..|...|.. cisco

# Cisco Crosswork Hierarchical Controller 7.1

Service Provisioning User Guide

August 2023

## Introduction

This document is a how-to-use guide for Cisco Crosswork Hierarchical Controller Services Manager.

#### **Contents**

The document contains the following sections and explains:

- The need for services management
- Tunnels
- Point to Point
- Multi Point

The level of detail attempts to provide an understanding of the solution from an architectural and functional perspective as well as a how-to guide for users to execute the required tasks in the user interface.

#### Terminology

Table 1. Terms

| Table I. Terms |                                                                                                    |
|----------------|----------------------------------------------------------------------------------------------------|
| Term           | Definition                                                                                                    |
| Adapter        | The software used by Crosswork Hierarchical Controller to connect to a device or to the manager, to collect information required by the network model and configure the device.                                                                                                    |
| Agg link       | Agg is Link Aggregation Group (LAG) where multiple ETH links are grouped to create higher bandwidth and resilient link.                                                                                                    |
| BGP            | Border Gateway Protocol                                                                                                    |
| Circuit E-Line | An Ethernet connection between two ETH client ports on Transponder or Muxponder over OTN signal.                                                                                                    |
| CNC            | Crosswork Network Controller.                                                                                                    |
| СО             | Domain controller.                                                                                                    |
| Device         | Optical network element, router, or microwave device.                                                                                                    |
| Device Manager | The application that manages the deployed adapters.                                                                                                    |
| eMBB           | Enhanced Mobile Broadband.                                                                                                    |
| ETH link       | ETH L2 link, spans from one ETH UNI port of an optical device to another, and rides on top of ODU.                                                                                                    |
| ETH chain      | A link whose path is a chain of Ethernet links cross-subnet-connected (found using Crosswork Hierarchical Controller cross-mapping algorithm). Eth-chain is a replacement for R_PHYSICAL link in cases where one side of the link is in devices out of the scope discovered by Crosswork Hierarchical Controller. |
| Fiber segment  | Physical fiber line that spans from one passive fiber endpoint (manhole, splice etc.) to another and is used as a segment in a fiber link.                                                                                                    |
| Fiber          | Chain of fiber segments that spans from one optical device to another.                                                                                                    |
| IGP            | IGP is the link between two routers that carries IGP protocol messages. The link represents an IGP adjacency.                                                                                                    |
| IP-MPLS        | IP multi-protocol label switching.                                                                                                    |
| L3-VPN link    | The connection between two sites of a specific L3-VPN (can be a chain of LSP connections or IGP path).                                                                                                    |

| Term                      | Definition                                                                                                    |
|---------------------------|----------------------------------------------------------------------------------------------------|
| L3 physical               | L3 physical is the physical link connecting two router ports. It may ride on top of an ETH link if the IP link is carried over the optical layer.                                                                                    |
| L3-VPN                    | A virtual private network based on L3 routing for control and forwarding.                                                                                                    |
| Logical link, IGP,<br>LSP | Logical link connects VLANs on two IP ports.                                                                                                    |
| LSP                       | Label Switched Path, used to carry MPLS traffic over a label-based path. LSP is the MPLS tunnel created between two routers over IGP links, with or without TE options.                                                              |
| NMC (OCH-NC,<br>OTSIMC)   | NMC is the link between the xPonder facing ports on two ROADMs. This link is the underlay for OCH and it is an overlay on top of OMS links. This is relevant only for disaggregation cases where the ROADM and OT box are separated. |
| NMS                       | Network Management System.                                                                                                    |
| NSP                       |                                                                                                    |
| OC/OCG                    | SONET/SDH links that span from one optical device to another and carry SONET/SDH lower bandwidth services, the links ride on top of OCH links and terminate in TDM client ports.                                                     |
| OCH                       | OCH is a wavelength connection spanning between the client port one OT device (transponder, muxponder, regen) and another. 40 or 80 OCH links can be created on top of OMS links. The client port can be a TDM or ETH port.          |
| OCH-NC                    | Wavelength link. New service is added as NMC link.                                                                                                    |
| ODU                       | ODU links are sub-signals in OTU links. Each OTU links can carry multiple ODU links, and ODU links can be divided into finer granularity ODU links recursively.                                                                      |
| ONC                       | Cisco Optical Controller (ONC).                                                                                                    |
| OSPF                      | Open Shortest Path First, an Interior Gateway Protocol between routers.                                                                                                    |
| OTN-Line                  | An OTN connection between two ODU client ports over OTN path.                                                                                                    |
| OTS                       | OTS is the physical link connecting one line amplifier or ROADM to another. An OTS can be created over a fiber link.                                                                                                    |
| out                       | OTU is the underlay link in OTN layer, used for ODU links. It can ride on top of an OCH.                                                                                                    |
| Packet E-Line             | A point-to-point connection between two routers or transponders/muxponders over MPLS-TP or IP-MPLS.                                                                                                    |
| PCC                       | Path Computation Client. Delegated to controller. Router is responsible for initiating path setup and retains the control on path updates.                                                                                           |
| PCE                       | Path Computation Element. Controller-initiated.                                                                                                    |
| QAM                       | Quadrature Amplitude Modulation.                                                                                                    |
| QPSK                      | Quadrature Phase Shift Keying modulation. This carries less information per symbol than QAM modulation.                                                                                                    |
| Radio Media               | The media layer as a carrier of radio channels.                                                                                                    |
| Radio Channel             | Multiple radio channels can be on top of radio media, each channel represents a different ETH link with its own rate.                                                                                                    |
| RD                        | Route Distinguisher.                                                                                                    |
| RSVP-TE                   | Resource Reservation Protocol to control traffic engineered paths over MPLS network.                                                                                                    |

| Term           | Definition                                                                                                    |
|----------------|----------------------------------------------------------------------------------------------------|
| RT             | Route Target.                                                                                                    |
| SCH            | A super-channel is an evolution of DWDM in which multiple, coherent optical carriers are combined to create a unified channel of a higher data rate, and which is brought into service in a single operational cycle. |
| SDH-Line       | SDH line between STM-64 or STM-256 ports.                                                                                                    |
| SDN Controller | Software that manages multiple routers or optical network elements.                                                                                                    |
| SR Policy      | Segment Routing Policy. A segment routing path between two nodes, with mapping to the IGP links based on SIDs list.                                                                                                   |
| STS            | Large and concatenated TDM circuit frame (such as STS-3c) into which ATM cells, IP packets, or Ethernet frames are placed. Rides on top of OC/OCG as optical carrier transmission rates.                              |
| uRLLC          | Ultra-Reliable Low Latency Communications.                                                                                                    |
| VRF            | Virtual Routing Function, acts as a router in L3-VPN.                                                                                                    |
| ZR Media       | The media layer as a carrier of ZR channels, on top of OCH link.                                                                                                    |
| ZR Channel     | Multiple ZR channels can be on top of ZR media, each channel represents a different IP link with its own rate.                                                                                                    |

## Service Provisioning

Crosswork Hierarchical Controller supports the creation of new transport client services and photonic services.

Crosswork Hierarchical Controller abstracts the service model and provides users with a simple and intuitive user interface to provision new services.

It is assumed that domain controller implicitly handles the creation/use of the underlay path (OTSiMC, OTN, MPLS-TP) as required to fulfil the service request.

The table below defines the required parameters per service type.

Crosswork Hierarchical Controller requires the optical controller to support the connectivity-service API by TAPI. A proper use of the layers is needed per the service type.

#### **Table 2.**Provisioning parameters

| Service Type                      | Provisioning Parameters                                                     |
|-----------------------------------|-----------------------------------------------------------------------------|
| IP Links                          | Service name                                                                |
|                                   | Service ID                                                                  |
|                                   | Link rate mode                                                              |
|                                   | Endpoints and transmit power                                                |
|                                   | Link IP addresses                                                           |
|                                   | L Band/C Band                                                               |
|                                   | • Frequency                                                                 |
|                                   | Digital-to-Analog Converter (DAC) rate                                      |
|                                   | Modulation                                                                  |
|                                   | Included nodes/links in path                                                |
|                                   | Excluded nodes/links from path                                              |
|                                   | Disjoint from a path of an existing service                                 |
| OCH-NC/OTSiMC<br>(between ROADMs) | Service name                                                                |
| (,                                | Service ID                                                                  |
|                                   | Bandwidth                                                                   |
|                                   | Baud rate                                                                   |
|                                   | • Frequency                                                                 |
|                                   | <ul> <li>Protection option (1+1, 1+1+r)</li> </ul>                          |
|                                   | Endpoints                                                                   |
|                                   | Optimization goal (minimize path by admin cost, latency, or number of hops) |
|                                   | Per path, for main, redundant, and restored paths                           |

| Service Type                            | Provisioning Parameters                                                     |
|-----------------------------------------|-----------------------------------------------------------------------------|
|                                         | <ul> <li>Included nodes/links in path</li> </ul>                            |
|                                         | <ul> <li>Excluded nodes/links from path</li> </ul>                          |
|                                         | Disjoint from a path of an existing service                                 |
| Photonic Services (OCH<br>Trail between | Service name                                                                |
| OT/Transponders)                        | Service ID                                                                  |
|                                         | Bandwidth                                                                   |
|                                         | Baud rate                                                                   |
|                                         | • Frequency                                                                 |
|                                         | <ul> <li>Protection option (1+1, 1+1+r)</li> </ul>                          |
|                                         | Endpoints                                                                   |
|                                         | Optimization goal (minimize path by admin cost, latency, or number of hops) |
|                                         | • Per path, for main, redundant, and restored paths                         |
|                                         | <ul> <li>Included nodes/links in path</li> </ul>                            |
|                                         | <ul> <li>Excluded nodes/links from path</li> </ul>                          |
|                                         | Disjoint from a path of an existing service                                 |
| Circuit E-Line /OTN<br>Line/SDH Line    | Service name                                                                |
|                                         | Service ID                                                                  |
|                                         | ODU signal/ETH rate/SDH STM rate                                            |
|                                         | <ul> <li>Protection option (1+1, 1+1+r)</li> </ul>                          |
|                                         | Endpoints                                                                   |
|                                         | Optimization goal (minimize path by admin cost, latency, or number of hops) |
|                                         | • Per path, for main, redundant, and restored paths                         |
|                                         | <ul> <li>Included nodes/links in path</li> </ul>                            |
|                                         | <ul> <li>Excluded nodes/links from path</li> </ul>                          |
|                                         | Disjoint from a path of an existing service                                 |
| Packet E-Line                           | Service name                                                                |
|                                         | Service ID                                                                  |
|                                         | <ul> <li>Protection option (1+1, 1+1+r)</li> </ul>                          |
|                                         | Endpoints                                                                   |
|                                         | ∘ CIR/EIR                                                                   |
|                                         | VLAN IDs                                                                    |

| Service Type | Provisioning Parameters                                                       |
|--------------|-------------------------------------------------------------------------------|
|              | • Optimization goal (minimize path by admin cost, latency, or number of hops) |
|              | • Per path, for main, redundant, and restored paths                           |
|              | <ul> <li>Included nodes/links in path</li> </ul>                              |
|              | <ul> <li>Excluded nodes/links from path</li> </ul>                            |
|              | Disjoint from a path of an existing service                                   |

## Crosswork Hierarchical Controller in Brief

The Crosswork Hierarchical Controller product family is a set of software applications built on a common Crosswork Hierarchical Controller platform, designed to accelerate automation and to increase efficiency and reliability of service providers networks. Crosswork Hierarchical Controller addresses the role of the multi-domain, multi-layer, and multi-vendor network controller.

Sedona's innovative capability to learn the mapping between IP/MPLS and optical layer ports (cross-layer mapping) is key to providing a comprehensive view of the network. This has historically been a very difficult problem to solve since there are no standards to automatically provide discovery of such links. This process applies to IP/MPLS-optical links, as well as to cross-domain optical links.

Achieving automation of the complete process, without compromising on resiliency must involve fibers discovery and GIS information. Both enable the understanding of risks in planning phases and crucial information to assess failure impact on services in operations.

Crosswork Hierarchical Controller is the sole product of its type, in today's market, that is fully multi-layer and multi-vendor. It is also the only product of this type to be deployed in production by Tier 1 service providers. The system interfaces with SDN Domain Controllers for the packet layers (IP, MPLS) and transport layers (WDM, OTN, Packet-Optical, Microwave) to create a coherent view of the entire transport network, as shown in Figure 1 below, and enables automation of its functions and simplified abstracted interaction with Service Orchestrators and OSS tools.

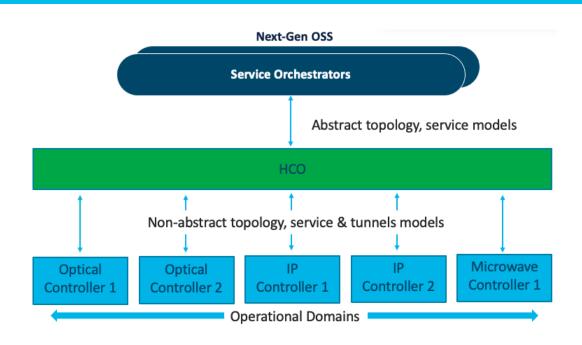

Figure 1. Transport SDN Architecture

## Services Management – The Need

Services Manager is a key Cisco Crosswork Hierarchical Controller application that allows for the creation of L1-L3 services and L1-L3 underlay tunnels and links across the entire SP network.

Crosswork Hierarchical Controller can discover L1-L3 services from area/domain controllers. It can discover intra-domain and inter-domain E-Line and L3-VPN services while completing the information on all LSPs along the path, VRFs, and all inter-AS options. This allows Crosswork Hierarchical Controller to discover existing services, as well as new services it has provisioned.

Crosswork Hierarchical Controller supports service lifecycle state (provisioned, pending, planned), operational state and admin state.

Basic service instantiation is supported by the Domain Controller for each domain. However, none of the Domain Controllers understand how to achieve a globally optimal path for an end-to-end service.

Using its own global Path Computation Element (PCE), Crosswork Hierarchical Controller can calculate the optimal end-to-end multidomain path for the service, set it up in each Domain Controller and make sure the service parts are stitched together across domain boundaries.

In fact, a service can span different layers for its delivery. For example, an E-Line service can start on an OTN metro network, then be handed off to the MPLS core network, where it is carried over a pseudowire (PW) in an MPLS tunnel, and then over a packet-optical access network to its final destination. Crosswork Hierarchical Controller figures out which layers should be used to set up the service, based on user-defined policies.

Crosswork Hierarchical Controller supports IP services as defined by IETF in L2NM, L3NM and optical services as defined by ONF TAPI interface.

Crosswork Hierarchical Controller abstracts the service configuration and provides simple, intent-based API and UI to create new services with endpoint details, SLA, and associations to a predefined template that can be overridden for better adjustment.

Services and tunnels currently supported for provisioning and modification by the Services Manager:

- Tunnels:
  - RSVP-TE tunnel over single domain
  - SR policy over single domain
- Point-to-Point:
  - IP links between two routers over ZR/+ and over alien lambda (as multi-vendor optical network)
  - OCH Link
  - OCH-NC Link
  - OTN Line
  - SDH Line
  - Circuit E-Line
  - Packet E-Line over packet-optical network
- Multi-Point:

• L3 VPN over multi domain and multi-vendor IP-MPLS (currently in demo mode only)

Service configuration is based on the use of templates (these will be available in a future version). This helps to abstract service provisioning requests, using templates as a reference, and loading service configuration as a basic default that can be overridden per specific request. The configuration will still be able to be overridden for a specific service provisioning request.

Endpoints can be added to the UI wizard by selecting them from the inventory. Ports enabled for selection are those applicable for the service type. Per endpoint, the bandwidth can be defined (as CIR, EIR, CBS, PBS) and VLAN and COS classification can be added.

Crosswork Hierarchical Controller has a sophisticated global multilayer PCE to calculate services and underlay paths. The calculation is based on the selected criteria: number of hops, latency, or admin cost. It also considers the preferences for protection, diversity, SRLG, specific links, devices, or service paths to include or exclude, and resources available per the requested bandwidth.

PCE works over multiple domains, where it can calculate paths' diversity between domains as a full path of end-to-end service.

Depending on the implementation, PCE knows how to work with vendor-specific capabilities and constraints and how to verify the feasibility of a path before putting it in action.

Creation of a service is managed as a network transaction. Commands are sent to all participating Domain Controllers. Upon completion, the configuration undergoes validation in all domains before notifying the user of configuration success. In the event of failure, PCE knows to roll back and leave no broken configuration in any Domain Controller.

This transaction mechanism knows how to overcome a failure in Crosswork Hierarchical Controller because the backup system can continue tracking the transaction and act according to the response from the Domain Controllers.

Each action on a service or tunnel (creation, modification, deletion) done via the UI or via APIs is recorded as an operation. An operation contains the full details of the action and its results, log of the service scheme sent to the controllers, the returned results, error messages from domain controllers, and the operation status.

Operations can be viewed per selected service or tunnel and as a list of all operations.

## **Brownfield Services**

Services Manager allows you to view and delete services that were not created by Crosswork Hierarchical Controller but are discovered and managed by the CO (domain controller). For these services, they appear as **Is Brownfield: True**.

The following delegated service types are supported: Packet E-Line, Circuit E-Line, OTN-Line, and OCH (Wavelength) services.

## VPN Service using Network Services Orchestrator Crosswork Hierarchical Controller - Function Pack

This topic describes the fundamentals of Network Services Orchestrator (NSO) instance deployment, as part of the Crosswork Hierarchical Controller solution for IP VPN automation. The adopted architecture is to use the NSO as an engine in Crosswork Hierarchical Controller with the programmability options as provided by service function packs.

About NSO:

- NSO is a model-driven (YANG) platform for automating your network orchestration. It supports multi-vendor networks through a rich variety of Network Element Drivers (NEDs).
- NSO supports the process of validating, implementing, and abstracting the network config and network services, providing support for the entire transformation into intent based networking.

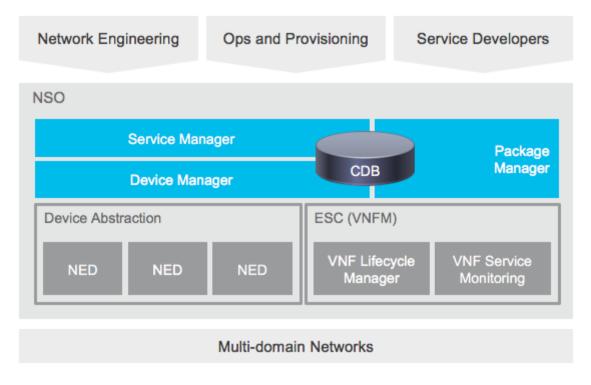

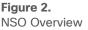

NSO has two major components to provide the service CRUD:

- NED a driver to map the relevant get and set operations towards a device or controller and provide them as a YANG model that can contain configuration, NED provides a device configuration model (device can be controller as well). The NEDs for IP COs implement the LxNM model as exposed by the vendors.
- Function pack a template of service specific configuration and the mapping to NED model. A function pack can abstract the service request, can include a complex processing to generate the request to the NED. Such processing can be to decompose a request into multiple NEDs, use topology info to complete configuration not provided by user, and more. Crosswork Hierarchical Controller is going to provide function packs for all service types supported. The long term target is to allow local operator's teams to customize function packs and adjust them to their needs. It can be used to extend configuration, add policies, and change abstraction level.

**Note:** Since optical services are not handled in NSO, NSO has no intervention in deployment of optical use cases.

#### **Unified Architecture**

The unified architecture of the Crosswork Hierarchical Controller solution has the NetFusion engine and the NSO engines installed side by side. In the southbound, both NetFusion and NSO communicate with the domain controller.

In the Northbound interface

- NSO engine provides Restconf, IETF based interface to L2-VPN and L3-VPN service CRUD (Create, Read, Update, Delete)
- NetFusion engine provides Rest based interface to get full topology, inventory, and TE paths, all
  using SHQL queries embedded into Rest APIs, and get traffic utilization APIs for ports and TE
  tunnels.

Each of the engines has a high availability solution, with multiple instances on separate nodes. This is transparent to TDO as per engine there is VIP (Virtual IP) that redirects traffic to the active node.

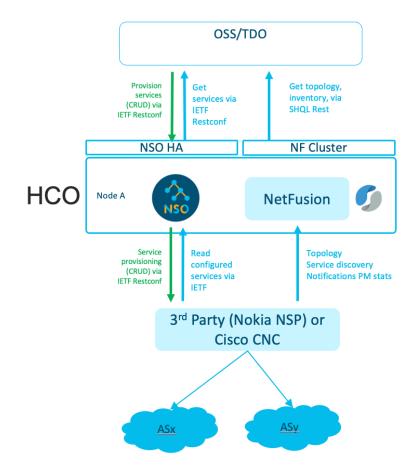

Figure 3. Crosswork Hierarchical Controller Architecture

#### L2-VPN and L3-VPN Services on NSP Controllers

Cisco Crosswork Network Services Orchestrator (NSO) uses the NSP Function Pack to provision L2-VPN or L3-VPN services on the NSP controllers.

Once the services are provisioned using NSO (using the UI or JSON files), they are detected by Crosswork Hierarchical Controller and can be visualized in Explorer and viewed in the Service Assurance application.

#### **NSP Function Pack**

- 1. The NSP Function Pack exposes standard IETF L2 and L3 VPN network data models as service.
- 2. The NSP Function Pack interacts with the Cisco NSP NED to realize the L2 and L3 VPN services.
- 3. The Cisco NSP NED is RESTCONF based, and services are committed to the NSP controllers synchronously.
- 4. The IETF Models are extended to accommodate plan data models to showcase the service progress.

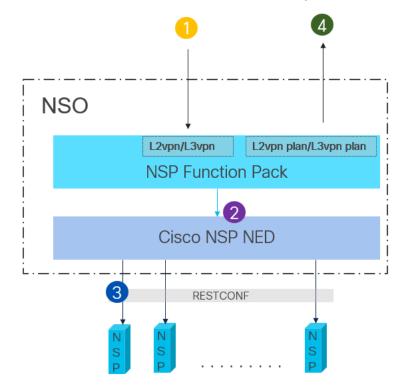

Figure 4. NSP Function Pack

- 5. The vpn-service model under I2vpn-ntw and I3vpn-ntw are the NSO services.
- 6. The vpn-service-plan data model represents a simple vpn-service plan.
- 7. A specific nsp-controller for a given vpn-service can be set under nsp-controller.
- 8. The function pack allows for a global default nsp-controller.

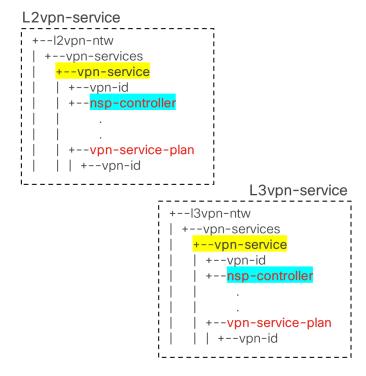

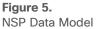

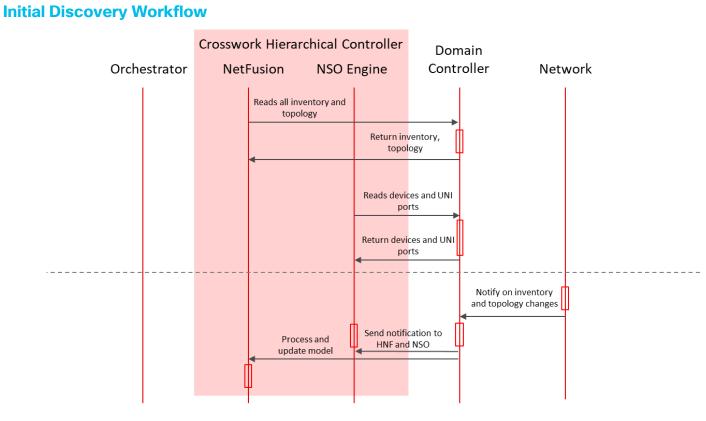

Figure 6. Initial Discovery Workflow

#### **Provisioning Workflow**

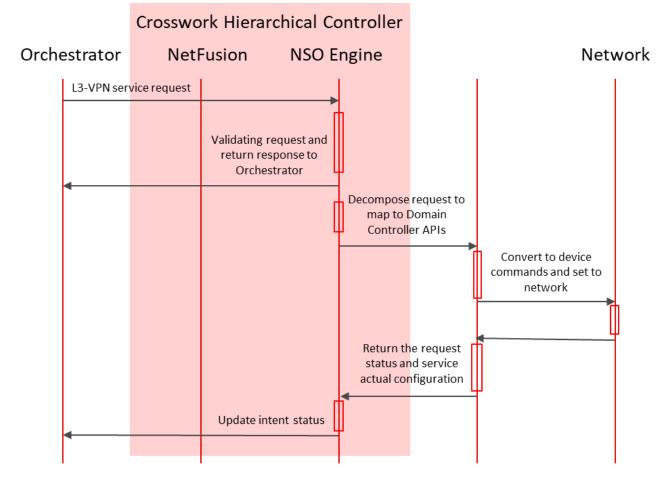

**Figure 7.** Provisioning Workflow

#### **Service Discovery Workflow**

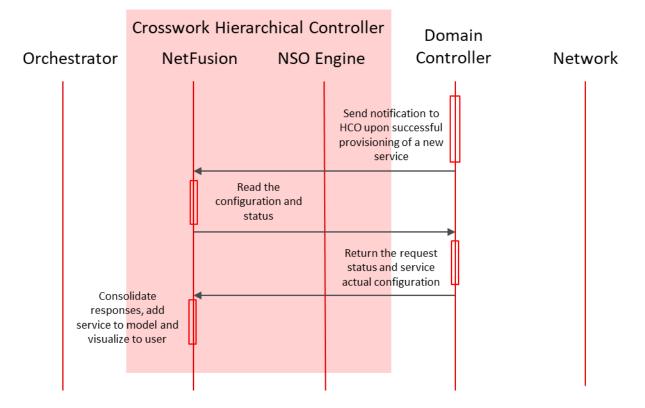

#### Figure 8.

Service Discovery Workflow

## Configure L3-VPN using NSO (JSON)

For full details on L3-VPN service provisioning using NSO, see the *Cisco NSO Crosswork Hierarchical Controller – Function Pack User Guide*.

The L3-VPN JSON requires the following high-level structure.

```
{
  "ietf-l3vpn-ntw:l3vpn-ntw":{
      "vpn-services":{
         "vpn-service":[
            {
               "vpn-id":"Kobi100",
               "vpn-name":"Kobi100",
               "vpn-description":"Kobi100",
               "customer-name":"1",
               "vpn-type":"ietf-vpn-common:l3vpn",
               "vpn-service-topology":"ietf-vpn-common:hub-spoke",
               "status":{},
               "vpn-instance-profiles":{},
               "underlay-transport":{},
               "vpn-nodes":{}
            }
         ]
      }
   }
}
```

This corresponds to the L3-VPN service page in the NSO user interface.

| CISCO Configuration et NOV VERSIONER. 1, 220022, 15084442 | ditor<br>Edit.config Config | Operdata Actions                       | None Containers admin ~ |
|-----------------------------------------------------------|-----------------------------|----------------------------------------|-------------------------|
| 1/3nm:13vpn-ntw/vpn-services/vpn                          | n-service(Bert222)/         |                                        |                         |
| See 'Bert222' in Service manager                          |                             | 23/3/5/2/3/19/3/3/3/3/3/3/             |                         |
| vpn-id<br>Bert222                                         | customer-name               | vpn-service-topology<br>(any-to-any) ~ |                         |
| vpn-name                                                  | parent-service-id           | nsp-controller                         |                         |
| vpn-description                                           | vpn-type<br>Select          | <b>0</b><br>&                          |                         |
| status                                                    |                             |                                        |                         |
| vpn-instance-profiles                                     |                             |                                        |                         |
| underlay-transport                                        |                             |                                        |                         |
| external-connectivity                                     |                             |                                        |                         |
| vpn-nodes                                                 |                             |                                        |                         |

#### Table 3.Parameters

| Parameter                                                                        | Description                                                                                           |
|----------------------------------------------------------------------------------|----------------------------------------------------------------------------------------------------|
| vpn-service                                                                      |                                                                                                    |
| vpn-id                                                                           | The VPN ID.                                                                                           |
| vpn-name                                                                         | The VPN name as a string.                                                                             |
| vpn-description                                                                  | The VPN description as a string.                                                                      |
| customer-name                                                                    | The customer's name exactly as configured in the NSP controller (this is an integer and not a string) |
| vpn-type                                                                         | The VPN type, ietf-vpn-common:I3vpn.                                                                  |
| vpn-service-topology                                                             | The topology: ietf-vpn-common:hub-spoke or any-to-any.                                                |
| status                                                                           | The status of the vpn-service: vpn-common:admin-up.                                                   |
| admin-status                                                                     |                                                                                                    |
| status                                                                           |                                                                                                    |
| vpn-instance-profiles                                                            |                                                                                                    |
| profile-id                                                                       | The profile ID.                                                                                       |
| rd                                                                               | The rd. For example, 0:65000:223.                                                                     |
| address-family                                                                   |                                                                                                    |
| address-family                                                                   | The address family. For example, ietf-vpn-common:ipv4.                                                |
| vpn-targets                                                                      |                                                                                                    |
| vpn-policies                                                                     |                                                                                                    |
| import-policy                                                                    | The import policy.                                                                                    |
| export-policy                                                                    | The export policy.                                                                                    |
| underlay-transport<br>protocol                                                   | The underlay-transport: ietf-vpn-common: <b>rsvp-te</b>                                               |
| vpn-nodes                                                                        |                                                                                                    |
| vpn-node                                                                         |                                                                                                    |
| vpn-node-id                                                                      | The VPN node ID.                                                                                      |
| description                                                                      | The VPN node description.                                                                             |
| ne-id                                                                            | The NE ID.                                                                                            |
| router-id                                                                        | The router ID.                                                                                        |
| <b>active-vpn-instance-profiles</b><br><b>vpn-instance-profile</b><br>profile-id | The profile ID.                                                                                       |

| Parameter                               | Description                                                                                    |
|-----------------------------------------|------------------------------------------------------------------------------------------------|
| vpn-network-access                      |                                                                                                |
| id                                      | The VPN network access ID in the format <b>int_<number></number></b> , for example, int_223_1. |
| interface-id                            | The VPN network access interface ID, for example, 1/1/c1/1.                                    |
| description                             | The VPN network access description.                                                            |
| vpn-instance-profile                    | The VPN network access VPN instance profile.                                                   |
| <b>status</b><br>admin-status<br>status | The status of the VPN network access interface.                                                |
| connection<br>encapsulation             |                                                                                                |
| type                                    | The connection encapsulation type: ietf-vpn-common:dot1q                                       |
| <b>dot1q</b><br>cvlan-id                | The CVLAN ID for the dot1q encapsulation.                                                      |
| ip-connection                           |                                                                                                |
| ipv4                                    |                                                                                                |
| local-address                           | The IP connection local address.                                                               |
| prefix-length                           | The IP connection prefix length.                                                               |

#### Detailed JSON Example

```
{
 "ietf-l3vpn-ntw:l3vpn-ntw": {
   "vpn-services": {
     "vpn-service": [
        {
         "vpn-id": "Kobi100",
         "vpn-name": "Kobi100",
         "vpn-description": "Kobi100",
         "customer-name": "1",
         "vpn-type": "ietf-vpn-common:l3vpn",
         "vpn-service-topology": "ietf-vpn-common:hub-spoke",
         "status": {
           "admin-status": {
             "status": "ietf-vpn-common:admin-up"
           }
          },
          "vpn-instance-profiles": {
```

```
"vpn-instance-profile": [
    {
      "profile-id": "profile 1",
      "rd": "0:65000:223",
      "address-family": [
        {
          "address-family": "ietf-vpn-common:ipv4",
          "vpn-targets": {
            "vpn-policies": {
              "import-policy": "Bert-223-Import",
              "export-policy": "Bert-223-Export"
            }
          }
        }
      1
    3
  ]
},
"underlay-transport": {
 "protocol": [
    "ietf-vpn-common:rsvp-te"
 1
},
"vpn-nodes": {
  "vpn-node": [
    {
      "vpn-node-id": "Bert-223-R1",
      "description": "Bert-223-R1",
      "ne-id": "10.10.10.1",
      "router-id": "10.10.10.1",
      "active-vpn-instance-profiles": {
        "vpn-instance-profile": [
          {
            "profile-id": "profile 1"
          }
        ]
      },
      "status": {
        "admin-status": {
          "status": "ietf-vpn-common:admin-up"
        }
      },
```

```
"vpn-network-accesses": {
    "vpn-network-access": [
      {
        "id": "int 223 1",
        "interface-id": "1/1/c1/1",
        "description": "int_223_1",
        "vpn-instance-profile": "profile_1",
        "status": {
          "admin-status": {
            "status": "ietf-vpn-common:admin-up"
          }
        },
        "connection": {
          "encapsulation": {
            "type": "ietf-vpn-common:dot1q",
            "dot1q": {
              "cvlan-id": 223
            }
          }
        },
        "ip-connection": {
          "ipv4": {
            "local-address": "1.1.1.1",
            "prefix-length": 24
          }
        }
      }
    ]
  1
},
{
  "vpn-node-id": "Bert-223-R5",
  "description": "Bert-223-R5",
  "ne-id": "10.10.10.5",
  "router-id": "10.10.10.5",
  "active-vpn-instance-profiles": {
   "vpn-instance-profile": [
      {
        "profile-id": "profile_1"
      }
    ]
  },
```

```
"status": {
                  "admin-status": {
                    "status": "ietf-vpn-common:admin-up"
                  }
                },
                "vpn-network-accesses": {
                  "vpn-network-access": [
                    {
                      "id": "int_223_1",
                      "interface-id": "1/1/3",
                      "description": "int_223_1",
                      "vpn-instance-profile": "profile 1",
                      "status": {
                        "admin-status": {
                          "status": "ietf-vpn-common:admin-up"
                        }
                      },
                      "connection": {
                        "encapsulation": {
                          "type": "ietf-vpn-common:dot1q",
                          "dot1q": {
                            "cvlan-id": 223
                          }
                        }
                      },
                      "ip-connection": {
                        "ipv4": {
                          "local-address": "5.5.5.5",
                          "prefix-length": 24
                        }
                      }
                  ]
            ]
     ]
    }
  1
}
```

#### Configure L3-VPN using NSO (UI)

To add a L3-VPN service, add two VPN nodes, each with their interface. This is useful for testing a L3-VPN service.

#### To add an L3-VPN:

1. Launch NSO.

| Configuration editor         | <b>YÎ</b><br>elef71aa |                   |                                 |                                |                     | admin ~ |
|------------------------------|-----------------------|-------------------|---------------------------------|--------------------------------|---------------------|---------|
| ♠ t/                         |                       |                   |                                 |                                |                     |         |
| PACKAGES Reload              |                       |                   |                                 |                                |                     |         |
| cisco-nsp-fp vist            |                       |                   |                                 |                                |                     |         |
| 000:000                      | if:interfaces-state   | last:last-logins  | ncs:high-availability           | ncs:smart-license              | scheduler:scheduler | _       |
| aaa:alias                    | if:interfaces-state   | nacm:nacm         | ncs:java-vm                     | ncs:snmp-notification-receiver | snmp:snmp           |         |
| aaa:session                  | key-chain:key-chains  | nacm:nacm         | ncs:metric                      | ncs:software                   | tfcp:policy         |         |
| aaa:user                     | key-chain:key-chains  | ncm:netconf-state | ncs:packages                    | ncs:ssh                        | tfnm:ncs-state      | - 8     |
| al:alarms                    | l2vpn-ntw:l2vpn-ntw   | ncs:cluster       | ncs:python-vm                   | ncs:zombies                    | tis:tis             |         |
| cisco-nsp-nm:nsp-nm-settings | l2vpn-ntw:l2vpn-ntw   | ncs:compliance    | ncs:service-progress-monitoring | rcmon:restconf-state           | webui:webui         |         |
| if:interfaces                | I3nm:I3vpn-ntw        | ncs:customers     | ncs:services                    | rcmon:restconf-state           |                     |         |
| if:interfaces                | I3nm:I3vpn-ntw        | ncs:devices       | ncs:side-effect-queue           | rollback:rollback-files        |                     | - 10    |
|                              |                       |                   |                                 |                                |                     |         |

2. Click I3nm:I3vpn-ntw.

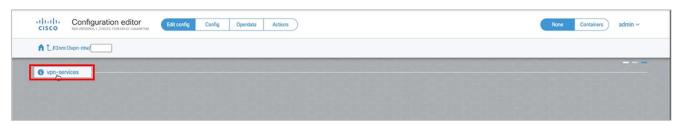

3. Click vpn-services.

| <b>A</b> 1 | 1300 | n:13vpn-ntw/vpn-services/        |                                          |            |                       |                                 |               |                   |                  |        |   |
|------------|------|----------------------------------|------------------------------------------|------------|-----------------------|---------------------------------|---------------|-------------------|------------------|--------|---|
| nu         | 1.31 | nisypi-niw/ypi-services/         |                                          |            |                       |                                 |               |                   |                  |        |   |
| vpn-       | serv | ice () Filter by keys            |                                          |            |                       |                                 |               |                   |                  |        |   |
|            |      | vpn-id                           | plan-location                            | vpn-name   |                       | vpn-description                 | customer-name | parent-service-id | vpn-type         | vpn-se |   |
|            |      | 105                              | /I3nm:I3vpn-ntw/I3nmnsp-nm:vpn-id='105'] | TEST123    |                       | TEST123                         | TEST123       | 105               | vpn-common:l3vpn | vpn-e  |   |
|            |      | 106                              | /I3nm:I3vpn-ntw/I3nmnsp-nm:vpn-id='106'] | VF1        |                       |                                 | VF            | -                 | vpn-common:l3vpn | vpn-c  |   |
|            |      | 111                              | /I3nm:I3vpn-ntw/I3nmnsp-nm:vpn-id='111'] | 111        |                       | fdwf                            | VF_Test_111   | -                 | vpn-common:l3vpn | vpn-e  |   |
|            |      | 3456                             | /l3nm:l3vpn-ntw/l3nmsp-nm:vpn-id='3456'] | 3456       | 6                     | 3456                            | 1             | -                 | vpn-common:l3vpn | vpn-c  | 1 |
|            |      | Bert-432                         | /l3nm:l3vpn-ntw/l3nmm:vpn-id='Bert-432'] | 432        |                       | 432                             | 432           | -                 | vpn-common:l3vpn | vpn-e  | 1 |
|            |      | Bert-678                         | /l3nm:l3vpn-ntw/l3nmm:vpn-id='Bert-678'] | Bert       |                       | Bert                            | 678           | -                 | vpn-common:I3vpn | vpn-c  |   |
|            |      | Bert2345                         | /I3nm:I3vpn-ntw/I3nmm:vpn-id='Bert2345'] | 2345       |                       | 2345                            | 1             | -                 | vpn-common:l3vpn | vpn-c  |   |
|            |      | Bert7654                         | /I3nm:I3vpn-ntw/I3nmm:vpn-id='Bert7654'] | Bert7654   |                       | Bert7654                        | 1             | ÷                 | vpn-common:l3vpn | vpn-c  |   |
|            |      | 1 3VPN01-multi-instance-2120 New | /I3nm:I3vpn-ntw/I3nminstance-2120_New']  | 1 3VPN01-m | Iti-instance-2120 New | 13VPN01-multi-instance-2120 New | 1             |                   | vpn-common:l3vpn | VOD-C  |   |

4. Click +.

5. Enter a unique **vpn-id** and click **confirm**.

| /13nm  | :I3vpn-ntw/vpn-services/        |                                          |                                 |                                 |               |                   |                  |       |     |
|--------|---------------------------------|------------------------------------------|---------------------------------|---------------------------------|---------------|-------------------|------------------|-------|-----|
|        |                                 |                                          |                                 |                                 |               |                   |                  | -     | - • |
| -servi | ce 👔 Filter by keys             |                                          |                                 |                                 |               |                   |                  |       |     |
|        | vpn-id                          | plan-location                            | vpn-name                        | vpn-description                 | customer-name | parent-service-id | vpn-type         | vpn-: |     |
|        | 105                             | /I3nm:I3vpn-ntw/I3nmnsp-nm:vpn-id='105'] | TEST123                         | TEST123                         | TEST123       | 105               | vpn-common:l3vpn | vpn-  |     |
|        | 106                             | /I3nm:I3vpn-ntw/I3nmnsp-nm:vpn-id='106'] | VF1                             | -                               | VF            |                   | vpn-common:l3vpn | vpn-  |     |
|        | 111                             | /I3nm:I3vpn-ntw/I3nmnsp-nm:vpn-id='111'] | 111                             | fdwf                            | VF_Test_111   | -                 | vpn-common:I3vpn | vpn-  |     |
|        | 3456                            | /I3nm:I3vpn-ntw/I3nmsp-nm:vpn-id='3456'] | 3456                            | 3456                            | 1             | -                 | vpn-common:l3vpn | vpn-  |     |
|        | Bert-432                        | /I3nm:I3vpn-ntw/I3nmm:vpn-id='Bert-432'] | 432                             | 432                             | 432           | -                 | vpn-common:l3vpn | vpn-  | >   |
|        | Bert-678                        | /I3nm:I3vpn-ntw/I3nmm:vpn-id='Bert-678'] | Bert                            | Bert                            | 678           |                   | vpn-common:l3vpn | vpn-  |     |
|        | Bert222                         | -                                        | -                               | -                               | -             | -                 |                  | vpn-  |     |
|        | Bert2345                        | /I3nm:I3vpn-ntw/I3nmm:vpn-id='Bert2345'] | 2345                            | 2345                            | 1             | -                 | vpn-common:l3vpn | vpn-  |     |
|        | Bert7654                        | /I3nm:I3vpn-ntw/I3nmm:vpn-id='Bert7654'] | Bert7654                        | Bert7654                        | 1             | -                 | vpn-common:l3vpn | vpn-  |     |
|        | L3VPN01-multi-instance-2120_New | /I3nm:I3vpn-ntw/I3nminstance-2120_New']  | L3VPN01-multi-instance-2120_New | L3VPN01-multi-instance-2120_New | 1             |                   | vpn-common:I3vpn | vpn-  |     |

6. Click the **vpn service**.

| Configuration Configuration Configuration | Edit config Config   | Operdata Actions                        | None Containers admin ~ |
|-------------------------------------------|----------------------|-----------------------------------------|-------------------------|
| 1/3nm:13vpn-ntw/vpn-services/v            | pn-service(Bert222)/ |                                         |                         |
| See 'Bert222' in Service manager          |                      | 100000000000000000000000000000000000000 |                         |
| vpn-id                                    | customer-name        | vpn-service-topology                    |                         |
| Bert222                                   |                      | (any-to-any) ~                          |                         |
| vpn-name                                  | parent-service-id    | nsp-controller                          |                         |
|                                           |                      |                                         |                         |
| vpn-description                           | vpn-type             | 0                                       |                         |
|                                           | Select               | <b>6</b>                                |                         |
| status                                    |                      |                                         |                         |
| vpn-instance-profiles                     |                      |                                         |                         |
| underlay-transport                        |                      |                                         |                         |
| external-connectivity                     |                      |                                         |                         |
| vpn-nodes                                 |                      |                                         |                         |

- 7. Enter the **customer-name** exactly as configured in the NSP controller (this is an integer and not a string).
- 8. Enter the **vpn-name** as a string.
- 9. Enter the **vpn-description** as a string.
- 10. Set the **vpn-type** to **l3vpn**.
- 11. Set the vpn-service-topology to hub-spoke or any-to-any.

- 12. Select the **nsp-controller** (if there is a default nsp-controller, then you can skip this).
- 13. Click status.

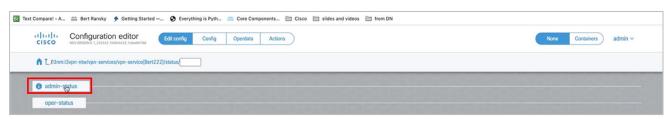

14. Click admin-status, and then set the status to admin-up.

| Configuration editor                       | Edit config Config Operdata Actions | None Containers admin ~ |
|--------------------------------------------|-------------------------------------|-------------------------|
| 13nm:13vpn-ntw/vpn-services/vpn-service[Be | rt222]/status/admin-status/         |                         |
| status<br>admin-up v                       |                                     |                         |
| last-change<br>yyyy-mm-ddThh:mm:ss         |                                     |                         |

15. Return to the vpn (using the breadcrumbs at the top of the page).

| cisco 🕬                   | Onfiguration editor                 | Edit config Config | Operdata Actio  | ns                                   |   |
|---------------------------|-------------------------------------|--------------------|-----------------|--------------------------------------|---|
| 13nm:13vpn                | -ntw/vpn-services/vpn-service{Bert2 | 22)/               |                 |                                      |   |
| See 'Bert222' in S        | iervice manager                     |                    |                 |                                      |   |
| vpn-id<br>Bert222         |                                     | customer-name      |                 | vpn-service-topology<br>(any-to-any) | ~ |
| vpn-name                  |                                     | parent-service-id  |                 | nsp-controller                       |   |
| vpn-description           |                                     | vpn-type<br>Select | <b>්</b><br>දරු |                                      |   |
| status<br>vpn-instance    | -profiles                           |                    |                 |                                      |   |
| underlay-trar             | isport                              |                    |                 |                                      |   |
| external-con<br>vpn-nodes | nectivity                           |                    |                 |                                      |   |

16. Click vpn-instance-profiles.

| Configuration editor                                                       | Edit config Config Operdata Actions | None Containers admin ~ |  |  |  |  |  |
|----------------------------------------------------------------------------|-------------------------------------|-------------------------|--|--|--|--|--|
| 1 1/3nm:/Dypn-ntw/vpn-services/vpn-service/Bert222)/vpn-instance-profiles/ |                                     |                         |  |  |  |  |  |
| vpn-instance-profile                                                       | This list is empty                  | Add list item +         |  |  |  |  |  |
| vpn-instance-profile                                                       | This list is empty                  | Add list item 🖲 🕀       |  |  |  |  |  |

17. Click +.

| profile-id |   |  |
|------------|---|--|
| n          |   |  |
| См         | I |  |

18. Enter a **profile-id** and then click **confirm**.

| CISCO Configuration editor Edit config                       | Config Operdata Actions    | None Containers admin ~ |
|--------------------------------------------------------------|----------------------------|-------------------------|
| 1/3nm:/3vpn-ntw/vpn-services/vpn-service[Bert222]/vpn-instar | nce-profiles/              |                         |
| See 'Bert222' in Service manager                             | 5555555555555555           | 10000000000000000000000 |
| vpn-instance-profile 👔 (Plac by Keys                         |                            |                         |
| profile-id                                                   | role                       |                         |
| profile_1                                                    | vpn-common:any-to-any-role |                         |
|                                                              |                            |                         |

19. Click on the profile.

| 1/3nm:13vpn-ntw/vpn-services/vpn-service{Bert222}/vpn-instance-profile            |                 | - |
|-----------------------------------------------------------------------------------|-----------------|---|
| See 'Bert222' in Service manager                                                  |                 |   |
| profile-id                                                                        |                 |   |
| profile_1                                                                         |                 |   |
|                                                                                   |                 |   |
| role (any-to-any-role)                                                            |                 |   |
| (any-to-any-tote)                                                                 |                 |   |
|                                                                                   |                 |   |
| local-as                                                                          |                 |   |
| local-as                                                                          |                 |   |
| local-as                                                                          |                 |   |
|                                                                                   |                 |   |
| local-as<br>rd-choice<br>directly-assigned suffix auto-assigned auto-assigned     | ed-suffix no-rd |   |
| rd-choice<br>directly-assigned suffix auto-assigned auto-assigned                 | ed-suffix no-rd |   |
| rd-choice                                                                         | td-suffix no-rd |   |
| rd-choice<br>directly-assigned suffix auto-assigned auto-assigned                 | ed-suffix no-rd |   |
| rd-choice<br>directly-assigned directly-assigned-suffix auto-assigned auto-assign | ed-suffix no-rd |   |

- 20. Enter the **rd** in the **directly-assigned** tab.
- 21. Click + in the address-family.

| address- | family |   |
|----------|--------|---|
| ipv4     |        | × |
|          |        |   |

22. Select **ipv4** and click **confirm**.

|                              | Configuration editor                 | Edit config Config               | Operdata Actions             |               | None            | Containers admin ~ |
|------------------------------|--------------------------------------|----------------------------------|------------------------------|---------------|-----------------|--------------------|
| ♠ 1_//3nm:13                 | 3vpn-ntw/vpn-services/vpn-service(Be | t222]/vpn-instance-profiles/vpn- | instance-profile[profile_1]/ |               |                 |                    |
| See 'Bert222                 | in Service manager                   | 0-68-685                         | 5-5-5-5-5-                   | 5-5-5-5-5-5-6 | 545454545454545 | NG 101010          |
| profile-id                   |                                      |                                  |                              |               |                 |                    |
| profile_1                    |                                      |                                  |                              |               |                 |                    |
| role                         |                                      |                                  |                              |               |                 |                    |
| (any-to-any                  | -role) ~                             |                                  |                              |               |                 |                    |
| -                            |                                      |                                  |                              |               |                 |                    |
| local-as                     |                                      |                                  |                              |               |                 |                    |
| _                            |                                      |                                  |                              |               |                 |                    |
| rd-choice                    |                                      |                                  |                              |               |                 |                    |
|                              | directly-assigned-suffix auto        | o-assigned auto-assigned-suff    | fix no-rd                    |               |                 |                    |
| directly-assign              |                                      |                                  |                              |               |                 |                    |
| directly-assign              |                                      |                                  |                              |               |                 |                    |
|                              | :222                                 |                                  |                              |               |                 |                    |
| rd                           | .222                                 |                                  |                              |               |                 |                    |
| rd                           |                                      |                                  |                              |               |                 |                    |
| rd<br>0:65000                | nily 👔 (Factorian)                   |                                  |                              |               |                 |                    |
| rd<br>0:65000<br>address-far | nily 👔 (Flaw by keys)<br>ss-family   |                                  |                              |               |                 |                    |
| rd<br>0:65000<br>address-far | nily 👔 (Factorian)                   |                                  |                              |               |                 |                    |

23. Click on the address-family.

| Configuration editor                       | Edit config Config Operdata Actions                                                           | None Containers admin ~                 |
|--------------------------------------------|-----------------------------------------------------------------------------------------------|-----------------------------------------|
| 1/3nm:I3vpn-ntw/vpn-services/vpn-service{B | ert222]/vpn-instance-profiles/vpn-instance-profile[profile_1]/address-family(vpn-common:jpv4) |                                         |
| See 'Bert222' in Service manager           |                                                                                               | 8-6-6-6-6-6-6-6-6-6-6-6-6-6-6-6-6-6-6-6 |
| address-family<br>vpn-common:jpv4          |                                                                                               |                                         |
| maximum-routes                             | This list is empty                                                                            | Add list item → 🖶                       |
| • vpn-targets                              |                                                                                               |                                         |

24. Click vpn-targets.

| Configuration editor                          | Edit config Operdata Actions                                                                                                    | None Containers admin ~ |  |  |  |  |  |  |
|-----------------------------------------------|----------------------------------------------------------------------------------------------------|-------------------------|--|--|--|--|--|--|
| 1/3nm:I3vpn-ntw/vpn-services/vpn-service(Bert | 1/3nm:/3vpn-nbw/vpn-services/vpn-service(Bert222)/vpn-instance-profiles/vpn-instance-profile[profile_1)/address-family/vpn-common:jpv4)/vpn-targets/ |                         |  |  |  |  |  |  |
| vpn-target                                    | - + 0                                                                                                    | Add list item * 😁       |  |  |  |  |  |  |
| vpn-policies                                  |                                                                                                    |                         |  |  |  |  |  |  |

25. Click vpn-policies.

| CISCO Configuration editor                       | Edit config Config Operdata Actions                                                     | None Containers           | admin 🗸 |
|--------------------------------------------------|-----------------------------------------------------------------------------------------|---------------------------|---------|
| 1/3nm:13vpn-ntw/vpn-services/vpn-service{Bert222 | /vpn-instance-profiles/vpn-instance-profile(profile_1)/address-family(vpn-common:ipv4)/ | vpn-targets/vpn-policies/ |         |
| import-policy                                    |                                                                                         |                           | 25252   |
| I                                                |                                                                                         |                           |         |
| export-policy                                    |                                                                                         |                           |         |
|                                                  |                                                                                         |                           |         |

26. Specify the **import-policy** and **export-policy**.

- 27. Navigate back to the L3VPN service page and click **underlay-transport**.
- 28. Select the protocol tab.

| Configuration editor                     | Edit config Config Operdata Actions | None Containers admin ~ |
|------------------------------------------|-------------------------------------|-------------------------|
| 1/3nm:l3vpn-ntw/vpn-services/vpn-service | (Bert222)/underlay-transport        |                         |
| type                                     |                                     |                         |
| abstract protocol                        |                                     |                         |
| protocol (i) This list is empty A        | dd list item 🚽 😝                    |                         |

29. Click +.

| protocol |  |
|----------|--|
| rsvp-te  |  |

- 30. Select **rsvp-te** and click **confirm**.
- 31. Navigate back to the L3VPN service page and click **vpn-nodes** (external-connectivity is not required).

| CISCO Configuration editor Edit configuration editor       | Config Operdata Actions | None Containers admin ~ |
|------------------------------------------------------------|-------------------------|-------------------------|
| 1/3nm:/3vpn-ntw/vpn-services/vpn-service{Bert222}/vpn-node |                         |                         |
| vpn-node                                                   | This fist is empty      | Add list item -         |
|                                                            |                         |                         |

32. Click +. The vpn=node is a router participating in the VPN. For example, R1 and R5 in this topology.

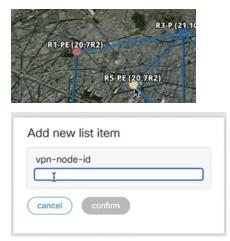

33. Enter the **vpn-node-id** and click **confirm**. This will appear on the router as the endpoint of the tunnel.

| Configuration editor                     | at Edit config Contig Operdata Actions | None Containers admi    |
|------------------------------------------|----------------------------------------|-------------------------|
| 1/3nm:13vpn-ntw/vpn-services/vpn-service | (Bert222)/vpn-nodes/                   |                         |
| See 'Bert222' in Service manager         | V0000000000000000000000                | 2020 CONTRACTOR DATE: 0 |
|                                          |                                        |                         |
|                                          |                                        |                         |
| vpn-node 👔 Filter by knye                |                                        |                         |
| vpn-node () Filter by kays               |                                        |                         |
|                                          |                                        |                         |

34. Click on the vpn-node.

| Configuration editor                         | Edit config Config Operdata Acti       | ns | None | Containers |
|----------------------------------------------|----------------------------------------|----|------|------------|
| 1/3nm:13vpn-ntw/vpn-services/vpn-service(8er | t222}/vpn-nodes/vpn-node{Bert-222-R1}/ |    |      |            |
| e 'Bert222' in Service manager               |                                        |    |      |            |
| on-node-id (j)<br>ert-222-R1                 | local-as                               |    |      |            |
| escription                                   | router-id                              |    |      |            |
| -id                                          | ARRENT                                 |    |      |            |
| active-vpn-instance-profiles                 |                                        |    |      |            |
| msdp                                         |                                        |    |      |            |
| groups                                       |                                        |    |      |            |
| status                                       |                                        |    |      |            |
| vpn-network-accesses                         |                                        |    |      |            |

- 35. Enter a **description**.
- 36. Specify the **router-id** and the **ne-id**.
- 37. Click active-vpn-instance-profiles.

| Configuration editor<br>Red visiones 1, 20022 190941422. https://www.inite.config | ionfig Operdata Actions                       | None Containers admin ~ |
|-----------------------------------------------------------------------------------|-----------------------------------------------|-------------------------|
| 1/3nm:/3vpn-ntw/vpn-services/vpn-service(Bert222)/vpn-nodes/vpn-n                 | de[Bert-222-R1]/active-vpn-instance-profiles/ |                         |
| vpn-instance-profile 👔                                                            | This list is empty                            | Add list item + 🌏       |

38. Click +.

| ×. |
|----|
|    |

- 39. Enter a **profile-id** and click **confirm**.
- 40. Navigate back to the vpn-node page and click **status**. And as done previously, set this to **admin-up**.
- 41. Navigate back to the vpn-node page and click **vpn-network-accesses**.

| cisco        | Configuration editor                 | Edit config Config          | Operdata Actions                  |  | ne Containers admin |
|--------------|--------------------------------------|-----------------------------|-----------------------------------|--|---------------------|
| ♠ 1_/I3nm:13 | vpn-ntw/vpn-services/vpn-service{Ber | t222}/vpn-nodes/vpn-node{Be | ert-222-R1]/vpn-network-accesses/ |  |                     |
|              |                                      |                             |                                   |  |                     |

42. Click +. This defines the interfaces participating in the VPN.

| Add new list item |   |
|-------------------|---|
| id<br>            |   |
| cancel confirm    | ) |

- 43. Specify the interface id and click confirm. This is in the format int\_<number>, for example, int\_222\_1.
- 44. Click on the interface.

| See 'Bert222' in Service manager |                                                                                                    |   | 1 |
|----------------------------------|----------------------------------------------------------------------------------------------------|---|---|
| id                               | vpn-network-access-type                                                                                                    | 0 |   |
| int_222_1                        | (point-to-point)                                                                                                    |   |   |
| interface-id                     | vpn-instance-profile                                                                                                    |   |   |
|                                  | t the stance-prome                                                                                                    |   |   |
|                                  | THE OWNER WATER OF THE OWNER WATER OF THE OWNER OF THE OWNER OF THE OWNER OF THE OWNER OF THE OWNER OF THE OWNER OF THE OWNER OF THE OWNER OF THE OWNER OF THE OWNER OF THE OWNER OF THE OWNER OF THE OWNER OF THE OWNER OF THE OWNER OF THE OWNER OF THE OWNER OF THE OWNER OF THE OWNER OF THE OWNER OF THE OWNER OF THE OWNER OWNER OF THE OWNER OWNER OWNE |   |   |
| description                      |                                                                                                    |   |   |
|                                  |                                                                                                    |   |   |
| status                           |                                                                                                    |   |   |
| connection                       |                                                                                                    |   |   |
| ip-connection                    |                                                                                                    |   |   |
|                                  |                                                                                                    |   |   |
| routing-protocols                |                                                                                                    |   |   |

- 45. Enter the interface\_id. This is the interface name, for example, from R1
- 46. Enter the **description** as a string.
- 47. Select the **vpn-instance-profile**.
- 48. Click status.
- 49. Click admin-status, and then set the status to admin-up.
- 50. Navigate back to the interface page.
- 51. Click **Connection**.

| CISCO Configuration e                    | ditor<br>12.1ossater/166 Edit config Co | onfig Operdata Actions                          |                                 | None | Containers admin ~ |
|------------------------------------------|-----------------------------------------|-------------------------------------------------|---------------------------------|------|--------------------|
| 1/3nm:13vpn-ntw/vpn-services/vpi         | i-service{Bert222}/vpn-nodes/vpn-nod    | de{Bert-222-R1}/vpn-network-accesses/vpn-networ | k-access{int_222_1}/connection/ |      |                    |
| 12-termination-point                     | 108383                                  |                                                 |                                 |      | 3228.85            |
|                                          |                                         |                                                 |                                 |      |                    |
| local-bridge-reference                   |                                         |                                                 |                                 |      |                    |
|                                          |                                         |                                                 |                                 |      |                    |
| bearer-reference                         |                                         |                                                 |                                 |      |                    |
|                                          |                                         |                                                 |                                 |      |                    |
| I2-service                               |                                         |                                                 |                                 |      |                    |
| 12-tunnel-service 12vpn                  |                                         |                                                 |                                 |      |                    |
| I2-tunnel-service                        |                                         |                                                 |                                 |      |                    |
| encapsulation                            |                                         |                                                 |                                 |      |                    |
| Contraction of the local division of the |                                         |                                                 |                                 |      |                    |

52. Click encapsulation.

| cisco           | Configuration editor                 | Edit config Config         | Operdata            | Actions         |                                                        | None | Containers | admin ~ |
|-----------------|--------------------------------------|----------------------------|---------------------|-----------------|--------------------------------------------------------|------|------------|---------|
| <b>↑</b> 1/3nm: | 3vpn-ntw/vpn-services/vpn-service{Be | t222}/vpn-nodes/vpn-node{B | rt-222-R1}/vpn-netw | vork-accesses/v | vpn-network-access(int_222_1)/connection/encapsulation |      |            |         |
| type            | . 0                                  |                            |                     |                 |                                                        |      |            |         |
| (priority-ta    |                                      |                            |                     |                 |                                                        |      |            |         |

- 53. Set the **type** to **dot1q**.
- 54. Click dot1q.

| CISCO Configura                | tion editor Edit config Con                     | g Operdata Actions                                              |                                 | None Containers admin ~ |
|--------------------------------|-------------------------------------------------|-----------------------------------------------------------------|---------------------------------|-------------------------|
| 13nm:13vpn-ntw/vpn-se          | ervices/vpn-service(Bert222)/vpn-nodes/vpn-node | Sert-222-R1}/vpn-network-accesses/vpn-network-access(int_222_1) | connection/encapsulation/dot1q/ |                         |
| tag-type                       |                                                 | -589-59-59-59-59-59-59-                                         | 1000000000000000000             | 89898989898989          |
| (c-vlan)                       | *                                               |                                                                 |                                 |                         |
|                                |                                                 |                                                                 |                                 |                         |
| vlan-id<br>Valid r‡nge: 0 4094 |                                                 |                                                                 |                                 |                         |
| Trans - Tright o it about      |                                                 |                                                                 |                                 |                         |

- 55. Enter the **cvlan-id**.
- 56. Navigate back to the interface page.
- 57. Click ip-connection.

| 13nm:13vpn-ntw/     | /vpn-services/vpn-service(Bert222 | }/vpn-nodes/vpn-node{Bert-2 | 22-R1}/vpn-network-accesse | s/vpn-network-access{int_222_1}/ip-connect | tion/ |  |  |
|---------------------|-----------------------------------|-----------------------------|----------------------------|--------------------------------------------|-------|--|--|
| I3-termination-poin |                                   |                             |                            |                                            |       |  |  |
| 13-termination-poin |                                   |                             |                            |                                            |       |  |  |
| 1                   |                                   |                             |                            |                                            |       |  |  |
|                     |                                   |                             |                            |                                            |       |  |  |
| ipv4                |                                   |                             |                            |                                            |       |  |  |

58. Select ipv4.

|                             | Edit config C                                                                                                    | onfig Operdata Actions                                        |                                         | None Containers admin |
|-----------------------------|----------------------------------------------------------------------------------------------------|---------------------------------------------------------------|-----------------------------------------|-----------------------|
| 1/I3nm:I3vpn-ntw/vpn-servic | s/vpn-service{Bert222}/vpn-nodes/vpn-nodes | de{Bert-222-R1}/vpn-network-accesses/vpn-network-access{int_; | 222_1}/ip-connection/ipv4/              |                       |
| local-address               | 0                                                                                                    | 19250-019252-0259                                             | 200020000000000000000000000000000000000 | 2202222222222         |
|                             |                                                                                                    |                                                               |                                         |                       |
| <u> </u>                    |                                                                                                    |                                                               |                                         |                       |
| prefix-length               |                                                                                                    |                                                               |                                         |                       |
| Valid range: 0 32           | 100000                                                                                                    |                                                               |                                         |                       |
|                             |                                                                                                    |                                                               |                                         |                       |
| address-allocation-type     |                                                                                                    |                                                               |                                         |                       |
| Select                      | ~                                                                                                    |                                                               |                                         |                       |
| allocation-type             |                                                                                                    |                                                               |                                         |                       |
|                             |                                                                                                    |                                                               |                                         |                       |
| provider-dhcp dhcp-relay s  | itic-addresses                                                                                                    |                                                               |                                         |                       |
|                             |                                                                                                    |                                                               |                                         |                       |
| dhcp-service-type           | ~                                                                                                    |                                                               |                                         |                       |
| dhcp-service-type<br>Select |                                                                                                    |                                                               |                                         |                       |
|                             |                                                                                                    |                                                               |                                         |                       |
|                             |                                                                                                    |                                                               |                                         |                       |
| Select<br>service-type      |                                                                                                    |                                                               |                                         |                       |
| Select                      |                                                                                                    |                                                               |                                         |                       |

- 59. Enter the **local-address**.
- 60. Enter the **prefix-length**.
- 61. Navigate back to the VPN service page.
- 62. Add another **vpn-node** following the process previously described to also add an interface.
- 63. Click Commit Manager (at the bottom of the screen).

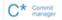

- 64. Review the configuration.
- 65. Click Commit.

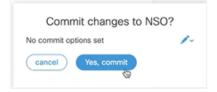

- 66. Click Yes, commit.
- 67. Once it has finished, check the VPN.

| \:R5-PE# show serv<br>\:R5-PE>show>servi | -  | ee id "Bert-222-R5"<br>⊳id# all |      |        |        |   |            |
|------------------------------------------|----|---------------------------------|------|--------|--------|---|------------|
| Service Detailed I                       | nf |                                 |      |        |        |   |            |
|                                          |    | 39                              | Vpn  |        |        |   | 0          |
|                                          |    | VPRN                            |      |        |        |   |            |
|                                          |    | no                              |      |        |        |   |            |
|                                          |    | Bert-222-R5                     |      |        |        |   |            |
|                                          |    | Bert-222-R5                     |      |        |        |   |            |
|                                          | :  |                                 | Crea | ation  | Origin |   | manual     |
|                                          |    | 04/05/2023 12:16:51             |      |        |        |   |            |
|                                          |    | 04/05/2023 12:16:51             | 0    |        | -      |   | 11-        |
| udmin State                              | •  | Up                              | ope: | Stat   | e      |   | Up         |
| Couter Oper State                        |    | IIn                             |      |        |        |   |            |
| toute Dist.                              |    |                                 | VPR  | i Type | ,      |   | regular    |
| mar Boute Diet                           | i  | 65000:22                        |      | 1      |        |   |            |
|                                          |    | configured                      |      |        |        |   |            |
| Number                                   | :  | None                            | Rout | er Id  | 1      |   | 10.10.10.5 |
| CMP                                      | :  | Enabled                         | ECM  | > Max  | Routes |   | 1          |
| Sax IPv4 Routes                          | 1  | No Limit                        |      |        |        |   |            |
| uto Bind Tunnel                          |    |                                 |      |        |        |   |            |
|                                          | :  | filter                          |      |        |        |   |            |
|                                          |    | rsvp                            |      |        |        |   |            |
| eighted ECMP                             | :  | Disabled                        | ECM  | P Max  | Routes | : | 1          |
| fax IPv6 Routes                          |    |                                 |      |        |        |   |            |
| Ignore NH Metric                         | 1  | Disabled                        |      |        |        |   |            |
|                                          |    | Disabled                        |      |        |        |   |            |
| intropy Label                            |    |                                 |      |        |        |   |            |
|                                          |    | None                            |      |        |        |   |            |
|                                          |    | Bert-222-Import                 |      |        |        |   |            |
| /rf Export                               | :  | Bert-222-Export                 |      |        |        |   |            |
| SVPN Vrf Target                          |    |                                 |      |        |        |   |            |
| WPN Vrf Import                           |    |                                 |      |        |        |   |            |
| WPN Vrf Export                           | -  | Disabled                        |      |        |        |   |            |
| ar. Sup C-VPN<br>Label mode              | :  | vrf                             |      |        |        |   |            |
| MGP VPN Backup                           |    |                                 |      |        |        |   |            |
| MGP Export Inactv                        |    |                                 |      |        |        |   |            |
| OG all events                            |    |                                 |      |        |        |   |            |
| ress any key to c                        | or | atinue (Q to quit)              |      |        |        |   |            |

#### Configure L2-VPN using NSO (JSON)

For full details on L2-VPN service provisioning using NSO, see the *Cisco NSO Crosswork Hierarchical Controller – Function Pack User Guide*.

The L2-VPN JSON requires the following high-level structure.

```
{
   "ietf-l2vpn-ntw:l2vpn-ntw":{
      "vpn-services":{
         "vpn-service":[
            {
               "vpn-id":"Kobi100",
               "vpn-name":"Kobi100",
               "vpn-description": "Kobi100",
               "customer-name":"1",
               "vpn-type":"ietf-vpn-common:vpws",
               "vpn-service-topology":"ietf-vpn-common:any-to-any",
               "signaling-type":"ietf-vpn-common:ldp-signaling",
               "underlay-transport":{},
               "status":{},
               "vpn-nodes":{}
            }
         ]
      }
   }
}
```

This corresponds to the L2-VPN service page in the NSO user interface.

| A L      | /l2vpn-ntw:l2vpn-ntw/vpn-services/ |                                                                                                    |                                |                                    |               |                 |                       |                      |   |
|----------|------------------------------------|----------------------------------------------------------------------------------------------------|--------------------------------|------------------------------------|---------------|-----------------|-----------------------|----------------------|---|
| -<br>Ish | ow default values                  | And the other states in the local distance of the local distance of the local distance o |                                | Contraction of the local distance  |               |                 |                       |                      | - |
|          | ow delada values                   |                                                                                                    |                                |                                    |               |                 |                       |                      |   |
| vpn      | service Filter by keys             |                                                                                                    |                                |                                    |               |                 |                       |                      |   |
|          | vpn-id                             | plan-location                                                                                                    | vpn-name                       | vpn-description                    | customer-name | vpn-type        | vpn-service-topology  | signaling-ty         |   |
|          | PW06-tldp-single-Instance-901      | /I2vpn-ntw:I2vpn-ntwingle-Instance-901']                                                                                                    | PW06-tldp-single-Instance-901  | PW06-tldp-single-Instance-901      | 1             | vpn-common:vpws | vpn-common:any-to-any | vpn-comm             |   |
|          | PW08-tldp-single-Instance-902      | /I2vpn-ntw:I2vpn-ntwingle-Instance-902']                                                                                                    | PW08-tldp-single-Instance-902  | PW08-tldp-single-Instance-902      | 1             | vpn-common:vpws | -                     | vpn-comm<br>vpn-comm | 1 |
|          | PW09-tldp-single-Instance-1002     | /l2vpn-ntw:l2vpn-ntwngle-Instance-1002']                                                                                                    | PW09-tldp-single-Instance-1002 | PW09-tldp-single-Instance-1002     | 1             | vpn-common:vpws | -                     |                      | 1 |
|          | PW2020-tldp-single-Instance        | /l2vpn-ntw:l2vpn-ntwdp-single-Instance']                                                                                                    | PW2020-tldp-single-Instance    | stance PW2020-tldp-single-Instance | 1             | vpn-common:vpws | -                     | vpn-comm             | n |
|          | PW2021-tldp-single-Instance        | /l2vpn-ntw:l2vpn-ntwdp-single-Instance']                                                                                                    | PW2021-tldp-single-Instance    | PW2021-tldp-single-Instance        | 1             | vpn-common:vpws | -                     | vpn-comm             |   |
|          |                                    |                                                                                                    |                                |                                    |               |                 |                       |                      |   |

| ee 'PW2060-tidp-single-instance' in Servi | ce manager                |   | 8-11-1-1-5-2-5-                |   |  |  |
|-------------------------------------------|---------------------------|---|--------------------------------|---|--|--|
| pn-ld<br>W2060-tldp-single-instance       | customer-name<br>I        | 0 | vpn-service-topology<br>Select | v |  |  |
| pn-name                                   | parent-service-id         |   | signaling-type<br>Select       | ~ |  |  |
| pn-description                            | vpn-type<br>Select        | ~ | nsp-controller                 |   |  |  |
| global-parameters-profiles                | The Local Division of the |   |                                |   |  |  |

#### Table 4. Parameters

| Parameter                     | Description                                                                                           |
|-------------------------------|----------------------------------------------------------------------------------------------------|
| vpn-service                   |                                                                                                    |
| vpn-id                        | The VPN ID.                                                                                           |
| vpn-name                      | The VPN name as a string.                                                                             |
| vpn-description               | The VPN description as a string.                                                                      |
| customer-name                 | The customer's name exactly as configured in the NSP controller (this is an integer and not a string) |
| vpn-type                      | The VPN type: ietf-vpn-common: vpws.                                                                  |
| vpn-service-topology          | The topology: ietf-vpn-common:hub-spoke or any-to-any.                                                |
| signaling-type                | The signaling type: ietf-vpn-common:ldp-signaling.                                                    |
| underlay-transport            |                                                                                                    |
| protocol                      | The underlay-transport: ietf-vpn-common:rsvp-te                                                       |
| status                        | The status of the vpn-service: ietf-vpn-common:admin-up                                               |
| admin-status                  |                                                                                                    |
| status                        |                                                                                                    |
| vpn-nodes                     |                                                                                                    |
| vpn-node                      |                                                                                                    |
| vpn-node-id                   | The VPN node ID. Use the vpn-id and add <b>-R3</b> or <b>-R4</b> as a suffix.                         |
| description                   | The VPN node description.                                                                             |
| ne-id                         | The NE ID.                                                                                            |
| router-id                     | The router ID.                                                                                        |
| <b>status</b><br>admin-status | The status of the node: ietf-vpn-common:admin-up                                                      |

| Parameter                                | Description                                                                                                    |
|------------------------------------------|----------------------------------------------------------------------------------------------------|
| status                                   |                                                                                                    |
| signaling-option                         |                                                                                                    |
| signaling-type                           | The signaling type: ietf-vpn-common:ldp-signaling                                                                                     |
| ldp-or-l2tp                              |                                                                                                    |
| t-ldp-pw-type                            | The t-ldp-pw-type: ietf-l2vpn-ntw:vpws-type                                                                                           |
| pw-type                                  | The pseudowire type: ietf-l2vpn-ntw:ethernet                                                                                          |
| ac-pw-list                               |                                                                                                    |
| peer-addr                                | The peer address. When configuring R3, this is R4, and when configuring R4, this is R3.                                               |
| vc-id                                    | The pseudowire id, for example, 2060.                                                                                                 |
| pw-priority                              | The PW priority, for example, 1.                                                                                                    |
| vpn-network-accesses                     |                                                                                                    |
| vpn-network-access                       |                                                                                                    |
| id                                       | The VPN network access ID in the format <b>int_<number></number></b> , for example, int_223_1.                                        |
| interface-id                             | The VPN network access interface ID, for example, <b>Port 1/1/9</b> . This is the access port and may change according to the router. |
| <b>status</b><br>admin-status<br>status  | The status of the interface: ietf-vpn-common:admin-up                                                                                 |
| connection<br>encapsulation              |                                                                                                    |
| encap-type                               | The connection encapsulation type: <b>ietf-vpn-common:dot1q</b> (VLAN) or <b>priority-tagged</b> (port-mode).                         |
| <b>dot1q/priority-tagged</b><br>cvlan-id | The CVLAN ID (circuit ID) for the dot1q encapsulation, for example, 2060.                                                             |
| service                                  |                                                                                                    |
| mtu                                      | The MTU.                                                                                                    |

## Detailed JSON Example

```
"vpn-name":"PW2060-tldp-single-instqnce",
"vpn-description":"PW2060-tldp-single-instqnce",
"customer-name":"1",
"vpn-type":"ietf-vpn-common:vpws",
"vpn-service-topology":"ietf-vpn-common:any-to-any",
"signaling-type":"ietf-vpn-common:ldp-signaling",
"underlay-transport":{
   "protocol":[
      "ietf-vpn-common:rsvp-te"
  1
},
"status":{
   "admin-status":{
      "status":"ietf-vpn-common:admin-up"
   }
},
"vpn-nodes":{
   "vpn-node":[
      {
         "vpn-node-id": "PW2060-tldp-single-instgnce-R3",
         "description":"PW2060-tldp-single-instgnce",
         "ne-id":"10.10.10.3",
         "router-id":"10.10.10.3",
         "status":{
            "admin-status":{
               "status":"ietf-vpn-common:admin-up"
            }
         },
         "signaling-option":{
            "signaling-type":"ietf-vpn-common:ldp-signaling",
            "ldp-or-l2tp":{
               "t-ldp-pw-type":"ietf-l2vpn-ntw:vpws-type",
               "pw-type":"ietf-l2vpn-ntw:ethernet",
               "ac-pw-list":[
                  {
                     "peer-addr":"10.10.10.4",
                     "vc-id":"2060",
                     "pw-priority":1
                  }
               ]
            }
         },
```

```
"vpn-network-accesses":{
      "vpn-network-access":[
         {
            "id":"1",
            "interface-id":"Port 1/1/9",
            "status":{
               "admin-status":{
                  "status":"ietf-vpn-common:admin-up"
               }
            },
            "connection":{
               "encapsulation":{
                  "encap-type":"ietf-vpn-common:dot1q",
                  "dot1q":{
                     "cvlan-id":2060
                  }
               }
            },
            "service":{
               "mtu":1492
            }
         }
      1
   }
},
{
   "vpn-node-id":"PW2060-tldp-single-instqnce-R4",
  "ne-id":"10.10.10.4",
   "router-id":"10.10.10.4",
   "status":{
      "admin-status":{
         "status":"ietf-vpn-common:admin-up"
      }
   },
   "signaling-option":{
      "signaling-type":"ietf-vpn-common:ldp-signaling",
      "ldp-or-l2tp":{
         "t-ldp-pw-type":"ietf-l2vpn-ntw:vpws-type",
         "pw-type":"ietf-l2vpn-ntw:ethernet",
         "ac-pw-list":[
            {
```

```
"vc-id":"2060",
                                  "pw-priority":1
                               }
                            ]
                         }
                      },
                      "vpn-network-accesses":{
                         "vpn-network-access":[
                            {
                               "id":"1",
                               "interface-id":"Port 1/1/9",
                               "status":{
                                  "admin-status":{
                                     "status":"ietf-vpn-common:admin-up"
                                  }
                               },
                               "connection":{
                                  "encapsulation":{
                                     "encap-type":"ietf-vpn-common:dot1q",
                                     "dot1q":{
                                         "cvlan-id":2060
                                     }
                                  }
                               },
                               "service":{
                                  "mtu":1492
                               }
                            }
                         ]
                      }
                   }
               ]
            }
         }
      ]
   }
}
```

}

# Configure L2-VPN using NSO (UI)

To add an L2-VPN service, add two VPN nodes, each with their interface. This is useful for testing an L2-VPN service.

### To add an L2-VPN:

- 1. Launch NSO.
- 2. Click l2vpn:ntw12vpn-ntw.
- 3. Click vpn-services.

| <b>n</b> t | /l2vpn-ntw:l2vpn-ntw/vpn-services/ |                                          |                                |                                |               |                 |                       |              |   |
|------------|------------------------------------|------------------------------------------|--------------------------------|--------------------------------|---------------|-----------------|-----------------------|--------------|---|
| 🗌 sl       | now default values                 |                                          |                                | CONTRACTOR OF                  |               |                 |                       |              | - |
| vpn        | -service Filter by keys            |                                          |                                |                                |               |                 |                       |              |   |
|            | vpn-id                             | plan-location                            | vpn-name                       | vpn-description                | customer-name | vpn-type        | vpn-service-topology  | signaling-ty |   |
|            | PW06-tldp-single-Instance-901      | /l2vpn-ntw:l2vpn-ntwingle-Instance-901'] | PW06-tldp-single-Instance-901  | PW06-tldp-single-Instance-901  | 1             | vpn-common:vpws | vpn-common:any-to-any | vpn-comm     |   |
|            | PW08-tldp-single-Instance-902      | /l2vpn-ntw:l2vpn-ntwingle-Instance-902'] | PW08-tldp-single-Instance-902  | PW08-tldp-single-Instance-902  | 1             | vpn-common:vpws | -                     | vpn-comm     | 1 |
|            | PW09-tldp-single-Instance-1002     | /l2vpn-ntw:l2vpn-ntwngle-Instance-1002'] | PW09-tldp-single-Instance-1002 | PW09-tldp-single-Instance-1002 | 1             | vpn-common:vpws | -                     | vpn-comm     | 1 |
|            | PW2020-tldp-single-Instance        | /l2vpn-ntw:l2vpn-ntwdp-single-Instance'] | PW2020-tldp-single-Instance    | PW2020-tldp-single-Instance    | 1             | vpn-common:vpws | -                     | vpn-comm     |   |
|            | PW2021-tldp-single-Instance        | /l2vpn-ntw:l2vpn-ntwdp-single-Instance'] | PW2021-tldp-single-Instance    | PW2021-tldp-single-Instance    | 1             | vpn-common:vpws | -                     | vpn-comm     |   |
|            |                                    |                                          |                                |                                |               |                 |                       |              |   |

4. Click +.

| Add new list item |
|-------------------|
| vpn-id            |
|                   |
| cancel confirm    |
|                   |

- 5. Enter a unique **vpn-id**, for example, **PW2060-tldp-single-instance**, and click **confirm**.
- 6. Click the **vpn service**.

| Z060-tidp-single-Instance     I     Select       u-name     parent-service-id     signaling-type       Select     Select       u-description     vpn-type       insp-controller                                                                                                    | Configuration editor                                                                                                    | Edit config Config Opera               | data Action | 15                   |         | None Containers |
|----------------------------------------------------------------------------------------------------|----------------------------------------------------------------------------------------------------|----------------------------------------|-------------|----------------------|---------|-----------------|
| L-id     Customer-name     Image: vpn-service-topology       12060-tidp-single-instance     Image: vpn-service-topology       1-name     parent-service-id       1     signaling-type       Select     signaling-type       Select     signaling-type       Select     signaling-type       Select     signaling-type       Select     signaling-type | 1 /I2vpn-ntw:I2vpn-ntw/vpn-services/vpn                                                                                                    | -service{PW2060-tldp-single-instance}/ |             |                      |         |                 |
| 1     Select       L-name     parent-service-id       signaling-type       Select       Select                                                                                                    | See 'PW2060-tidp-single-instance' in Service                                                                                                    | manager                                | 0-0-5       |                      | ROM HON |                 |
| 1     Select       L-name     parent-service-id       signaling-type       Select       Select                                                                                                    | /pn-ld                                                                                                    | customer-name                          | 6           | vpn-service-topology |         |                 |
| description vpn-type nsp-controller                                                                                                    | PW2060-tldp-single-instance                                                                                                    | I                                      |             |                      | ~       |                 |
| description vpn-type nsp-controller                                                                                                    |                                                                                                    |                                        | -           |                      |         |                 |
| r-description vpn-type nsp-controller                                                                                                    | /pn-name                                                                                                    | parent-service-id                      |             | signaling-type       |         |                 |
|                                                                                                    |                                                                                                    |                                        |             | Select               | ~       |                 |
|                                                                                                    |                                                                                                    |                                        |             |                      |         |                 |
|                                                                                                    | vpn-description                                                                                                    | vpn-type                               |             | nsp-controller       |         |                 |
| Select ×                                                                                                    |                                                                                                    | Select                                 | ~           |                      |         |                 |
|                                                                                                    | global-parameters-profiles                                                                                                    |                                        |             |                      |         |                 |
| lobal-parameters-profiles                                                                                                    | underlay-transport                                                                                                    |                                        |             |                      |         |                 |
|                                                                                                    | And the second second se |                                        |             |                      |         |                 |
| inderlay-transport                                                                                                    | status                                                                                                    |                                        |             |                      |         |                 |
|                                                                                                    | vpn-nodes                                                                                                    |                                        |             |                      |         |                 |

7. Enter the **customer-name** exactly as configured in the NSP controller (this is an integer and not a string).

- 8. Enter the **vpn-name** as a string.
- 9. Enter the **vpn-description** as a string.
- 10. Set the **vpn-type** to **vpws**.
- 11. Set the vpn-service-topology to hub-spoke or any-to-any or hub-spoke-disjoint.
- 12. Set the **signaling-type** to **idp-signaling**.
- 13. Select the **nsp-controller** (if there is a default nsp-controller, then you can skip this).

| ee 'PW2060-tidp-single-instance' in Service | manager           | 아이 귀 아이 아이가?         | 233223 |  |  |
|---------------------------------------------|-------------------|----------------------|--------|--|--|
| /pn-id                                      | customer-name     | vpn-service-topology | 100    |  |  |
| PW2060-tldp-single-instqnce                 | 1                 | any-to-any           | ~      |  |  |
| /pn-name                                    | parent-service-id | signaling-type       |        |  |  |
| PW2060-tldp-single-instance                 | parent service to | Idp-signaling        | ~      |  |  |
|                                             | -                 |                      | _      |  |  |
| pn-description                              | vpn-type          | nsp-controller       | 0      |  |  |
| PW2060-tldp-single-instqnce                 | vpws              | Ŭ I                  |        |  |  |
| global-parameters-profiles                  |                   |                      |        |  |  |
| underlay-transport                          |                   |                      |        |  |  |

14. Click underlay-transport.

| CISCO Configuration editor                         | Edit config Config Operdata Actions                   | None Containers admin ~ |
|----------------------------------------------------|-------------------------------------------------------|-------------------------|
| 1/2vpn-ntw:12vpn-ntw/vpn-services/vpn-servi        | ice[PW2060-tildp-single-instance]/underlay-transport/ |                         |
| type<br>abstract protocol<br>transport-instance-id |                                                       |                         |
| instance-type<br>Select                            |                                                       |                         |

#### 15. Click protocol.

| cisco      | Configuration editor               | Edit config Config               | Operdata Actions       | None | Containers admin ~ |
|------------|------------------------------------|----------------------------------|------------------------|------|--------------------|
| ▲ 1/12vpn- | ntw:12vpn-ntw/vpn-services/vpn-ser | vice(PW2060-tldp-single-instance | e)/underlay-transport/ |      |                    |
| type       |                                    |                                  |                        |      |                    |
|            | rotocol                            |                                  |                        |      |                    |
|            |                                    |                                  |                        |      |                    |
|            | 1 This list is empty Add           |                                  |                        |      |                    |

16. Click +.

| Add new list item  |   |
|--------------------|---|
| protocol<br>Select | ~ |
| cancel confirm     |   |

- 17. Select **rsvp-te** and click **confirm**.
- 18. Return to the vpn (using the breadcrumbs at the top of the page) and click **status**.

| Clsco Configuration editor Edit config Operdata Actions                              | None Containers admin ~ |
|--------------------------------------------------------------------------------------|-------------------------|
| 1 L/2vpn-ntwi/2vpn-ntw/vpn-services/vpn-service/PW2060-tidp-single-instqnce}/status/ |                         |
| admin-status                                                                         |                         |
| oper-status                                                                          |                         |

19. Click admin-status, and then set the status to admin-up.

| inge          | status                                                                                                    |
|---------------|----------------------------------------------------------------------------------------------------|
|               | admin-up ~                                                                                                    |
|               | of the local division in the local division in the local divisione |
| m-ddThh:mm:ss | last-change                                                                                                    |
|               | yyyy-mm-ddThh:mm:ss                                                                                                    |

20. Return to the vpn (using the breadcrumbs at the top of the page).

| See 'PW2060-tldp-single-instance' in Service | manager                                                                                                    |                      |  |
|----------------------------------------------|----------------------------------------------------------------------------------------------------|----------------------|--|
| vpn-ld                                       | customer-name                                                                                                    | vpn-service-topology |  |
| PW2060-tldp-single-instqnce                  | 1                                                                                                    | any-to-any 🗸         |  |
| Statistics of the local division of the      | and the second second s |                      |  |
| vpn-name                                     | parent-service-id                                                                                                    | signaling-type       |  |
| PW2060-tldp-single-instqnce                  |                                                                                                    | ldp-signaling ~      |  |
|                                              | and the second division of the second division of the second divisio |                      |  |
| vpn-description                              | vpn-type                                                                                                    | nsp-controller       |  |
| PW2060-tldp-single-instqnce                  | vpws                                                                                                    | *                    |  |
| global-parameters-profiles                   |                                                                                                    |                      |  |
| giocal parameters promos                     |                                                                                                    |                      |  |

21. Click vpn-nodes.

| Configuration editor                                                                    | Edit config Config Operdata Actions | None Containers admin ~ |  |  |  |  |
|-----------------------------------------------------------------------------------------|-------------------------------------|-------------------------|--|--|--|--|
| 1 //Zvpn-ntw:/Zvpn-ntw/kpn-services/vpn-service/PW2060-tidp-single-instance)/vpn-nodes/ |                                     |                         |  |  |  |  |
| vpn-node                                                                                | This list is empty                  | Add list item → 🕂       |  |  |  |  |

- 22. Click +.
- 23. Use the vpn-id and add -R3 as a suffix (when you configure the second node use -R4).

| vpn-no | de-id                    |  |
|--------|--------------------------|--|
| PW206  | -tldp-single-instqnce-R3 |  |

24. Click confirm.

| CISCO Configuration editor Edit config Config Operdata Actions                         |                            | None Containers admin ~                                                                                          |
|----------------------------------------------------------------------------------------|----------------------------|----------------------------------------------------------------------------------------------------|
| 1/J2vpn-ntw:l2vpn-ntw/vpn-services/vpn-service(PW2060-tidp-single-instance)/vpn-nodes/ |                            |                                                                                                    |
| See 'PW2060-tidp-single-instance' in Service manager                                   |                            |                                                                                                    |
| vpn-node 👔 (Riter toy keys                                                             |                            |                                                                                                    |
| vpn-node-id                                                                            | role                       |                                                                                                    |
| PW2060-tldp-single-instance-R3                                                         | vpn-common:any-to-any-role |                                                                                                    |
| - &                                                                                    |                            |                                                                                                    |
|                                                                                        |                            | and the second second second second second second second second second second second second second second second |

25. Click on the vpn-node.

| L L   L L   See FW2060-tidp-single-instance/inpan-node/inpan-node/inp | See 'PW2060-tidp-single-instance' in Service manager vpn-node-id PW2060-tidp-single-instance-R3 (eny-to-eny-role) ~ |  |
|----------------------------------------------------------------------------------------------------|----------------------------------------------------------------------------------------------------|--|
| vpn-node-Id role   PW2060-tidp-single-instance-R3 (any-to-any-role)   description I   router-id   active-global-parameters-profiles                                                                                                    | vpn-node-id role PW2060-tidp-single-instance-R3 (any-to-any-role)                                                   |  |
| PW22660-tidp-single-instance-R3 (any-to-any-role)   description Inouter-id   ne-id Inouter-id                                                                                                    | PW2060-tidp-single-instance-R3 (any-to-any-role)                                                                    |  |
| active-global-parameters-profiles                                                                                                    | description i router-id                                                                                             |  |
| active-global-parameters-profiles                                                                                                    |                                                                                                    |  |
| active-global-parameters-profiles                                                                                                    |                                                                                                    |  |
|                                                                                                    | e-id                                                                                                    |  |
| status                                                                                                    | active-global-parameters-profiles                                                                                   |  |
|                                                                                                    | status                                                                                                    |  |

- 26. Enter a **description**.
- 27. Specify the **router-id** and the **ne-id**.
- 28. Click **status**. And as done previously, set this to **admin-up**.
- 29. In the vpn-node, click **signaling-option**.

| advertise-mtu                                                                                                    |                     |  |  |  |  |  |
|----------------------------------------------------------------------------------------------------|---------------------|--|--|--|--|--|
| Select                                                                                                    | ~                   |  |  |  |  |  |
|                                                                                                    | Statement Statement |  |  |  |  |  |
| mtu-allow-mismatch                                                                                                    |                     |  |  |  |  |  |
| Select                                                                                                    | ×                   |  |  |  |  |  |
|                                                                                                    | _                   |  |  |  |  |  |
| signaling-type                                                                                                    |                     |  |  |  |  |  |
| Select                                                                                                    | ~                   |  |  |  |  |  |
|                                                                                                    |                     |  |  |  |  |  |
| signaling-option                                                                                                    |                     |  |  |  |  |  |
| - grand approximately approximately approxim |                     |  |  |  |  |  |

30. Click signaling-type and select ldp-signaling.

| 1/2vpn-ntw:12vpn-ntw/vpn-servi       | ces/vpn-service(PW2060-tidp-single-instance)/vpn-node(PW2060-tidp-single-instance-R3)/signaling-option |
|--------------------------------------|----------------------------------------------------------------------------------------------------|
| See 'PW2060-tidp-single-instance' in | Service manager                                                                                        |
| advertise-mtu<br>Select              |                                                                                                    |
|                                      |                                                                                                    |
| mtu-allow-mismatch<br>Select         |                                                                                                    |
| signaling-type                       |                                                                                                    |
| Idp-signaling                        |                                                                                                    |
| signaling-option<br>bgp ldp-or-l2tp  |                                                                                                    |
| 1dp-og_2tp                           |                                                                                                    |

31. Select the **Idp-or-I2tp** tab and then click **Idp-or-I2tp**.

| CISCO Configuration          | n editor            | Edit config Config Opera            | ata Actions         |                                                         | None Co       | admin ~           |
|------------------------------|---------------------|-------------------------------------|---------------------|---------------------------------------------------------|---------------|-------------------|
| 1/i2vpn-ntw:i2vpn-ntw/vpn-se | rvices/vpn-service{ | PW2060-tldp-single-instance}/vpn-na | des/vpn-node(PW2060 | -tldp-single-instance-R3)/signaling-option/ldp-or-l2tp/ |               |                   |
| agi                          |                     |                                     |                     |                                                         |               |                   |
|                              | _                   |                                     |                     |                                                         |               |                   |
| sali                         | 0                   |                                     |                     |                                                         |               |                   |
| *                            |                     |                                     |                     |                                                         | CHERCE CHERCE |                   |
| ldp-or-l2tp                  |                     |                                     |                     |                                                         |               |                   |
| ldp                          |                     |                                     |                     |                                                         |               |                   |
| t-ldp-pw-type                |                     | mac-addr-withdraw                   |                     |                                                         |               |                   |
| Select                       | ~                   | Select                              | ~                   |                                                         |               |                   |
| pw-type                      |                     |                                     |                     |                                                         |               |                   |
| Select                       | ~                   |                                     |                     |                                                         |               |                   |
| pw-description               |                     |                                     |                     |                                                         |               |                   |
|                              |                     |                                     |                     |                                                         |               |                   |
| ac-pw-list                   |                     |                                     |                     | This list is empty                                      |               | Add list item → 😛 |
|                              | _                   |                                     |                     |                                                         |               | •                 |
| remote-targets               |                     |                                     |                     | This list is empty                                      |               | Add list item → 🕂 |

32. Click t-ldp-pw-type and select vpws-type.

| dp-or-l2tp    |  |
|---------------|--|
| p             |  |
|               |  |
| t-ldp-pw-type |  |
|               |  |

- 33. Click **pw-type** and select **ethernet**.
- 34. In the ac-pw-list, click +.

| peer-addr |  |
|-----------|--|
|           |  |
| vc-id     |  |
|           |  |

- 35. Enter a **peer-addr** (of the router).
- 36. Enter the vc-id, for example, 2060, and click confirm.

| ac-pw-list 👔 (Filter by keys) |       |  |
|-------------------------------|-------|--|
| peer-addr                     | vc-id |  |
| 10.10.10.4                    | 2060  |  |
|                               |       |  |

37. Navigate back to the vpn-node page and click vpn-network-accesses.

| Configuration editor                     | Edit config Config Operdata Actions | None Containers admin ~ |  |  |  |
|------------------------------------------|-------------------------------------|-------------------------|--|--|--|
| 1 // // // // // // // // // // // // // |                                     |                         |  |  |  |
| vpn-network-access                       | This list is empty                  | Add list item + 🛨       |  |  |  |

38. Click +. This defines the interfaces participating in the VPN.

| Add new | ist item |  |
|---------|----------|--|
| id      |          |  |
| cancel  | confirm  |  |

- 39. Specify the interface **id** and click **confirm**. This is in the format **int\_<number>**, for example, **int\_222\_1**. In this example it is set to 1.
- 40. Click on the interface.

| 12vpn-ntw:12vpn-ntw/vpn-servi        | :es/vpn-service{PW2060-tldp-single-instance}/vp | in-nodes/vpn-node(P | W2060-tidp-single-instance-R3]/vpn-network-accesses/vpn-i | network-access(1)/ |                   |
|--------------------------------------|-------------------------------------------------|---------------------|-----------------------------------------------------------|--------------------|-------------------|
| See 'PW2060-tidp-single-instance' in | Service manager                                 |                     | NOR DECKOROL OF COMPANY                                   |                    | -                 |
| id<br>1                              | global-parameters-profile                       |                     |                                                           |                    |                   |
| description                          | 0                                               | 28982               |                                                           |                    |                   |
|                                      | · · · · · · · · · · · · · · · · · · ·           |                     |                                                           |                    |                   |
|                                      |                                                 |                     |                                                           |                    |                   |
| interface-iq                         | -                                               |                     |                                                           |                    |                   |
| interface-ide                        |                                                 |                     |                                                           |                    |                   |
|                                      |                                                 |                     | This list is empty                                        |                    | Add list item → 🛟 |
| interface-ide<br>group<br>status     |                                                 |                     | This list is empty                                        |                    | Add list item + 🕂 |

41. Enter the **interface\_id** as **Port 1/1/9** (this is the access port and may vary according to the router).

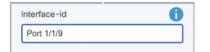

- 42. Enter the **description** as a string.
- 43. Click status.
- 44. Click admin-status, and then set the status to admin-up.
- 45. Navigate back to the interface page.

| See 'PW2060-tldp-single-instance' in Serv | ce manager                |                   |
|-------------------------------------------|---------------------------|-------------------|
| id<br>1                                   | global-parameters-profile |                   |
| description                               |                           |                   |
| interface-id                              |                           |                   |
| Port 1/1/9                                |                           |                   |
| group                                     | This list is empty        | Add list item + 争 |
| status                                    |                           |                   |
| connection                                |                           |                   |
| ethernet-service-oam                      |                           |                   |
| service                                   |                           |                   |

46. Click Connection.

|                        | s/vpn-service(PW2060-tidp-single-instance)/ | rpn-nodes/vpn-node{PW2060-tidp-single-instance-R3}/vp | pn-network-accesses/vpn-network-access[1]/cor | inection/ |  |
|------------------------|---------------------------------------------|-------------------------------------------------------|-----------------------------------------------|-----------|--|
| I2-termination-point   | - 1952-9.P.                                 |                                                       |                                               |           |  |
|                        |                                             |                                                       |                                               |           |  |
| local-bridge-reference |                                             |                                                       |                                               |           |  |
|                        |                                             |                                                       |                                               |           |  |
| bearer-reference       | 0                                           |                                                       |                                               |           |  |
|                        |                                             |                                                       |                                               |           |  |

#### 47. Click encapsulation.

| CISCO NSO VERSION: 8.1          | ration editor           | Edit config Config           | Operdata Actions              |                                                                 | None                                           | Containers | admin ~ |
|---------------------------------|-------------------------|------------------------------|-------------------------------|-----------------------------------------------------------------|------------------------------------------------|------------|---------|
| 1/12vpn-ntw:12vpn-ntw           | /vpn-services/vpn-servi | ce(PW2060-tidp-single-instan | ce}/vpn-nodes/vpn-node{PW2060 | -tldp-single-instqnce-R3]/vpn-network-accesses/vpn-network-acce | ess{1}/connection/encapsulation/               |            |         |
|                                 |                         |                              | Charles the second            | the local sector is the sector is                               | and the state of the state of the state of the |            | -       |
|                                 | A                       |                              |                               |                                                                 |                                                |            |         |
| encap-type                      |                         |                              |                               |                                                                 |                                                |            |         |
| encap-type<br>(priority-tagged) | ~                       |                              |                               |                                                                 |                                                |            |         |

#### 48. Set the encap-type to dot1q.

49. Click dot1q.

| 12vpn-ntw:12vpn- | ntw/vpn-services/vpn-service(PW) | 2060-tldp-single-instance}/vpn | nodes/vpn-node{PW2060-tldp-sing | le-instqnce-R3]/vpn-network-accesses/vpn-r | network-access{1}/connection/encapsulation/dot1q/ |  |
|------------------|----------------------------------|--------------------------------|---------------------------------|--------------------------------------------|---------------------------------------------------|--|
| tag-type         |                                  |                                |                                 |                                            |                                                   |  |
| (c-vlan)         | ×                                |                                |                                 |                                            |                                                   |  |
| cvlan-ld         | 0                                |                                |                                 |                                            |                                                   |  |
| I                |                                  |                                |                                 |                                            |                                                   |  |

- 50. Enter the **cvlan-id**.
- 51. Alternatively, you can set the **encap-type** to **priority-tagged**, and then click priority-tagged and select the tag-type (**c-vlan**).

| Configuration editor         Edit config         Operatia         Actions                                                                                                    | Containers admin ~ |
|----------------------------------------------------------------------------------------------------|--------------------|
| 1 1/2vpn-ntw:/2vpn-ntw/vpn-services/vpn-service/PW2060-tildp-single-instance//vpn-node/Vpn-node/PW2060-tildp-single-instance-R3)/vpn-network-accesses/vpn-network-accesses(1)/connection/encapsulation/ |                    |
| See 'PW2060-tdp-single-instance' in Service manager  encap-type  priority-tagged  priority-tagged  priority-tagged                                                                                      |                    |

| Configur               | ration editor                                                                                                    | Edit config Config Operdata Action                  | None Containers add                                                                                                    |
|------------------------|----------------------------------------------------------------------------------------------------|-----------------------------------------------------|----------------------------------------------------------------------------------------------------|
|                        |                                                                                                    |                                                     |                                                                                                    |
| 1 0000-01001000-0100   | hunn-son isos hunn-son is                                                                                                    | W2060_tide_signis_instance).https_pades.https_pade[ | (DN/2060_tide_sincle_instance_D2)/ms_network_seconds/ums_network_second 1)/second (instance/instance/instance |
| 1 /i2vpn-ntw:I2vpn-ntw | /vpn-services/vpn-servic                                                                                                    | PW2060-tldp-single-instance)/vpn-nodes/vpn-node(P   | PW2060-tidp-single-instance-R3]/vpn-network-accesses/vpn-network-access(1)/connection/encapsulation/priority-tagged/                                                                                                    |
|                        | /vpn-services/vpn-servic                                                                                                    | PW2060-tidp-single-instance)/vpn-nodes/vpn-node(P   | [PW2060-tidp-single-instgnce-R3]/vpn-network-accesses/vpn-network-access(1)/connection/encapsulation/priority-tagged/                                                                                                    |
| 1_//2vpn-ntw:/2vpn-ntw | /vpn-services/vpn-services | PW2060-tidp-single-instance)/vpn-nodes/vpn-node(P   | [PW2060-tildp-single-instance-R3])vpn-network-accesses/vpn-network-access[1]/connection/encapsulation/priority-tagged/                                                                                                    |

52. Navigate back to the interface page.

|                           | Service manager           |                   |
|---------------------------|---------------------------|-------------------|
| 1                         | global-parameters-profile |                   |
| lescription               |                           |                   |
| nterface-id<br>Port 1/1/9 |                           |                   |
| roup                      | This list is empty        | Add list item → 🛟 |
| status                    |                           |                   |
|                           |                           |                   |
| connection                |                           |                   |

53. Click ethernet-service-oam.

| CISCO NSO VERSION: 6   | uration editor                   | g Config Operdata Actions                                                                                                | None Containers admin ~ |
|------------------------|----------------------------------|----------------------------------------------------------------------------------------------------|-------------------------|
| ↑ 1/12vpn-ntw:12vpn-nt | tw/vpn-services/vpn-service{PW20 | -tldp-single-instance]/vpn-nodes/vpn-node(PW2060-tldp-single-instance-R3)/vpn-network-accesses/vpn-network-access(1)/ser | vice/                   |
| mtu                    | 0                                |                                                                                                    |                         |
| I                      |                                  |                                                                                                    |                         |
| svc-inbound-bandw      | vidth                            |                                                                                                    |                         |
| svc-outbound-band      |                                  |                                                                                                    |                         |
| qos                    |                                  |                                                                                                    |                         |
|                        |                                  |                                                                                                    |                         |
| mac-policies           |                                  |                                                                                                    |                         |
| broadcast-unknown      | -unicast-multicast               |                                                                                                    |                         |

- 54. Enter the **mtu**.
- 55. Navigate back to the VPN service page.
- 56. Add another **vpn-node** following the process previously described, adding the suffix -R4 to the name.

| 1 //2vpn-ntw:/2vpn-ntw/vpn-services/vpn-service/PW2  |                             |                                     |                            |            |
|------------------------------------------------------|-----------------------------|-------------------------------------|----------------------------|------------|
| See 'PW2060-tidp-single-instance' in Service manager |                             |                                     |                            |            |
| vpn-node 👔 (Martinian)                               |                             |                                     |                            |            |
| vpn-node-id                                          | description                 | ne-id                               | role                       | router-id. |
| PW2060-tidp-single-instance-R3                       | PW2060-tidp-single-instance | 10.10.10.3                          | vpn-common:any-to-any-role | 10.10.10.3 |
|                                                      |                             |                                     |                            |            |
|                                                      | Add ne                      | w list item                         |                            |            |
|                                                      | vpn-no<br>PW200             | ode-id<br>0-tldp-single-instance-R4 |                            |            |
|                                                      |                             |                                     |                            |            |

57. Follow the procedure above, but when you specify the **peer-addr**, you should also specify the **pw-priority**.

| Configuration editor                           | Edit config Config Operdate                  | a Actions                                                       |                                        | None Containers | ) admin ~ |
|------------------------------------------------|----------------------------------------------|-----------------------------------------------------------------|----------------------------------------|-----------------|-----------|
| 1/l2vpn-ntw:l2vpn-ntw/vpn-services/vpn-s       | ervice(PW2060-tldp-single-instance)/vpn-node | es/vpn-node(PW2060-tldp-single-instqnce-R4)/signaling-option/ld | o-or-I2tp/ac-pw-list(10.10.10.3 2060)/ |                 |           |
| See 'PW2060-tidp-single-instance' in Service n | nanager                                      |                                                                 |                                        |                 |           |
| peer-addr                                      |                                              |                                                                 |                                        |                 |           |
| 10.10.10.3                                     |                                              |                                                                 |                                        |                 |           |
| vc-id                                          |                                              |                                                                 |                                        |                 |           |
| 2060                                           |                                              |                                                                 |                                        |                 |           |
|                                                |                                              |                                                                 |                                        |                 |           |
| pw-priority                                    |                                              |                                                                 |                                        |                 |           |
| •                                              |                                              |                                                                 |                                        |                 |           |

58. Once you have finished setting up the second vpn node, click Commit Manager (at the bottom of the screen).

C\* Commit manager

- 59. Review the configuration.
- 60. Click **Commit**.

| Commit changes to NSO? |    |
|------------------------|----|
| No commit options set  | 1. |
| cancel Yes, commit     |    |

- 61. Click Yes, commit.
- 62. Once it has finished, check the VPN.

# View L3-VPN in Service Assurance

The services provisioned using NSO can be viewed in the Service Assurance application.

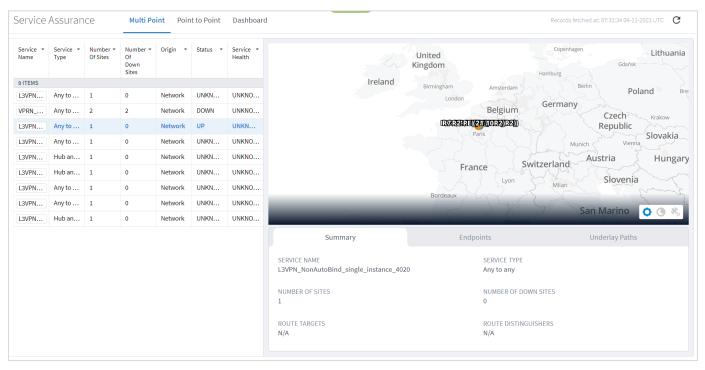

# Tunnels

A tunnel is a unidirectional link between source and destination routers, riding over IGP links with only primary, or primary and secondary LSPs. You can create tunnels of type:

- RSVP
- SR Policy

### View Tunnels

You can view a list of the tunnels.

#### To view tunnels:

- In the applications bar in Crosswork Hierarchical Controller, select Services > Services Manager > Tunnels. A list of the tunnels appears in the Tunnels pane with the following information:
  - Tunnel Name: The tunnel name.
  - Type: The type of tunnel, for example, Segment Routing.
  - Configuration State: The configuration state (OK, ABANDONED, REMOVED).
  - **Creation Date:** The date the tunnel was created.
  - **BW Reservation (Mbps):** The bandwidth reserved for the tunnel.
  - Control Method: The control method: by device (PCC) or by controller (PCE).
  - Last 24H Operations: The volume of operations in last 24 hours.
  - Last Operation: The last operation executed on the tunnel.

| inel Name                                               | • Туре          | <ul> <li>Configuration State</li> </ul> | <ul> <li>+ Creation Date</li> </ul> | <ul> <li>BW Reservation</li> </ul> | <ul> <li>Control Method</li> </ul> | Last 24h Operations     Last Operation |
|---------------------------------------------------------|-----------------|-----------------------------------------|-------------------------------------|------------------------------------|------------------------------------|----------------------------------------|
| ITEMS                                                   |                 |                                         |                                     | [Mbps]                             |                                    |                                        |
| R Policy Tunnel «SR Policy4 - reverse»                  | Segment Routing | OK                                      |                                     | 5000                               | PCE                                | 0                                      |
| R Policy Tunnel <sr policy4=""></sr>                    | Segment Routing | OK                                      |                                     | 5000                               | PCE                                | 0                                      |
| R Policy Tunnel <sr -="" policy3="" reverse=""></sr>    | Segment Routing | OK                                      |                                     | 10000                              | PCE                                | 0                                      |
| R Policy Tunnel <sr policy3=""></sr>                    | Segment Routing | ок                                      |                                     | 10000                              | PCE                                | 0                                      |
| R Policy Tunnel <sr -="" policy1002="" reverse=""></sr> | Segment Routing | OK                                      |                                     | 3000                               | PCE                                | 0                                      |
| R Policy Tunnel <sr policy1002=""></sr>                 | Segment Routing | OK                                      |                                     | 3000                               | PCE                                | 0                                      |
| R Policy Tunnel <sr -="" policy2="" reverse=""></sr>    | Segment Routing | OK                                      |                                     | 3000                               | PCE                                | 0                                      |
| R Policy Tunnel <sr policy2=""></sr>                    | Segment Routing | OK                                      |                                     | 3000                               | PCE                                | 0                                      |
| R Policy Tunnel <sr -="" policy1001="" reverse=""></sr> | Segment Routing | ок                                      |                                     | 1000                               | PCE                                | 0                                      |
| SR Policy Tunnel <sr policy1001=""></sr>                | Segment Routing | ок                                      |                                     | 1000                               | PCE                                | 0                                      |
| R Policy Tunnel <sr -="" policy1="" reverse=""></sr>    | Segment Routing | OK                                      |                                     | 1000                               | PCE                                | 0                                      |
| SR Policy Tunnel <sr policy1=""></sr>                   | Segment Routing | OK                                      |                                     | 1000                               | PCE                                | 0                                      |

- 2. Select the required tunnel.
- 3. To view more tunnel details, see the lower pane view with the following tabs:
  - Summary: Additional details about the tunnel, such as, Description, Admin State.
  - Endpoints: The source and destination endpoint details.
  - **Underlay Path:** The underlay path items traversed by the tunnel.
  - **Operations:** The tunnel operations.
  - **Events:** The tunnel events.
  - Actions: The modification actions (if applicable) and the option to Delete Tunnel.

| rices Manager Tunnels                                   | P2P MP          |                                         |                     |                                               |                |                       |                | Operations | 🏚 Sett |
|---------------------------------------------------------|-----------------|-----------------------------------------|---------------------|-----------------------------------------------|----------------|-----------------------|----------------|------------|--------|
| reate New Tunnel                                        |                 |                                         |                     |                                               |                |                       |                |            |        |
| unnel Name                                              | * Type          | <ul> <li>Configuration State</li> </ul> |                     | <ul> <li>BW Reservation<br/>[Mbps]</li> </ul> | Control Method | Last 24h Operations * | Last Operation |            | •      |
| 2 ITEMS                                                 |                 |                                         |                     |                                               |                |                       |                |            |        |
| R Policy Tunnel <sr -="" policy4="" reverse=""></sr>    | Segment Routing | ок                                      |                     | 5000                                          | PCE            | 0                     |                |            |        |
| R Policy Tunnel <sr policy4=""></sr>                    | Segment Routing | ок                                      |                     | 5000                                          | PCE            | 0                     |                |            |        |
| R Policy Tunnel <sr -="" policy3="" reverse=""></sr>    | Segment Routing | ок                                      |                     | 10000                                         | PCE            | 0                     |                |            |        |
| R Policy Tunnel <sr policy3=""></sr>                    | Segment Routing | ок                                      |                     | 10000                                         | PCE            | 0                     |                |            |        |
| R Policy Tunnel <sr -="" policy1002="" reverse=""></sr> | Segment Routing | ОК                                      |                     | 3000                                          | PCE            | 0                     |                |            |        |
| R Policy Tunnel <sr policy1002=""></sr>                 | Segment Routing | ОК                                      |                     | 3000                                          | PCE            | 0                     |                |            |        |
| R Policy Tunnel <sr -="" policy2="" reverse=""></sr>    | Segment Routing | ОК                                      |                     | 3000                                          | PCE            | 0                     |                |            |        |
| Tunnel ID: -                                            |                 |                                         |                     |                                               |                |                       |                |            |        |
|                                                         |                 | 2.SQY via ZR_CR2.MAD, ZR_CR2.BCN, ZR_CI | R2.MIL, ZR_CR2.SQY> |                                               |                |                       |                |            |        |

### Add RSVP Tunnel

You can create an RSVP tunnel between source and target endpoints, with a bandwidth reservation, controlled by device or controller, associate with a specific virtual network. Various advanced settings and limitations (items to be included or excluded from the path) can be added. An RSVP tunnel can only be created over a single domain.

#### To add a RSVP tunnel:

- 1. In the applications bar in Crosswork Hierarchical Controller, select **Services > Services Manager**.
- 2. Click Create New Tunnel.
- 3. Select **RSVP**.

|                          | RSVP Tunnel Creation |                  |                |              |  |  |
|--------------------------|----------------------|------------------|----------------|--------------|--|--|
| 1<br>GENERAL             | 2<br>ADVANCED        | 3<br>LIMITATIONS | 4<br>ENDPOINTS | 5<br>SUMMARY |  |  |
| Tunnel na                | me*                  |                  |                |              |  |  |
| Tunnel de                | scription            |                  |                |              |  |  |
| BW reserv                | ation [Mbps]         |                  |                |              |  |  |
| Control met              | hod                  |                  |                | Ţ            |  |  |
| Virtual Ne               | twork                |                  |                | Ŧ            |  |  |
| Template —<br>default-te | mplate               |                  |                | •            |  |  |
|                          |                      |                  |                |              |  |  |
| × Cancel                 |                      |                  | < Back         | > Nex        |  |  |

- 4. Specify the following **GENERAL** settings:
  - **Tunnel name**: The unique user defined name of this tunnel.
  - **Tunnel description**: A description of the tunnel.
  - **BW reservation (Mbps)**: The bandwidth reserved for this tunnel.
  - **Control method**: The control method, by device (**PCC**) or by controller (**PCE**).
  - Virtual Network: The virtual network (tunnels can be grouped using tags to construct a virtual network. L3-VPN can be assigned to specific virtual network).
  - **Template**: This is not available in the current version (there is a **default-template**).

| RSVF                            | RSVP Tunnel Creation |                |              |  |  |  |  |
|---------------------------------|----------------------|----------------|--------------|--|--|--|--|
| 1 2<br>GENERAL ADVANCED         | 3<br>LIMITATIONS     | 4<br>ENDPOINTS | 5<br>SUMMARY |  |  |  |  |
| Admin State                     |                      |                | •            |  |  |  |  |
| Setup Priority                  |                      |                |              |  |  |  |  |
| - Holding Priority              |                      |                |              |  |  |  |  |
| Path Criteria<br>Number of Hops |                      |                | •            |  |  |  |  |
| Max Delay [ms]                  |                      |                |              |  |  |  |  |
| Max Hops                        |                      |                |              |  |  |  |  |
| Path Policy                     |                      |                | •            |  |  |  |  |
| × Cancel                        |                      | < Back         | > Next       |  |  |  |  |

- 6. Specify the following ADVANCED settings:
  - Admin State: The admin state (Up or Down).
  - **Setup Priority**: The setup priority (between 0 and 7). Default is 7.
  - **Holding Priority**: The holding priority (between 0 and 7). Default is 7.
  - Path Criteria: The path control method (Number of Hops or Latency or Admin Cost).
  - Max Delay (ms): The maximum permissible delay in 100 of ms (between 0 to 500). Only relevant when the path criteria is set to Latency.
  - Max Hops: The maximum number of hops (between 1 to 100). Only relevant when path criteria is set to Number of Hops.
  - Path Policy: Select a policy (Strict or Loose). If Strict, must include the list of nodes and IGP links to be included in the new tunnel path.

| RSVP Tunnel Creation |               |                  |                |              |
|----------------------|---------------|------------------|----------------|--------------|
| 1<br>GENERAL         | 2<br>ADVANCED | 3<br>LIMITATIONS | 4<br>ENDPOINTS | 5<br>SUMMARY |
| nclude N             | lodes or Lin  | ks               |                |              |
| Select M             | Node or Lin   | k                |                |              |
|                      |               | (No items        | )              |              |
| Exclude N            | lodes or Lir  | nks              |                |              |
| Select M             | Node or Lin   | k                |                | Q            |
| Select               | Node or Lin   | k<br>(No items)  | )              |              |
| Select N             | Node or Lin   |                  | )              |              |
| Select N             | Node or Lin   |                  | )              |              |
| Select N             | Node or Lin   |                  | )              |              |

- 8. Specify the following **LIMITATIONS** settings:
  - **Include Nodes or Links**: Click and in the **Advanced** tab, select node or IGP link, or click on the **3D Explorer** tab to select node or IGP link.
  - **Exclude Nodes or Links**: Click and in the **Advanced** tab, select node or IGP link, or click on the **3D Explorer** tab to select node or IGP link.
  - (Optional) Click  $\overline{\mathbf{D}}$  to remove any of the include/exclude items.

|    |                      | RSVP          | Tunnel Cre       | ation          |              |
|----|----------------------|---------------|------------------|----------------|--------------|
| GE | 1<br>ENERAL          | 2<br>ADVANCED | 3<br>LIMITATIONS | 4<br>ENDPOINTS | 5<br>SUMMARY |
| ▼  | Include Ite          | ms in Path    |                  |                |              |
|    | Model Ite            | em            |                  |                | Q            |
|    | ZR_ER2.R0<br>ER1.ATH | МС            |                  |                | Ō            |
| ▼  | Exclude Ite          | ms from P     | ath              |                |              |
|    | Model Ite            | em            |                  |                | Q            |
|    | CR2.VIE              |               |                  |                | Ō            |
|    |                      |               |                  |                |              |
|    |                      |               |                  |                |              |
| ×  | Cancel               |               |                  | < Back         | > Next       |

| RSVP Tunnel Creation |               |                  |                |              |
|----------------------|---------------|------------------|----------------|--------------|
| 1<br>GENERAL         | 2<br>ADVANCED | 3<br>LIMITATIONS | 4<br>ENDPOINTS | 5<br>SUMMARY |
| Source End           | point*        |                  |                | Q            |
| Destination          | Endpoint*     |                  |                |              |
|                      |               |                  |                |              |
|                      |               |                  |                |              |
|                      |               |                  |                |              |
| × Cancel             |               |                  | < Back         | > Next       |

- 10. Specify the following **ENDPOINTS** settings:
  - **Source Endpoint**: Click and select the node (router) or IGP interface as the source endpoint.
  - **Destination Endpoint**: Click and select the node (router) or IGP interface as the destination endpoint.

- 11. Click Next.
- 12. Review the **SUMMARY**.

|              | RSVP                 | Tunnel Cre       | ation          |              |
|--------------|----------------------|------------------|----------------|--------------|
| 1<br>GENERAL | 2<br>ADVANCED        | 3<br>LIMITATIONS | 4<br>ENDPOINTS | 5<br>SUMMARY |
| Name: Test   | Tunnel               |                  |                |              |
| Descriptior  | n: None              |                  |                | - 1          |
| BW Reserva   | ation [Mbps]         | :None            |                | - 1          |
| Control Me   | thod: PCC            |                  |                | - 1          |
| Template N   | l <b>ame:</b> defaul | t-template       |                | - 1          |
| Admin Stat   | e:Up                 |                  |                | - 1          |
| Setup Prior  | rity: 7              |                  |                |              |
| Holding Pri  | iority: 7            |                  |                | - 1          |
| Path Criter  | ia: Number o         | of Hops          |                | - 1          |
| Max Delay    | [us]: None           |                  |                | - 1          |
| Max Hops:    | None                 |                  |                | - 1          |
| Path Policy  | : Strict             |                  |                | - 1          |
| Excluded Li  | ist: -               |                  |                |              |
| Included Li  | st: -                |                  |                |              |
| Source End   | noint: CR2 N         | ΛΔD              |                | •            |
| × Cancel     |                      |                  | < Back         | > Finish     |

13. Click Finish.

### Add SR Policy Tunnel

The Crosswork Hierarchical Controller network model supports Segment Routing (SR) Policies and SR Segments over IGP links, and the Crosswork Hierarchical Controller adapters can discover policies from network controllers, with their SID list, color, preference, and candidate path attributes. It maps all discovered policies to create SR Segments as a layer between IGP links and SR policies. An SR Segment is the path between two SIDs, shared by multiple SR policies. An SR Policy tunnel can only be created over a single domain.

#### To add an SR Policy tunnel:

- 1. In the applications bar in Crosswork Hierarchical Controller, select **Services > Services Manager**.
- 2. Click Create New Tunnel.
- 3. Select **SR Policy**.

|              | SR Policy Creation |                  |                |              |  |
|--------------|--------------------|------------------|----------------|--------------|--|
| 1<br>GENERAL | 2<br>ADVANCED      | 3<br>LIMITATIONS | 4<br>ENDPOINTS | 5<br>SUMMARY |  |
| Name*        |                    |                  |                |              |  |
| Description  |                    |                  |                |              |  |
|              |                    |                  |                |              |  |
|              |                    |                  |                |              |  |
|              |                    |                  |                |              |  |
|              |                    |                  |                |              |  |
|              |                    |                  |                |              |  |
| × Cancel     |                    |                  | < Back         | > Next       |  |

- 4. Specify the following **GENERAL** settings:
  - Name: The unique user defined name of this SR Policy.
  - **Description**: A description of the SR Policy.

|                      | SR Policy Creation |                  |                |              |  |  |
|----------------------|--------------------|------------------|----------------|--------------|--|--|
| 1<br>GENERAL         | 2<br>ADVANCED      | 3<br>LIMITATIONS | 4<br>ENDPOINTS | 5<br>SUMMARY |  |  |
| Min Criteri          | a (Metric)*        |                  |                | •            |  |  |
| Color*               |                    |                  |                |              |  |  |
| Candidate par<br>100 | th preference*     |                  |                |              |  |  |
|                      |                    |                  |                |              |  |  |
|                      |                    |                  |                |              |  |  |
|                      |                    |                  |                |              |  |  |
|                      |                    |                  |                |              |  |  |
| × Cancel             |                    |                  | < Back         | > Next       |  |  |

- 6. Specify the following **ADVANCED** settings:
  - Min Criteria (Metric): The criteria metric to minimize (IGP, TE, Delay or Number of Hops).
  - **Color**: The SR Policy color (a unique identifier of the policy).
  - **Candidate path preference**: The candidate path preference (integer value). The highest preference path is the active one. Multiple candidate paths per policy are currently not support.

| SR                      | Policy Creat     | tion           |              |
|-------------------------|------------------|----------------|--------------|
| 1 2<br>GENERAL ADVANCED | 3<br>LIMITATIONS | 4<br>ENDPOINTS | 5<br>SUMMARY |
| Include Nodes or Lin    | ks               |                |              |
|                         |                  |                |              |
|                         | (No items)       | )              |              |
| Exclude Nodes or Lir    | nks              |                |              |
|                         |                  |                |              |
|                         | (No items)       | )              |              |
|                         |                  |                |              |
|                         |                  |                |              |
|                         |                  |                |              |
|                         |                  |                | _            |
| < Cancel                |                  | < Back         | > Next       |

- 8. Specify the following **LIMITATIONS** settings:
  - **Include Nodes or Links**: Click and in the **Advanced** tab, select node or IGP link, or click on the **3D Explorer** tab to select node or IGP link.
  - **Exclude Nodes or Links**: Click and in the **Advanced** tab, select node or IGP link, or click on the **3D Explorer** tab to select node or IGP link.
  - (Optional) Click  $\overline{\mathbf{D}}$  to remove any of the include/exclude items.

|              | SR F          | Policy Creat     | tion           |              |
|--------------|---------------|------------------|----------------|--------------|
| 1<br>GENERAL | 2<br>ADVANCED | 3<br>LIMITATIONS | 4<br>ENDPOINTS | 5<br>SUMMARY |
| Source End   | point*        |                  |                | Q            |
| Destination  | Endpoint*     |                  |                |              |
|              |               |                  |                |              |
|              |               |                  |                |              |
|              |               |                  |                |              |
| × Cancel     |               |                  | < Back         | > Next       |

- 10. Specify the following **ENDPOINTS** settings:
  - **Source Endpoint**: Click and select the node (router) or IGP interface as the source endpoint.
  - **Destination Endpoint**: Click and select the node (router) or IGP interface as the destination endpoint.

- 11. Click Next.
- 12. Review the SUMMARY.

|              | SRI           | Policy Creat     | tion           |              |
|--------------|---------------|------------------|----------------|--------------|
| 1<br>GENERAL | 2<br>ADVANCED | 3<br>LIMITATIONS | 4<br>ENDPOINTS | 5<br>SUMMARY |
| Name: Test   |               |                  |                |              |
| Description  | :None         |                  |                |              |
| BW Reserva   | tion [Mbps]   | :None            |                |              |
| Control Me   | thod: PCC     |                  |                |              |
| Min Criteria | (Metric): IG  | iΡ               |                |              |
| Color: 1     |               |                  |                |              |
| Candidate p  | oath prefere  | nce: 100         |                |              |
| Excluded Li  | st: -         |                  |                |              |
| Included Li  | st: -         |                  |                |              |
| Source End   | point: CR2.0  | OVE              |                |              |
| Destination  | Endpoint:     | CR1.ATH          |                |              |
|              |               |                  |                |              |
|              |               |                  |                |              |
|              |               |                  |                |              |
|              |               |                  |                |              |
|              |               |                  |                |              |
| × Cancel     |               |                  | < Back         | > Finish     |

13. Click Finish.

# **Delete Tunnel**

#### To delete a tunnel:

- 1. In the applications bar in Crosswork Hierarchical Controller, select **Services > Device Manager**.
- 2. Select a tunnel.
- 3. Select the **Actions** tab.
- 4. Click **Delete Tunnel**. A confirmation message appears.
- 5. Click **Confirm**. The tunnel is deleted.

# Point-to-Point

You can create a point-to-point service of type:

- IP Link
- OCH Link
- OCH-NC Link
- OTN-Line
- SDH-Line
- Circuit E-Line
- Packet E-Line

### **View Point to Point**

You can view a list of the Point to Point services.

#### To view PSP services:

 In the applications bar in Crosswork Hierarchical Controller, select Services > Services Manager > Point to Point. A list of the point-to-point services appears in the Point to Point pane.

| rvices Manager                                                                                                    | Tunnels    | Point to             | Point Multi Point |                       |                      |         |                      |                         | Operations     | 🏚 Setti |
|----------------------------------------------------------------------------------------------------|------------|----------------------|-------------------|-----------------------|----------------------|---------|----------------------|-------------------------|----------------|---------|
| Create New P2P                                                                                                    |            |                      |                   |                       |                      |         |                      |                         |                |         |
| Name •                                                                                                    | P2P Type 👻 | Configura •<br>State | ↓ Creation Date   | Endpoint A 👻          | Endpoint B 🔹         | Speed 🔹 | Operatior •<br>State | Last 24h 🝷<br>Operation | Last Operation |         |
| 7 ITEMS                                                                                                    |            |                      |                   |                       |                      |         |                      |                         |                |         |
| E-Line Packet Service <mpl< td=""><td>Packet</td><td>INSTALL</td><td></td><td>CR1.MIL - HundredGig</td><td>CR1.STO - HundredGi</td><td>10000 M</td><td>Up</td><td>0</td><td></td><td></td></mpl<>    | Packet     | INSTALL              |                   | CR1.MIL - HundredGig  | CR1.STO - HundredGi  | 10000 M | Up                   | 0                       |                |         |
| E-Line Packet Service <ip d<="" td=""><td>Packet</td><td>INSTALL</td><td></td><td>ZR_ER2.SQY - FourHu</td><td>ZR_ER2.LIS - FourHun</td><td>5000 Mb</td><td>Up</td><td>0</td><td></td><td></td></ip>  | Packet     | INSTALL              |                   | ZR_ER2.SQY - FourHu   | ZR_ER2.LIS - FourHun | 5000 Mb | Up                   | 0                       |                |         |
| E-Line Packet Service <ip d<="" td=""><td>Packet</td><td>INSTALL</td><td></td><td>CR2.HEL - GigabitEthe</td><td>CR2.PRA - HundredGi</td><td>10000 M</td><td>Up</td><td>0</td><td></td><td></td></ip> | Packet     | INSTALL              |                   | CR2.HEL - GigabitEthe | CR2.PRA - HundredGi  | 10000 M | Up                   | 0                       |                |         |
| E-Line Packet Service <ip d<="" td=""><td>Packet</td><td>INSTALL</td><td></td><td>CR2.BEL - HundredGig</td><td>CR2.COR - HundredGi</td><td>100000</td><td>Up</td><td>0</td><td></td><td></td></ip>   | Packet     | INSTALL              |                   | CR2.BEL - HundredGig  | CR2.COR - HundredGi  | 100000  | Up                   | 0                       |                |         |
| OTN Line Service <otn line<="" td=""><td>OTN Line</td><td>INSTALL</td><td></td><td>OTN1ROM01 - 1-1-2</td><td>OTN1VAL01 - 1-1-2</td><td>ODU2</td><td>Up</td><td>0</td><td></td><td></td></otn>        | OTN Line   | INSTALL              |                   | OTN1ROM01 - 1-1-2     | OTN1VAL01 - 1-1-2    | ODU2    | Up                   | 0                       |                |         |
| E-Line Circuit Service <e-lin< td=""><td>Circuit E</td><td>INSTALL</td><td></td><td>OTN1COR01 - 1-1-2</td><td>OTN1MIL01 - 1-1-2</td><td>Eth 40G</td><td>Up</td><td>0</td><td></td><td></td></e-lin<> | Circuit E  | INSTALL              |                   | OTN1COR01 - 1-1-2     | OTN1MIL01 - 1-1-2    | Eth 40G | Up                   | 0                       |                |         |
| E-Line Circuit Service <e-lin< td=""><td></td><td></td><td></td><td>OTN2WAR01 - OPT-1-1-2</td><td>OTN1MAN01 - 1-1-2</td><td>Eth 40G</td><td>Up</td><td>0</td><td></td><td></td></e-lin<>             |            |                      |                   | OTN2WAR01 - OPT-1-1-2 | OTN1MAN01 - 1-1-2    | Eth 40G | Up                   | 0                       |                |         |

- 2. Select the required point-to-point service.
- 3. To view more point to point link details, see the lower pane view with the following tabs:
  - **Summary:** Additional details about the point to point links.
  - Endpoints: The source and destination endpoint details.
  - **Underlay Path:** The underlay path items traversed by the link.
  - **Operations:** The point to point link operations.
  - **Events:** The point to point link events.
  - Actions: The modification actions (if applicable) and the option to Delete P2P.

| estWSS_2                                                               |                                                                 |                          |                      | :               | 1             |  |
|------------------------------------------------------------------------|-----------------------------------------------------------------|--------------------------|----------------------|-----------------|---------------|--|
| Summary                                                                | Endpoints                                                       | Underlay Path            | Operations           | Events          | Actions       |  |
| Name: testWSS<br>Creation Time:<br>Last Changed:                       | 31-05-2022 12:36:4<br>31-05-2022 12:36:4<br>a: default-template | 41 UTC<br>1 UTC          |                      |                 |               |  |
| LI/R_PHY/PO                                                            | /xr/PHY-P-BOTTOMLE                                              | EFT:FourHundredGigE0/0/0 | /2/PO/xr/PHY-P-BOTTO | MRIGHT:FourHund | edGigE0/0/0/2 |  |
| IP Address Assi<br>Is Bundle? No<br>Channel Config<br>Path Criteria: L |                                                                 | ser Allocated            |                      |                 |               |  |

For services that were created by using the MCP controller and not the Services Management application, the service appears as **Is Brownfield: True**. The Crosswork Hierarchical Controller MCP adapter discovers these services and creates service intent for each of them. The following delegated service types are supported: Packet E-Line, Circuit E-Line, OTN-Line, SDH-Line and OCH (Wavelength) services.

| reate New P2P                                                                                                    |                                                       |                          |                         |                         |                         |   |         |                        |                        |                               |  |
|----------------------------------------------------------------------------------------------------|-------------------------------------------------------|--------------------------|-------------------------|-------------------------|-------------------------|---|---------|------------------------|------------------------|-------------------------------|--|
| ame                                                                                                    | • P2P Type •                                          | Configuration -<br>State | + Creation Date         | ✓ Endpoint A            | ✓ Endpoint B            | • | Speed   | Operational      State | Last 24h<br>Operations | - Last Operation              |  |
| ITEMS                                                                                                    |                                                       |                          |                         |                         |                         |   |         |                        |                        |                               |  |
| 109-OTUC4-WSAI-ROUTE1                                                                                                    | Wavelength                                            | INSTALLED                | 04-04-2023 06:31:08 UTC | PTHLAB-WG8-102 - 1-1-2  | PTHLAB-WG8-101 - 1-1-2  |   | 400 GB  | Up                     | 1                      | Create OCH:   Done            |  |
| TU_A                                                                                                    | Wavelength                                            | INSTALLED                | 04-04-2023 06:31:08 UTC | PTHLAB-WG8-103 - 1-1-1  | PTHLAB-WG8-104 - 1-1-1  |   | 400 GB  | Up                     | 1                      | Create OCH: 🗸 Done            |  |
| H03-10G-OTN-TEST01_HC0 1-14-1                                                                                                    | Circuit E-Line                                        | INSTALLED                | 04-04-2023 06:31:08 UTC | PTHLAB-WG4-102 - 1-14-1 | PTHLAB-WG4-101 - 1-14-1 |   | Eth 10G | Up                     | 1                      | Create Circuit E-Line: ✓ Done |  |
| H03-OTUCn-PKT/OTN-ROUTE1                                                                                                    | Wavelength                                            | INSTALLED                | 04-04-2023 06:31:08 UTC | PTHLAB-WG4-102 - 1-1-1  | PTHLAB-WG4-101 - 1-1-1  |   | 100 GB  | Up                     | 1                      | Create OCH: ✓ Done            |  |
| H04-OTUCn-PKT/OTN-ROUTE2                                                                                                    |                                                       |                          |                         |                         |                         |   |         |                        |                        |                               |  |
|                                                                                                    | Wavelength<br>Underlay Path                           | Operation                | o4-o4-2023 06:31:08 UTC |                         | PTHLAB-WG4-101-1-2-1    |   | 100 GB  | Up                     | 1                      | Create OCH: ∮ Done            |  |
| 109-OTUC4-WSAI-ROUTE1<br>Summary Endpoints<br>GUID: Si/61f1315f-2064-459d-acaa<br>Name: CH99-OTUC4-WSAI-ROUTE                                                                                              | Underlay Path<br>-ba48bed4f4c7                        |                          |                         |                         |                         |   | 100 GB  | Up                     | 1                      | Create OCH: 🖌 Done            |  |
| 109-OTUC4-WSAI-ROUTEJ<br>Summary Endpoints<br>GUID: SI/61/1315/-2064-459d-acat<br>Name: CH99-OTUC4-WSAI-ROUTE<br>Creation Time: 04-04-2023 06:311<br>Last Changed: 04-04-2023 06:311                       | Underlay Path<br>-ba48bed4f4c7<br>L<br>8 UTC          |                          |                         |                         |                         |   | 100 GB  | Up                     | 1                      | Create OCH: ✓ Done            |  |
| 109-OTUC4-WSAI-ROUTEJ<br>Summary Endpoints<br>GUID: SI/61f3136-2004-459d-acat<br>Name: CH09-OTUC4-WSAI-ROUTE<br>Creation Time: CH-04-2023 06:31:0<br>Creation 4: CH-04-2023 06:31:0<br>Template Name: None | Underlay Path<br>-ba48bed4f4c7<br>L<br>8 UTC          |                          |                         |                         |                         |   | 100 GB  | Up                     | 1                      | Create OCH: ✓ Done            |  |
| 109-OTUC4-WSAI-ROUTEJ<br>Summary Endpoints<br>GUID: SI/61/1315/-2064-459d-acat<br>Name: CH99-OTUC4-WSAI-ROUTE<br>Creation Time: 04-04-2023 06:311<br>Last Changed: 04-04-2023 06:311                       | Underlay Path<br>-ba48bed4f4c7<br>L<br>B UTC<br>B UTC |                          |                         |                         |                         |   | 100 GB  | Up                     | 1                      | Create OCH: ✓ Done            |  |
| H09-OTUC4-WSAI-ROUTED<br>Summary Endpoints<br>GUID: SI/61f1315f-2004-459d-acat<br>Name: CH09-OTUC4-WSAI-ROUTE<br>Creation Time: 04-04-2023 06:31:0<br>Template Name: None<br>Is Brownfilei: True           | Underlay Path<br>-ba48bed4f4c7<br>L<br>B UTC<br>B UTC |                          |                         |                         |                         |   | 100 GB  | Up                     | 1                      | Create OCH: 🗸 Done            |  |
| H09-OTUC4-WSAI-ROUTED<br>Summary Endpoints<br>GUID: SI/61f1315f-2004-459d-acat<br>Name: CH09-OTUC4-WSAI-ROUTE<br>Creation Time: 04-04-2023 06:31:0<br>Template Name: None<br>Is Brownfilei: True           | Underlay Path<br>-ba48bed4f4c7<br>L<br>B UTC<br>B UTC |                          |                         |                         |                         |   | 100 GB  | Up                     | 1                      | Create OCH: 🖌 Done            |  |
| H09-OTUC4-WSAI-ROUTED<br>Summary Endpoints<br>GUID: SI/61f1315f-2004-459d-acat<br>Name: CH09-OTUC4-WSAI-ROUTE<br>Creation Time: 04-04-2023 06:31:0<br>Template Name: None<br>Is Brownfilei: True           | Underlay Path<br>-ba48bed4f4c7<br>L<br>B UTC<br>B UTC |                          |                         |                         |                         |   | 100 GB  | Up                     | 1                      | Create OCH: 🖌 Done            |  |
| H09-OTUC4-WSAI-ROUTED<br>Summary Endpoints<br>GUID: SI/61f1315f-2004-459d-acat<br>Name: CH09-OTUC4-WSAI-ROUTE<br>Creation Time: 04-04-2023 06:31:0<br>Template Name: None<br>Is Brownfilei: True           | Underlay Path<br>-ba48bed4f4c7<br>L<br>B UTC<br>B UTC |                          |                         |                         |                         |   | 100 GB  | Up                     | 1                      | Create OCH: 🖌 Done            |  |

### **Create IP Link**

You can create an IP Link between two ZR pluggable components in routers (creating a new link or adding it to a LAG). Various advanced settings and limitations (such as node or link to be included in the path or excluded from the path of the OCH Link) can be added. The end-to-end service between ZR/+ ports may optionally traverse through OLSs (or ONEs, Optical Network Elements, Cisco, or 3rd party). Crosswork Hierarchical Controller decomposes the service into domains and provisions the optical line between ROADMs on the optical domain controller. The activation mode works directly from Crosswork Hierarchical Controller to IP and optical domain controllers (CNC, ONC).

ZR and ZR+ pluggables manufactured by Cisco output a maximum of -10dBm. There are ROADM setups that can benefit from or require a stronger signal. The new ZR bright pluggable outputs 0dBm and is supported for IP provisioning. BRT appears in the device description, for example, Cisco QDD 400G BRT ZRP Pluggable Optics Module.

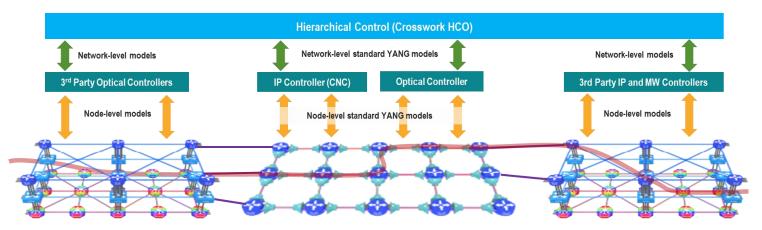

You can create L Band and C Band links. L-Band introduces a second OMS over the line-side OTS.

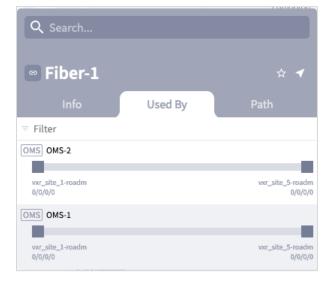

For example, Fiber-1 (OTS link is used) by two OMS-1 and OMS-2 (OMS links).

With both L Band and C Band, for a single OTS there are 2 (or more) OMS links.

For example:

Port[.type = "OMS" and .provider = "onc-titan"] | link [.layer = "OMS"]

| QL                                                                           |         |   |                                 |            |            |         |            |         |         |        |            |      | 0       |
|------------------------------------------------------------------------------|---------|---|---------------------------------|------------|------------|---------|------------|---------|---------|--------|------------|------|---------|
| Saved Queries                                                                |         | • | Save 🔺                          | ]          |            |         |            |         |         |        |            |      |         |
|                                                                              |         |   | lick [ love                     | r = "OMS"] |            |         |            |         |         |        |            |      | RUN     |
| <pre>port[.type = "OMS" and .provider = "on</pre>                            | c-titan |   | IINK L.Idye                     |            |            |         |            |         |         |        |            | _    |         |
| port[.type = "OMS" and .provider = "on<br>ESULTS (2)<br>OMS Link (2)<br>Guid |         |   | <ul> <li>Protectio *</li> </ul> |            | OperStat * | Paths • | PathGrou * | PortA 💌 | PortB • | Name 💌 | Provider * | Role | ▼ Extra |
| ESULTS (2)<br>OMS Link (2)                                                   |         |   |                                 |            | OperStat + | Paths 🔹 | PathGrot ¥ | PortA 💌 | PortB 🔹 | Name 🔹 | Provider * | Role | ▼ Extra |
| SULTS (2)<br>OMS Link (2)<br>Guid                                            | • L     |   |                                 |            |            | Paths • |            |         |         | Name • |            | Role |         |

For a single OTS link, there are 2 OTS ports and 4 (or more) OMS ports where the UpperPorts field holds the "upper" OMS ports for each OTS port.

For example:

|  | port[.type = "C | DMS""] | link | port | downward ( | " OTS") |
|--|-----------------|--------|------|------|------------|---------|
|--|-----------------|--------|------|------|------------|---------|

| -                                  |                     |               |             |              |               |               |               |               |              |                 |                   |       |
|------------------------------------|---------------------|---------------|-------------|--------------|---------------|---------------|---------------|---------------|--------------|-----------------|-------------------|-------|
| Saved Queries                      |                     |               |             | ▼ Save       |               |               |               |               |              |                 |                   |       |
| <pre>port[.type = '</pre>          | 'OMS" and           | .provider =   | "onc-titan" | ]   link     | port   dow    | nward ("OTS   | ")            |               |              |                 |                   |       |
|                                    |                     |               |             |              |               |               |               |               |              |                 |                   |       |
| ESULTS (6)                         |                     |               |             |              |               |               |               |               |              |                 |                   |       |
| ESULTS (6)                         | OMS Port (4         |               |             |              |               |               |               |               |              |                 |                   |       |
| ESULTS (6)                         | OMS Port (4<br>Type | )<br>• Upperf | orts        |              |               |               |               |               |              |                 |                   |       |
| ESULTS (6)                         |                     |               | orts        |              |               |               |               |               |              |                 |                   |       |
| ESULTS (6)<br>OTS Port (2)<br>Guid |                     | • Upper       |             | oms/1568d1bc | -ca43-3d61-ad | 67-be39a92570 | de/c7c1f4fa-2 | 0ae-3797-bcc7 | -384f2886670 | c3', 'type': 'C | )MS'}, {'guid': ' | P0/or |

For more info on how to view links and ports in SHQL, see the *Cisco Crosswork Hierarchical Controller NBI* and SHQL Reference Guide.

#### To create an IP Link:

- 1. In the applications bar in Crosswork Hierarchical Controller, select **Services > Services Manager**.
- 2. Select the **Point to Point** tab.
- 3. Click IP Link.

|                 | IP Link (      | Creation      |              |
|-----------------|----------------|---------------|--------------|
| GENERAL         | 2<br>ENDPOINTS | 3<br>ADVANCED | 4<br>SUMMARY |
| Name*           |                |               |              |
| Description     |                |               |              |
| Link Rate Mode* | 7              |               | •            |
| Router Config   |                |               |              |
| × Cancel        |                | <             | Back > Next  |

- 4. Specify the following **GENERAL** settings:
  - **Name**: Enter a name for the service.
  - **Description**: Enter a description for the service.
  - **Link Rate Mode**: Select a link rate mode, for example, **100G 1x100G**. Bundles are offered when the selected rate is for muxponder mode. From version 7.0, a bundle option is offered for 400G.
  - **Router Configuration Only**: Select this option when configuring a router only (direct routers connections, not via OLS).

|               | IP Link (      | Creation      |              |
|---------------|----------------|---------------|--------------|
| 1<br>GENERAL  | 2<br>ENDPOINTS | 3<br>ADVANCED | 4<br>SUMMARY |
| ENDPOINT A    |                |               |              |
| Site A        |                |               |              |
| Port A*       |                |               |              |
| Transmit Powe | r [dBm]        |               |              |
| ENDPOINT B    |                |               |              |
| Site B        |                |               |              |
| Port B*       |                |               |              |
| Transmit Powe | r [dBm]        |               |              |
| × Cancel      |                | <             | Back > Next  |

- 6. Specify the following **ENDPOINTS** settings:
  - Site A: Click and in the Advanced tab, select a site, or click on the 3D Explorer tab to select a site.
  - **Port A**: Click and in the **Advanced** tab, select an OCH port, or click on the **3D Explorer** tab to select a port. If the port selected is an adjacency port, endpoint B is automatically updated and cannot be edited.
  - **Transmit Power (dBm):** Select the transmit power for Endpoint A.
  - Site B: Click and in the Advanced tab, select a site, or click on the 3D Explorer tab to select a site.
  - **Port B**: Click and in the **Advanced** tab, select an OCH port, or click on the **3D Explorer** tab to select a port.
  - **Transmit Power (dBm):** Select the transmit power for Endpoint B.
  - LINK #1 IP ADDRESSES: Enter the IP Address A (CIDR) and IP Address B (CIDR).
  - Optional depending on the Link Rate Mode selected) Enter the LINK #2 IP ADDRESSES, LINK #3
     IP ADDRESSES and LINK #4 IP ADDRESSES.

| IP Link Cre                                | ation                 |
|--------------------------------------------|-----------------------|
| 1 2<br>GENERAL ENDPOINTS A                 | 3<br>ADVANCED SUMMARY |
| Add to existing LAG                        | -                     |
| FREQUENCY                                  |                       |
| <ul><li>L Band</li><li>C Band</li></ul>    |                       |
| Frequency THz*                             | ٥                     |
| Digital-to-Analog Converter (DAG           | c) rate               |
|                                            | -                     |
| Set Path Preferences                       | Min Path Criteria     |
| <ul> <li>Include Nodes or Links</li> </ul> |                       |
| Select Node or Link                        | Q                     |
| × Cancel                                   | K Back > Next         |

|                                     | IP Link (      | Creation      |              |
|-------------------------------------|----------------|---------------|--------------|
| 1<br>GENERAL                        | 2<br>ENDPOINTS | 3<br>ADVANCED | 4<br>SUMMARY |
| <ul> <li>Include Nodes</li> </ul>   | or Links       |               |              |
| Select Node                         | or Link        |               |              |
|                                     | (No it         | tems)         |              |
| <ul> <li>Exclude Nodes</li> </ul>   | or Links       |               |              |
| Select Node                         | or Link        |               |              |
|                                     | (No î          | tems)         |              |
| <ul> <li>Disjoint From I</li> </ul> | Links          |               |              |
|                                     |                |               |              |
|                                     | (No î          | tems)         |              |
| × Cancel                            |                | <             | Back > Next  |

- 8. Specify the following **ADVANCED** settings:
  - **Add to existing LAG:** Select one of the existing LAGs (bundles) between the two selected routers. This option is only available if there is a bundle already configured between the routers.
  - **Frequency**: Select **L Band** or **C Band** and specify the **Frequency Thz** for this link. L-Band introduces a second OMS over the line-side OTS.
  - Digital-to-Analog Converter (DAC) rate: The DAC rate is only relevant for ZR+ and bright ZR port selection. For 100G, there is no need to change the DAC rate. Select 1 X 1 (standard compatible mode) or 1 X 1.25 (Cisco-proprietary mode if both ends of the link are Cisco pluggables). For QAM modulation, only 1 x 1.25 is supported.
  - Modulation: Select 8 QAM, 16 QAM or QPSK (default) to reduce the baud rate for 200G links. It is not necessary to apply modulation to 100G, 300G or 400G links as the correct modulation is automatically applied: 100G (QPSK), 300G (8 QAM) and 400G (16 QAM).
  - Set Path Preferences: Not enabled. Set to Latency.
  - Include Nodes or Links: Click and in the Advanced tab, select a ONE node or OTS/OMS link, or click on the 3D Explorer tab to select the required item.
  - **Exclude Nodes or Links**: Click and in the **Advanced** tab, select a ONE node or OTS/OMS link, or click on the **3D Explorer** tab to select the required item.
  - **Disjoint From Link:** Not enabled.

- $_{\circ}$  (Optional) Click  $\overline{\Box}$  to remove any of the include/exclude items.
- 9. Click Next.

|                  |                                                            | IP Link (                       | Creation      |              |      |
|------------------|------------------------------------------------------------|---------------------------------|---------------|--------------|------|
|                  | 1<br>GENERAL                                               | 2<br>ENDPOINTS                  | 3<br>ADVANCED | 4<br>SUMMARY |      |
|                  | : TestIP001<br>iption: -                                   |                                 |               |              | •    |
| Po               | dpoint A<br>ort: ron-8201<br>ansmit Pow                    | L-32FH-3 - Op<br>Y <b>er:</b> - | tics0/0/0/16  |              |      |
| Po               | dpoint B<br>ort: ron-ncs5<br>ansmit Pow                    | 5504-1 - Optic<br><b>/er:</b> - | s0/0/0/0      |              |      |
| Frequ<br>DAC ra  | ency: -                                                    | 400G - 1x4000                   | Ĵ             |              |      |
| Optica<br>Includ | Criteria: Lat<br>al Excluded<br>ded List: -<br>nt From Lin | List: -                         |               |              | •    |
| X Ca             | ancel                                                      |                                 | < Back        | > Finish     | Save |

- 10. Review the **SUMMARY**.
- 11. Click Finish.

# **Create OCH Link**

You can create an OCH Link between line side of Transponders/Muxponders, define its capacity, add 1+1 protection if required, and optimize based on number of hops, latency, or admin cost. Various advanced settings and limitations (such as nodes or links to be included or excluded from the OCH Link) can be added.

In this phase, the Transponder and the ROADM must be controlled by the same optical controller. A use case of disaggregated topology is planned for future releases.

### To create an OCH Link:

- 1. In the applications bar in Crosswork Hierarchical Controller, select **Services > Services Manager**.
- 2. Select the **Point to Point** tab.
- 3. Click OCH Link.

|              | C             | OCH Creation   | n         |                          |
|--------------|---------------|----------------|-----------|--------------------------|
| 1<br>GENERAL | 2<br>SETTINGS | 3<br>ENDPOINTS | 4<br>PATH | 5<br>SUMMARY             |
| Name*        |               |                |           |                          |
| Descriptio   | n             |                |           |                          |
| - Template   | mplate        |                |           | -                        |
|              | inplate       |                |           |                          |
|              |               |                |           |                          |
|              |               |                |           |                          |
|              |               |                |           |                          |
|              |               |                |           | _                        |
| × Cancel     |               |                | < Bac     | <ul> <li>Next</li> </ul> |

- 4. Specify the following **GENERAL** settings:
  - **Name**: The unique user defined name of this link.
  - **Description**: A description of the link.

|               | 0              | CH Creatio     | n         |              |
|---------------|----------------|----------------|-----------|--------------|
| 1<br>GENERAL  | 2<br>SETTINGS  | 3<br>ENDPOINTS | 4<br>PATH | 5<br>SUMMARY |
| Bandwidth Cap | acity [Gbps] - |                |           | •            |
| Baud Rate     |                |                |           | •            |
|               |                |                |           | •            |
|               |                |                |           |              |
|               |                |                |           |              |
|               |                |                |           |              |
|               |                |                |           |              |
| × Cancel      |                |                | < Back    | Next         |

- 6. Specify the following **SETTINGS**:
  - **Bandwidth Capacity (Gbps)**: The bandwidth capacity for this OCH link (100 GB, 200 GB, 300 GB, 400 Gb or 800 GB).
  - **Baud Rate**: The baud rate for this IP link (Auto or 35 G or 56 G).
- 7. Click Next.

|              | C             | OCH Creatio    | n         |                          |
|--------------|---------------|----------------|-----------|--------------------------|
| 1<br>GENERAL | 2<br>SETTINGS | 3<br>ENDPOINTS | 4<br>PATH | 5<br>SUMMARY             |
| Endpoint A*  | 1-1           |                |           | ×Q                       |
| WSAi1 - 1-3  |               |                |           | ×Q                       |
|              |               |                |           |                          |
|              |               |                |           |                          |
|              |               |                |           |                          |
|              |               |                |           |                          |
|              |               |                |           |                          |
|              |               |                |           |                          |
| X Cancel     |               |                | < Back    | <ul> <li>Next</li> </ul> |

- 8. Specify the following **ENDPOINTS** settings:
  - Endpoint A: Click and in the Advanced tab, select an OCH endpoint, or click on the **3D** Explorer tab to select an OCH endpoint.
  - Endpoint B: Click and in the Advanced tab, select an OCH endpoint, or click on the 3D Explorer tab to select an OCH endpoint.
- 9. Click Next.

|              | C             | OCH Creatio    | n         |              |
|--------------|---------------|----------------|-----------|--------------|
| 1<br>GENERAL | 2<br>SETTINGS | 3<br>ENDPOINTS | 4<br>PATH | 5<br>SUMMARY |
| Optimization |               |                |           | •            |
| Disjoint Fi  | rom Link      |                |           | ٩            |
| Include      | Nodes or Lin  | ks             |           |              |
| Exclude      | Nodes or Lin  | iks            |           |              |
|              |               |                |           |              |
|              |               |                |           |              |
|              |               |                |           |              |
|              |               |                |           |              |
|              |               |                |           |              |
| × Cancel     |               |                | < Back    | > Next       |

- 10. Specify the following **PATH** settings:
  - **Optimization Goal:** The optimization goal (Number of Hops or Latency or Admin Cost).
  - Disjoint From Link: and in the Advanced tab, select an OCH link, or click on the 3D Explorer tab to select an OCH link. This means that the new OTN-Line must not traverse this exclusionary path (this would be equivalent to adding all the links that constitute the disjoint path to the exclude items from path list).
  - Include Nodes or Links: Click and in the Advanced tab, select an optical node or OMS link, or click on the 3D Explorer tab to select an optical node or OMS link.
  - **Exclude Nodes or Links**: Click and in the **Advanced** tab, select an optical node or OMS/OTS link, or click on the **3D Explorer** tab to select an optical node or OMS/OTS link.
  - (Optional) Click  $\overline{\Box}$  to remove any of the include/exclude items.

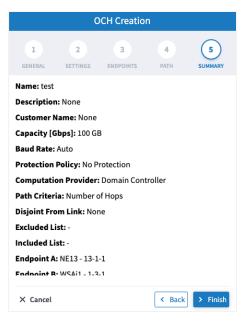

12. Click Finish.

# **Create OCH-NC Link**

You can create an OCH-NC (or OTSiMC) link. This is the connection between client sides of ROADMs, the ports facing Transponder/Muxponder. You can define its capacity, add 1+1 protection if required, and optimize based on number of hops or admin cost. Various advanced settings and limitations (such as nodes or links to be included or excluded from the OCH-NC Link) can be added.

Before using this wizard, go to the <u>Settings</u> page and upload a file of app codes. Once the file is uploaded, the wizard enables you to select specific codes, which selects an item from the list in the uploaded file.

This only works with Cisco Optical Controller (ONC). The new service is added as an NMC link.

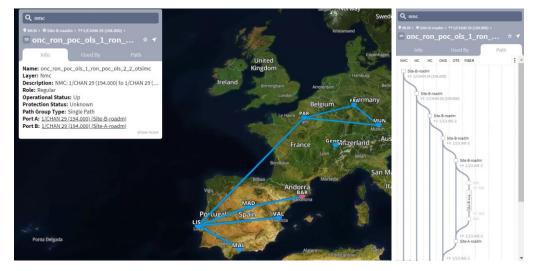

### To create an OCH-NC Link:

- 1. In the applications bar in Crosswork Hierarchical Controller, select **Services > Services Manager**.
- 2. Select the **Point to Point** tab.
- 3. Click OCH-NC Link.

|            |               | OCH-NC                   | Creation       |           |             |
|------------|---------------|--------------------------|----------------|-----------|-------------|
| GENERAL    | 2<br>SETTINGS | 3<br>APPLICATION<br>CODE | 4<br>ENDPOINTS | 5<br>PATH | 6<br>SUMMAR |
| Name*      |               |                          |                |           |             |
| Descript   | ion           |                          |                |           |             |
| - Template | template      |                          |                |           | •           |
|            |               |                          |                |           |             |
|            |               |                          |                |           |             |
|            |               |                          |                |           |             |
|            |               |                          |                |           |             |
|            |               |                          |                |           |             |

- 4. Specify the following **GENERAL** settings:
  - **Name**: The unique user defined name of this link.
  - **Description**: A description of the link.
- 5. Click Next.

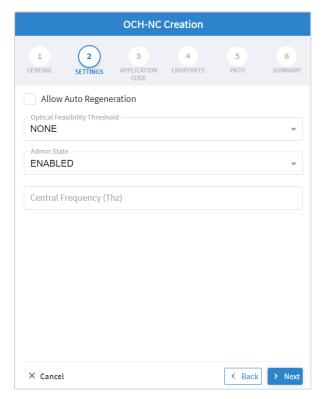

- 6. Specify the following **SETTINGS**:
  - Allow Auto Regeneration: Whether to allow auto regeneration.
  - **Optical Feasibility Threshold:** Select **RED, GREEN, YELLOW** or **NONE**.
  - Admin State: Select ENABLED or DISABLED.
  - Central Frequency (Thz): The frequency for this OCH-NC link. A number in range of nine digits, with a dot after the first 3 digits (xxx.xxxxx). Range is between 000.000000 to 999.999999 in steps of 000.000001.
- 7. Click Next.

| OCH-NC Creation |               |                          |                |           |              |  |
|-----------------|---------------|--------------------------|----------------|-----------|--------------|--|
| 1<br>GENERAL    | 2<br>SETTINGS | 3<br>APPLICATION<br>CODE | 4<br>ENDPOINTS | 5<br>PATH | 6<br>SUMMARY |  |
| Vendor Nar      | ne*           |                          |                |           | •            |  |
| Product ID*     | ٠             |                          |                |           | -            |  |
| FEC*            |               |                          |                |           | -            |  |
| Data Rate*      |               |                          |                |           | •            |  |
| Baud Rate*      |               |                          |                |           | -            |  |
|                 |               |                          |                |           | -            |  |
|                 | Code*         |                          |                |           |              |  |
|                 |               | ← F                      | leset          |           |              |  |
| × Cancel        |               |                          |                | < Back    | > Next       |  |

- 8. Specify the following **APPLICATION CODE** settings to generate the required **Application Code**:
  - Vendor Name: The vendor name.
  - **Product ID**: The product ID.
  - **FEC**: The FEC depending on the product, for example, CFEC or OFEC.
  - **Data Rate**: The data rate supported by the selected product.
  - Baud Rate: The baud rate supported by the selected product.
  - **Sub Mode**: This may appear depending on the other settings.

|              |                       | OCH-NC                   | Creation       |           |              |
|--------------|-----------------------|--------------------------|----------------|-----------|--------------|
| 1<br>GENERAL | 2<br>SETTINGS         | 3<br>APPLICATION<br>CODE | 4<br>ENDPOINTS | 5<br>PATH | 6<br>SUMMARY |
|              | Channel<br>de Channel |                          |                |           |              |
| BASE END     | POINTS                |                          |                |           |              |
| Endpoi       | nt A*                 |                          |                |           |              |
| Endpoi       | nt B*                 |                          |                |           |              |
|              |                       |                          |                |           |              |
|              |                       |                          |                |           |              |
|              |                       |                          |                |           |              |
|              |                       |                          |                |           |              |
|              |                       |                          |                |           |              |
| × Cancel     |                       |                          |                | < Back    | > Next       |

- 10. Specify the following ENDPOINTS settings:
  - Select Single Channel or Multiple Channel.
  - Endpoint A: Click and in the Advanced tab, select an NMC port, or click on the 3D Explorer tab.
  - Endpoint B: Click and in the Advanced tab, select an NMC port, or click on the 3D Explorer tab.

|              |                    | OCH-NC                   | Creation       |           |              |
|--------------|--------------------|--------------------------|----------------|-----------|--------------|
| 1<br>GENERAL | 2<br>SETTINGS      | 3<br>APPLICATION<br>CODE | 4<br>ENDPOINTS | 5<br>PATH | 6<br>SUMMARY |
| – Optimizati | on Goal<br>of Hops |                          |                |           | -            |
| Number       | 0111003            |                          |                |           |              |
| Disjoint     | From Link          |                          |                |           |              |
| ▶ Include    | e Nodes or Li      | inks                     |                |           |              |
| Evolude      | e Nodes or L       | inks                     |                |           |              |
| EXCLUDE      | e Nodes of L       | IIIKS                    |                |           |              |
|              |                    |                          |                |           |              |
|              |                    |                          |                |           |              |
|              |                    |                          |                |           |              |
|              |                    |                          |                |           |              |
|              |                    |                          |                |           |              |
|              |                    |                          |                |           |              |
|              |                    |                          |                |           |              |
|              |                    |                          |                |           |              |
|              |                    |                          |                |           |              |

- 12. Specify the following **PATH** settings:
  - **Optimization Goal:** The optimization goal (Number of Hops or Admin Cost).
  - Disjoint From Link: and in the Advanced tab, select an OCH-NC link, or click on the 3D Explorer tab to select an OCH-NC link. This means that the new OCH-NC link must not traverse this exclusionary path (this would be equivalent to adding all the links that constitute the disjoint path to the exclude items from path list).
  - Include Nodes or Links: Click and in the Advanced tab, select a ONES or OMS link, or click on the **3D Explorer** tab to select a ONES or OMS link.
  - **Exclude Nodes or Links**: Click and in the **Advanced** tab, select a ONES or OMS/OTS link, or click on the **3D Explorer** tab to select a ONES or OMS link.
  - (Optional) Click  $\overline{\Box}$  to remove any of the include/exclude items.

|              |                |               | OCH-NC                   | Creation       |            |                   |   |
|--------------|----------------|---------------|--------------------------|----------------|------------|-------------------|---|
|              | 1<br>GENERAL   | 2<br>SETTINGS | 3<br>APPLICATION<br>CODE | 4<br>ENDPOINTS | 5<br>PATH  | 6<br>SUMMARY      |   |
| Name: Test   | OCHNCLink      |               |                          |                |            |                   | - |
| Description  | : None         |               |                          |                |            |                   |   |
| Customer N   | ame: None      |               |                          |                |            |                   |   |
| Allow Auto   | Regeneratio    | n: False      |                          |                |            |                   |   |
| Optical Fea  | sibility Three | shold: RED    |                          |                |            |                   |   |
| Admin State  | e: ENABLED     |               |                          |                |            |                   |   |
| Baud Rate:   | 36.63G         |               |                          |                |            |                   |   |
| Data Rate: F | R300G          |               |                          |                |            |                   |   |
| Central Free | quency(Thz)    | : None        |                          |                |            |                   |   |
| Application  | Code: 00B08    | E#NCS1K4-1    | 2T-K9#2#SD               | _FEC_15_DE_    | _OFF#R300G | #QPSK_32QAM#36.63 |   |
| Optimizatio  | on Goal: NUM   | IBER_OF_HO    | PS                       |                |            |                   |   |
| Disjoint Fro | m Link: -      |               |                          |                |            |                   |   |
| Included Li  | st: -          |               |                          |                |            |                   |   |
| Excluded Li  | st: -          |               |                          |                |            |                   |   |
| Endpoints:   |                |               |                          |                |            |                   | * |
| × Cancel     |                |               |                          |                |            | < Back > Finist   | 4 |

14. Click Finish.

# **Create OTN-Line**

You can create an OTN Line service between OTN client ports on Transponders/Muxponders, define its capacity, add 1+1 protection if required, and optimize based on **number of hops, latency**, or **admin cost**. Various advanced settings and limitations (such as node or links to be included in or excluded from the OTN Line) can be added.

### To create an OTN Line:

- 1. In the applications bar in Crosswork Hierarchical Controller, select **Services > Services Manager**.
- 2. Select the **Point to Point** tab.
- 3. Click OTN Line.

|                         | OTN Line Creation |                |           |              |  |  |  |
|-------------------------|-------------------|----------------|-----------|--------------|--|--|--|
| 1<br>GENERAL            | 2<br>SETTINGS     | 3<br>ENDPOINTS | 4<br>PATH | 5<br>SUMMARY |  |  |  |
| Name <b>*</b> I         |                   |                |           |              |  |  |  |
| Customer                | Name              |                |           |              |  |  |  |
| Template<br>default-ter | mplate            |                |           |              |  |  |  |
|                         | mplate            |                |           | v            |  |  |  |
|                         | mplate            |                |           | ~            |  |  |  |
|                         |                   |                |           |              |  |  |  |
|                         |                   |                |           |              |  |  |  |
|                         |                   |                |           |              |  |  |  |
|                         |                   |                |           |              |  |  |  |
| × Cancel                |                   |                | < Bac     | k > Nex      |  |  |  |

- 4. Specify the following **GENERAL** settings:
  - **Name**: The unique user defined name of this OTN Line.
  - **Customer Name**: The OTN Line customer name.

| OTN Line Creation |               |                |           |              |  |
|-------------------|---------------|----------------|-----------|--------------|--|
| 1<br>GENERAL      | 2<br>SETTINGS | 3<br>ENDPOINTS | 4<br>PATH | 5<br>SUMMARY |  |
| Service Ca        | pacity*       | <u>k</u>       |           | -            |  |
| Protection        | tion          |                |           | v            |  |
|                   |               |                |           |              |  |
|                   |               |                |           |              |  |
|                   |               |                |           |              |  |
|                   |               |                |           |              |  |
|                   |               |                |           |              |  |
|                   |               |                |           |              |  |

- 6. Specify the following **SETTINGS**:
  - **Service Capacity**: The capacity for this OTN-Line, for example, **ODU2**.
  - **Protection**: The service protection (**No Protection** or **Protection 1+1**).
- 7. Click Next.

| 01                                       | N Line Creat   | tion      |              |
|------------------------------------------|----------------|-----------|--------------|
| 1 2<br>GENERAL SETTINGS                  | 3<br>ENDPOINTS | 4<br>PATH | 5<br>SUMMARY |
| Endpoint A*                              |                |           |              |
| Endpoint B*                              |                |           |              |
| Path Calculation By<br>Domain Controller |                |           | -            |
|                                          |                |           |              |
|                                          |                |           |              |
|                                          |                |           |              |
|                                          |                |           |              |
|                                          |                |           |              |
|                                          |                |           |              |
|                                          |                |           | _            |
| X Cancel                                 |                | < Bac     | k > Next     |

- 8. Specify the following **ENDPOINTS** settings:
  - Endpoint A: Click and in the Advanced tab, select an endpoint as ODU client port, or click on the **3D Explorer** tab to select an endpoint.
  - **Endpoint B**: Click and in the **Advanced** tab, select an endpoint as ODU client port, or click on the **3D Explorer** tab to select an endpoint.
  - Path Calculation By: Select Domain Controller or HCO.
- 9. Click Next.

| OTN Line Creati                     | on        |              |
|-------------------------------------|-----------|--------------|
| 1 2 3<br>GENERAL SETTINGS ENDPOINTS | 4<br>PATH | 5<br>SUMMARY |
| Optimization Goal<br>Number of Hops |           | •            |
| Disjoint From Link                  |           |              |
| Include Nodes or Links              |           |              |
| Exclude Nodes or Links              |           |              |
|                                     |           |              |
|                                     |           |              |
|                                     |           |              |
|                                     |           |              |
|                                     |           |              |
|                                     |           |              |
| × Cancel                            | < Back    | > Next       |

- 10. Specify the following **PATH** settings:
  - **Optimization Goal**: The optimization goal (Number of Hops or Latency or Admin Cost).
  - **Disjoint From Link:** and in the **Advanced** tab, select an OTN line, or click on the **3D Explorer** tab to select an OTN line. This means that the new OTN Line must not traverse this exclusionary path (this would be equivalent to adding all the links that constitute the disjoint path to the exclude items from path list).
  - Include Nodes or Links: Click and in the Advanced tab, select a node or OTU link, or click on the 3D Explorer tab to select a node or OTU link.
  - Exclude Nodes or Links: Click and in the Advanced tab, select a node or any optical link, or click on the **3D Explorer** tab to select a node or any optical link.
  - (Optional) Click **D** to remove any of the include/exclude items.

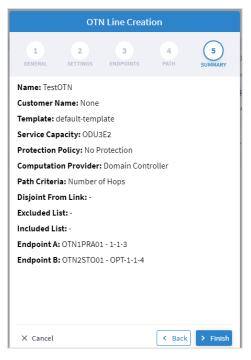

12. Click Finish.

# **Create SDH-Line**

You can create an SDH Line service between STM client ports, define its capacity, add 1+1 protection if required, allow the path to be calculated by the Domain Controller or HCO, and optimize based on **number of hops, latency,** or **admin cost.** Various advanced settings and limitations (such as node or links to be included in or excluded) can be added.

### To create an SDH Line:

- 1. In the applications bar in Crosswork Hierarchical Controller, select **Services > Services Manager**.
- 2. Select the **Point to Point** tab.
- 3. Click SDH Line.

|              | SDH Line Creation |                |           |              |  |
|--------------|-------------------|----------------|-----------|--------------|--|
| 1<br>GENERAL | 2<br>SETTINGS     | 3<br>ENDPOINTS | 4<br>PATH | 5<br>SUMMARY |  |
| Name*        |                   |                |           |              |  |
| Customer     | Name              |                |           |              |  |
| - Template   | emplate           |                |           | -            |  |
|              |                   |                |           |              |  |
|              |                   |                |           |              |  |
|              |                   |                |           |              |  |
|              |                   |                |           |              |  |
|              |                   |                |           |              |  |
|              |                   |                |           | _            |  |
| × Cancel     |                   |                | < Bacl    | Next         |  |

- 4. Specify the following **GENERAL** settings:
  - **Name**: The unique user defined name of this SDH Line.
  - **Customer Name**: The SDH Line customer name.

|                             | SDI           | H Line Creat   | ion       |              |
|-----------------------------|---------------|----------------|-----------|--------------|
| 1<br>GENERAL                | 2<br>SETTINGS | 3<br>ENDPOINTS | 4<br>PATH | 5<br>SUMMARY |
| Service Ca                  | apacity*      |                |           | •            |
| - Protection -<br>No Protec | ction         |                |           |              |
|                             |               |                |           |              |
|                             |               |                |           |              |
|                             |               |                |           |              |
|                             |               |                |           |              |
|                             |               |                |           |              |
|                             |               |                |           |              |
| × Cancel                    |               |                | < Back    | Next         |

- 6. Specify the following **SETTINGS**:
  - Service Capacity: The capacity for this SDH Line, for example, STM64 or STM256.
  - **Protection**: The service protection (**No Protection** or **Protection 1+1**).

| SDH Line Creation        |               |                |           |                          |
|--------------------------|---------------|----------------|-----------|--------------------------|
| 1<br>GENERAL             | 2<br>SETTINGS | 3<br>ENDPOINTS | 4<br>PATH | 5<br>SUMMARY             |
| Endpoint                 | ۹*            |                |           |                          |
| Endpoint                 | B*            |                |           |                          |
| Path Calcula<br>Domain C |               |                |           | •                        |
|                          |               |                |           |                          |
|                          |               |                |           |                          |
|                          |               |                |           |                          |
|                          |               |                |           |                          |
|                          |               |                |           |                          |
| × Cancel                 |               |                | < Back    | <ul> <li>Next</li> </ul> |

- 8. Specify the following **ENDPOINTS** settings:
  - **Endpoint A**: Click and in the **Advanced** tab, select an endpoint as STM client port, or click on the **3D Explorer** tab to select an endpoint.
  - Endpoint B: Click and in the Advanced tab, select an endpoint as STM client port, or click on the **3D Explorer** tab to select an endpoint.
  - Path Calculation By: Select Domain Controller or HCO.

|          |   |                |                | PORTS                           |               |              |
|----------|---|----------------|----------------|---------------------------------|---------------|--------------|
|          |   |                |                |                                 |               |              |
| Name     | • | Device 👻       | Туре           | <ul> <li>Capability</li> </ul>  | Description + | Admin Status |
| 14 ITEMS |   |                |                |                                 |               |              |
| 1-2-1P2  |   | PTHLAB-Y30-106 | OPTICAL_CLIENT | STM16,Eth100Gig,Eth40Gig,Eth1Gi |               | UP           |
| 1-3-1P1  |   | PTHLAB-Y30-106 | OPTICAL_CLIENT | STM16,Eth100Gig,Eth40Gig,Eth1Gi |               | UP           |
| 1-5-1P2  |   | PTHLAB-WG4-103 | OPTICAL_CLIENT | STM16,Eth100Gig,Eth40Gig,Eth1Gi |               | UP           |
| 1-3-1P2  |   | PTHLAB-Y30-106 | OPTICAL_CLIENT | STM16,Eth100Gig,Eth40Gig,Eth1Gi |               | UP           |
| 1-14-4   |   | PTHLAB-WG4-102 | OPTICAL_CLIENT | STM64                           |               | UP           |
| 1-4-1P2  |   | PTHLAB-WG4-103 | OPTICAL_CLIENT | STM16,Eth100Gig,Eth40Gig,Eth1Gi |               | UP           |
| 1-2-1P1  |   | PTHLAB-Y30-106 | OPTICAL_CLIENT | STM16,Eth100Gig,Eth40Gig,Eth1Gi |               | UP           |
| 1-2-1P2  |   | PTHLAB-Y30-106 | OPTICAL_CLIENT | STM16,Eth100Gig,Eth40Gig,Eth1Gi |               | UP           |
| 1-4-1P1  |   | PTHLAB-WG4-103 | OPTICAL_CLIENT | STM16,Eth100Gig,Eth40Gig,Eth1Gi |               | UP           |
| 1-3-1P2  |   | PTHLAB-Y30-106 | OPTICAL_CLIENT | STM16,Eth100Gig,Eth40Gig,Eth1Gi |               | UP           |
| 1-4-1P2  |   | PTHLAB-WG4-103 | OPTICAL_CLIENT | STM16,Eth100Gig,Eth40Gig,Eth1Gi |               | UP           |
| 1-5-1P1  |   | PTHLAB-WG4-103 | OPTICAL_CLIENT | STM16,Eth100Gig,Eth40Gig,Eth1Gi |               | UP           |

| SDH Line Creation |               |                |           |              |
|-------------------|---------------|----------------|-----------|--------------|
| 1<br>GENERAL      | 2<br>SETTINGS | 3<br>ENDPOINTS | 4<br>PATH | 5<br>SUMMARY |
| Optimization      |               |                |           | •            |
| Disjoint Fr       | om Link       |                |           | ٩            |
| Include           | Nodes or Lin  | ks             |           |              |
| Exclude           | Nodes or Lin  | ks             |           |              |
|                   |               |                |           |              |
|                   |               |                |           |              |
|                   |               |                |           |              |
|                   |               |                |           |              |
|                   |               |                |           |              |
|                   |               |                |           |              |
| × Cancel          |               |                | < Back    | Next         |

10. Specify the following **PATH** settings:

- Optimization Goal: The optimization goal (Number of Hops or Latency or Admin Cost).
- **Disjoint From Link:** and in the **Advanced** tab, select an OTN line, or click on the **3D Explorer** tab to select an SDH line. This means that the new SDH Line must not traverse this exclusionary path (this would be equivalent to adding all the links that constitute the disjoint path to the exclude items from path list).
- Include Nodes or Links: Click and in the Advanced tab, select a node or SDH link, or click on the **3D Explorer** tab to select a node or SDH link.
- **Exclude Nodes or Links**: Click and in the **Advanced** tab, select a node or any optical link, or click on the **3D Explorer** tab to select a node or any optical link.
- (Optional) Click  $\overline{\Box}$  to remove any of the include/exclude items.

| SDH Line Creation |                     |                |           |              |
|-------------------|---------------------|----------------|-----------|--------------|
| 1<br>GENERAL      | 2<br>SETTINGS       | 3<br>ENDPOINTS | 4<br>PATH | 5<br>SUMMARY |
| Name: Test        | -1-SDH              |                |           |              |
| Customer N        | lame: None          |                |           |              |
| Template:         | default-temp        | late           |           |              |
| Service Ca        | bacity: STM6        | 4              |           |              |
| Protection        | Policy: No P        | rotection      |           |              |
| Computati         | on Provider:        | Domain Cont    | roller    |              |
| Path Criter       | <b>ia:</b> Number o | of Hops        |           |              |
| Disjoint Fro      | om Link: -          |                |           |              |
| Excluded L        | ist: -              |                |           |              |
| Included Li       | st: -               |                |           |              |
| Endpoint A        | PTHLAB-WO           | G4-103 - 1-5-1 | 2         |              |
| Endpoint B        | : PTHLAB-Y3         | 0-106 - 1-3-1P | 1         |              |
|                   |                     |                |           |              |
|                   |                     |                |           |              |
|                   |                     |                |           |              |
|                   |                     |                |           |              |
| × Cancel          |                     |                | < Back    | > Finish     |

12. Click Finish.

# **Create Circuit E-Line**

You can create a Circuit E-Line, as an Ethernet connection between ETH client ports on Transponders/Muxponders, define its capacity, add 1+1 protection if required, and optimize based on **number of hops, latency, or admin cost.** Various advanced settings and limitations (such as nodes or links to be included in or excluded from the Circuit E-line) can be added.

### To create a Circuit E-Line:

- 1. In the applications bar in Crosswork Hierarchical Controller, select **Services > Services Manager**.
- 2. Select the **Point to Point** tab.
- 3. Click Circuit E-Line.

|                           | Uncu          | it E-Line Cre  |           |              |
|---------------------------|---------------|----------------|-----------|--------------|
| GENERAL                   | 2<br>SETTINGS | 3<br>ENDPOINTS | 4<br>PATH | 5<br>SUMMARY |
| Name*                     | I             |                |           |              |
| Customer                  | Name          |                |           |              |
| Template —<br>default-ter | mplate        |                |           |              |
| default-ter               | mplate        |                |           | ~            |
|                           |               |                |           |              |
|                           |               |                |           |              |
|                           |               |                |           |              |
|                           |               |                |           |              |
|                           |               |                |           |              |

- 4. Specify the following **GENERAL** settings:
  - **Name**: The unique user defined name of this Circuit E-Line.
  - **Customer Name**: The Circuit E-Line customer name.

| Circuit E-Line Creation                 |               |                |           |              |
|-----------------------------------------|---------------|----------------|-----------|--------------|
| 1<br>GENERAL                            | 2<br>SETTINGS | 3<br>ENDPOINTS | 4<br>PATH | 5<br>SUMMARY |
| Service Ca<br>Protection -<br>No Protec |               | *              |           | •            |
|                                         |               |                |           |              |
|                                         |               |                |           |              |
| × Cancel                                |               |                | < Bac     | k > Next     |

- 6. Specify the following **SETTINGS**:
  - **Service Capacity**: The capacity for this Circuit E-Line, for example, 10 GB WAN.
  - **Protection**: The service protection (**No Protection** or **Protection 1+1**).
- 7. Click Next.

|                             | Circu         | it E-Line Cre  | eation    |              |
|-----------------------------|---------------|----------------|-----------|--------------|
| 1<br>GENERAL                | 2<br>SETTINGS | 3<br>ENDPOINTS | 4<br>PATH | 5<br>SUMMARY |
| Endpoint A                  | ł <b>*</b>    |                |           |              |
| Endpoint E                  | 3*            |                |           |              |
| - Path Calculat<br>Domain C |               |                |           | •            |
|                             |               |                |           |              |
|                             |               |                |           |              |
|                             |               |                |           |              |
|                             |               |                |           |              |
|                             |               |                |           |              |
|                             |               |                |           |              |
| × Cancel                    |               |                | < Bac     | k > Next     |

- 8. Specify the following **ENDPOINTS** settings:
  - Endpoint A: Click and in the Advanced tab, select an ETH endpoint, or click on the **3D** Explorer tab to select an endpoint.
  - Endpoint B: Click and in the Advanced tab, select an ETH endpoint, or click on the 3D Explorer tab to select an endpoint.
  - Path Calculation By: Select Domain Controller or HCO.
- 9. Click Next.

| Circuit E-Line Creation                      |              |
|----------------------------------------------|--------------|
| 1 2 3 4<br>GENERAL SETTINGS ENDPOINTS PATH S | 5<br>SUMMARY |
| Optimization Goal Number of Hops             | •            |
| Disjoint From Link                           |              |
| Include Nodes or Links                       |              |
| Exclude Nodes or Links                       |              |
|                                              |              |
|                                              |              |
|                                              |              |
|                                              |              |
|                                              |              |
|                                              |              |
| X Cancel K Back                              | > Next       |

- 10. Specify the following **PATH** settings:
  - **Optimization Goal**: The optimization goal (Number of Hops or Latency or Admin Cost).
  - Disjoint From Link: and in the Advanced tab, select Circuit E-Line, or click on the 3D Explorer tab to select Circuit E-Line. This means that the new Circuit E-Line must not traverse this exclusionary path (this would be equivalent to adding all the links that constitute the disjoint path to the exclude items from path list).
  - Include Nodes or Links: Click and in the Advanced tab, select a Circuit E-Line, or click on the 3D Explorer tab to select a Circuit E-Line.
  - **Exclude Nodes or Links**: Click and in the **Advanced** tab, select node or any optical link, or click on the **3D Explorer** tab to select node or any optical link.
  - (Optional) Click  $\Box$  to remove any of the include/exclude items.

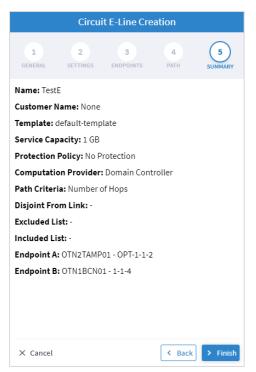

12. Click Finish.

# **Create Packet E-Line**

You can create a Packet E-Line as an Ethernet service between Routers over RSVP-TE tunnels or SR policies, or between Transponders/Muxponders over MPLS-TP tunnels, define its capacity, add 1+1 protection if required, and optimize based on **number of hops, latency, or admin cost.** Various advanced settings and limitations (such as items to be included or excluded from the Circuit E-line) can be added.

### To create a Packet E-Line:

- 1. Before creating a Packet E-Line service, create the MPLS-TP tunnels to be used (this is assumed to be handled implicitly by the optical controller).
- 2. In the applications bar in Crosswork Hierarchical Controller, select Services > Services Manager.
- 3. Select the **Point to Point** tab.
- 4. Click Packet E-Line.

|              | Packe         | et E-Line Cre  | ation     |              |
|--------------|---------------|----------------|-----------|--------------|
| 1<br>GENERAL | 2<br>SETTINGS | 3<br>ENDPOINTS | 4<br>PATH | 5<br>SUMMARY |
| Name* ——     |               |                |           | I            |
| Customer I   | Name          |                |           |              |
| Template     | nplate        |                |           | ~            |
| Activate     | OAM           |                |           |              |
|              |               |                |           |              |
| X Cancel     |               |                | < Bac     | < > Ne       |

- 5. Specify the following **GENERAL** settings:
  - **Name**: The unique user defined name of this Packet E-Line.
  - **Customer Name**: The Packet E-Line customer name.
  - Activate OAM: Whether to enable OAM PM activation.

| Packe                                   | t E-Line Cre   | ation     |              |
|-----------------------------------------|----------------|-----------|--------------|
| 1 2<br>GENERAL SETTINGS                 | 3<br>ENDPOINTS | 4<br>PATH | 5<br>SUMMARY |
| Underlay Mode<br>Use any tunnels        |                |           | ~            |
| Underlay Technology<br>SR-CS Policy     |                |           | •            |
| Pseudowire Signaling<br>EVPN-VPWS (BGP) |                |           | •            |
| EVI                                     |                |           |              |
| No Protection                           |                |           | •            |
|                                         |                |           |              |
|                                         |                |           |              |
|                                         |                |           |              |
| × Cancel                                |                | < Bac     | k > Next     |

- 7. Specify the following SETTINGS:
  - **Underlay Mode**: The underlay mode, for example, **Use any tunnels**.
  - **Underlay Technology**: The underlay technology, for example, **MPLS-TP**.
  - **Pseudowire Signaling**: The pseudowire signaling, for example, **EVPN-VPWS (BGP)**.
  - EVI: The EVPN instance.
  - **Protection**: The service protection (**No Protection** or **Protection 1+1**).

|                         |              | Packet E-Line Creation | n              |               |
|-------------------------|--------------|------------------------|----------------|---------------|
|                         | 1<br>GENERAL |                        | 4 5<br>SUMMARY |               |
| r Endpoint A            |              |                        |                |               |
| Port*                   |              |                        |                |               |
| VLAN ID (format: 2,5-7) |              |                        |                |               |
| CIR [Mbps]*             | EIR [Mbps]   | CBS [KBytes]           | EBS [KBytes]   | Local AC      |
| Endpoint B              |              |                        |                |               |
| Port*                   |              |                        |                | વ             |
| VLAN ID (format: 2,5-7) |              |                        |                |               |
| CIR [Mbps]*             | EIR [Mbps]   | CBS [KBytes]           | EBS [KBytes]   | Local AC      |
|                         |              |                        |                |               |
|                         |              |                        |                |               |
| < Cancel                |              |                        |                | < Back > Next |

- 9. Specify the following **ENDPOINTS** settings for **Endpoint A** and **Endpoint B**:
  - Port: Click and in the Advanced tab, select a port, or click on the 3D Explorer tab to select an Ethernet port. The port rates should be the same. In case selected ports has already a packet E-Line service defined, with VLAN IDs, the VLAN IDs must be specified for per endpoint for the new service
  - VLAN ID: The VLAN ID in a range of 1-4094. Enter a single value, multiple values separate by commas, and/or ranges, where '-' designates the range, for example: 390-780. . If the selected endpoint has no services on it, the VLAN ID field is optional. Once defined, a VLAN ID must be defined in both endpoints, although different values/ranges can be specified. If you specify multiple VLANs, you must use the same values for both endpoints.

Bandwidth parameters are all optional

- CIR (Mbps): The CIR rate in Mbps, range is 0 to <port rate>. The values can be different per endpoint.
- **EIR (Mbps)**: The EIR rate in Mbps, range is 0 to <port rate>. The values can be different per endpoint.
- CBS (Kbytes): The CBS rate in Kbytes, range is 0 to <port rate>. The values can be different per endpoint.
- EBD (Kbytes): The CBS rate in Kbytes, range is 0 to <port rate>. The values can be different per endpoint.
- Local AC: The local AC.
- Endpoint B: Click and in the Advanced tab, select a port, or click on the 3D Explorer tab to select a port.

| Packet E-Line Creat                                     | ion       |              |
|---------------------------------------------------------|-----------|--------------|
| 1 2 3<br>GENERAL SETTINGS ENDPOINTS                     | 4<br>PATH | 5<br>SUMMARY |
| Optimization Goal<br>Number of Hops                     |           | •            |
| Path Calculation By<br>HCO                              |           | •            |
| Disjoint From Link                                      |           |              |
| Include Nodes or Links                                  |           |              |
| Exclude Nodes or Links                                  |           |              |
| Disjoint From Link (Protection)                         |           |              |
| <ul> <li>Include Nodes or Links (Protection)</li> </ul> |           |              |
| Exclude Nodes or Links (Protection)                     |           |              |
|                                                         |           |              |
| × Cancel                                                | < Back    | > Next       |

- 11. Specify the following **PATH** settings:
  - (Only required if tunnels are implicitly created) Optimization Goal: The optimization goal (Number of Hops or Latency or Admin Cost).
  - (Only required if tunnels are implicitly created) Path Calculation By: The path calculation mechanism: Domain Controller or Crosswork Hierarchical Controller. Currently in this version only the Domain Controller option is available.
  - Disjoint From Link: and in the Advanced tab, select a Packet E-Line, or click on the 3D
     Explorer tab to select a Packet E-Line. This means that the new Circuit E-Line must not traverse this exclusionary path (this would be equivalent to adding all the links that constitute the disjoint path to the exclude items from path list).
  - Include Nodes or Links: Click and in the Advanced tab, select node or underlay link (IGP or OTU), or click on the 3D Explorer tab to select node or underlay link (IGP or OTU).
  - Exclude Nodes or Links: Click and in the Advanced tab, select node or underlay link (IGP or OTU) or click on the 3D Explorer tab to select node or underlay link (IGP or OTU).
  - (Only required with protections) Disjoint From Link (Protection): and in the Advanced tab, select a Packet E-Line, or click on the 3D Explorer tab to select a Packet E-Line. This means that the new Circuit E-Line must not traverse this exclusionary path (this would be equivalent to adding all the links that constitute the disjoint path to the exclude items from path list).
  - (Only required with protections) Include Nodes or Links (Protection): Click and in the Advanced tab, select node or underlay link (IGP or OTU), or click on the 3D Explorer tab to select node or underlay link (IGP or OTU).

- **(Only required with protections) Exclude Nodes or Links (Protection)**: Click and in the **Advanced** tab, select node or underlay link (IGP or OTU) or click on the **3D Explorer** tab to select node or underlay link (IGP or OTU).
- (Optional) Click  $\overline{\Box}$  to remove any of the include/exclude items.
- 12. Click Next.

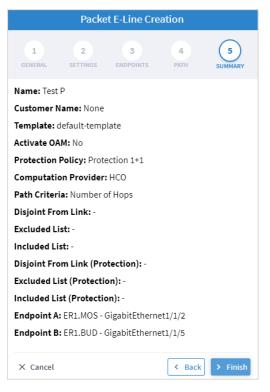

13. Click Finish.

## **Delete P2P**

### To delete a P2P Link:

- In the applications bar in Crosswork Hierarchical Controller, select Services > Services Manager > Point to Point.
- 2. Select a link.
- 3. Select the Actions tab.
- 4. Click **Delete P2P**. A confirmation message appears.
- 5. Click Accept. The link is deleted.

# Multi Point

You can view and add L3-VPN.

## View L3 VPN

### To view L3 VPNs:

 In the applications bar in Crosswork Hierarchical Controller, select Services > Services Manager > Multi Point. A list of the L3VPNs appears in the Multi Point pane.

| vices Manager Tunnels                  | Point to Point Multi Point |                       |                   |                |               |                          | Operations     | 🛱 Settir |
|----------------------------------------|----------------------------|-----------------------|-------------------|----------------|---------------|--------------------------|----------------|----------|
| Create L3 VPN                          |                            |                       |                   |                |               |                          |                |          |
| Name -                                 | Туре                       | Configuration State 👻 | + Creation Date - | No. Of Sites 👻 | Customer Name | Last 24h *<br>Operations | Last Operation |          |
| 4 ITEMS                                |                            |                       |                   |                |               |                          |                |          |
| MokaCola L3VPN with RSVP underlay      | L3 VPN                     | INSTALLED             |                   | 5              | Moka Cola     | 0                        |                |          |
| HUB and Spoke L3VPN with SRTE underlay | L3 VPN                     | INSTALLED             |                   | 2              | ADT.Ltd       | 0                        |                |          |
| L3VPN with Segment Routing underlay    | L3 VPN                     | INSTALLED             |                   | 2              | Test          | 0                        |                |          |
| L3VPN with RSVP underlay               | L3 VPN                     | INSTALLED             |                   | 3              | Test          | 0                        |                |          |

- 2. Select the required L3 VPN.
- 3. To view more L3 VPN details, see the lower pane view with the following tabs:
  - Summary: Additional details about the L3 VPN.
  - Endpoints: The endpoint details.
  - **Underlay Path:** The underlay path items traversed by the link.
  - **Operations:** The L3 VPN link operations.
  - Events: The L3 VPN link events.
  - Actions: The modification actions (if applicable) and the option to Delete VPN.

| GUID                              | ▼ Site | * | Role  | - | Port                       | • | Device  | Operational State | Admin State |  |
|-----------------------------------|--------|---|-------|---|----------------------------|---|---------|-------------------|-------------|--|
| 5 ITEMS                           |        |   |       |   |                            |   |         |                   |             |  |
| PO/r_logical/IN/Router/topogen-ci | MAD    |   | Hub   |   | Logical/HundredGigE0/0/2/7 |   | CR1.MAD | Up                | Up          |  |
| PO/r_logical/IN/Router/topogen-ci | OVE    |   | Spoke |   | Logical/HundredGigE0/0/2/7 |   | CR1.OVE | Up                | Up          |  |
| PO/r_logical/IN/Router/topogen-ci | C BIL  |   | Spoke |   | Logical/HundredGigE0/0/2/7 |   | CR1.BIL | Up                | Up          |  |
| PO/r_logical/IN/Router/topogen-ci | COR    |   | Spoke |   | Logical/HundredGigE0/0/2/7 |   | CR1.COR | Up                | Up          |  |
| PO/r_logical/IN/Router/topogen-ci | C BCN  |   | Spoke |   | Logical/HundredGigE0/0/2/7 |   | CR1.BCN | Up                | Up          |  |

# Add L3-VPN

You can add a managed L3 VPN, that is, a VPN created by Crosswork Hierarchical Controller or delegated to Crosswork Hierarchical Controller.

### To add an L3 VPN:

- 1. In the applications bar in Crosswork Hierarchical Controller, select Services > Services Manager
- 2. Select the **Multi Point** tab.
- 3. Click Create L3 VPN.

|                              | L3 VPN        | Creation       |              |
|------------------------------|---------------|----------------|--------------|
| GENERAL                      | 2<br>SETTINGS | 3<br>ENDPOINTS | 4<br>SUMMARY |
| Name*                        |               |                |              |
| Customer Name*               |               |                |              |
| Template<br>default-template |               |                |              |
|                              |               |                |              |
|                              |               |                |              |
|                              |               |                |              |
|                              |               |                |              |
| × Cancel                     |               |                | Back > Ne    |

- 4. Specify the following **GENERAL** settings:
  - **Name**: The unique user defined name of this L3 VPN.
  - Customer Name: The L3 VPN customer name.
  - **Template**: This is not available in the current version (there is a **default-template**).

|                                |           | L3-VPN        | Creation       |              |      |
|--------------------------------|-----------|---------------|----------------|--------------|------|
| 1<br>GENER                     | AL        | 2<br>SETTINGS | 3<br>ENDPOINTS | 4<br>SUMMARY |      |
| – Underlay Opti<br>Virtual Net |           |               |                |              | •    |
| - Virtual Netwo                | rk —      |               |                |              | •    |
| Topology<br>Any to Any         |           |               |                |              | -    |
| Resource Allo<br>HCO Alloca    |           | Policy        |                |              | •    |
| Min Number of 2                | f Sites - |               |                |              |      |
|                                |           |               |                |              |      |
|                                |           |               |                |              |      |
|                                |           |               |                |              |      |
| × Cancel                       |           |               |                | Back         | Next |

- 6. Specify the following SETTINGS:
  - Underlay Options: this is to select whether to map the new service to any tunnels exist between the endpoints or to use only tunnels grouped as a virtual network (you can create new virtual network by creating a tag with the virtual network name as the tag value in the tag key VN). Select All Network or Virtual Network.
  - Virtual Network: The user created virtual networks (example: uRLLC or eMBB).
  - Topology: The topology of the L3 VPN (Any to Any, Hub & Spoke, Hub & Spoke Disjoint or Unknown).
  - **Resource Allocation Policy**: Refers to allocation of RD and RT, which in this version are allocated by HCO (**HCO Allocated**, that is, allocated by Crosswork Hierarchical Controller).
  - Min. Number of Sites: The minimum number of sites/endpoints (between 2 and 20). For Hub & Spoke, select the minimum number of hops and minimum number of spokes separately.

|      |                      | L3-VPN        | Creation       |               |
|------|----------------------|---------------|----------------|---------------|
|      | 1<br>GENERAL         | 2<br>SETTINGS | 3<br>ENDPOINTS | 4<br>SUMMARY  |
|      | Endpoint<br>Endpoint |               |                |               |
|      | + Add                |               |                |               |
|      |                      |               |                |               |
|      |                      |               |                |               |
|      |                      |               |                |               |
|      |                      |               |                |               |
|      |                      |               |                |               |
|      |                      |               |                |               |
| X Ca | incel                |               |                | K Back > Next |

8. Expand the **Endpoint**.

| L3-VPN Creation                               |    |
|-----------------------------------------------|----|
| 1 2 3 4<br>GENERAL SETTINGS ENDPOINTS SUMMARY |    |
| ▼ 1. Endpoint                                 |    |
| Port*                                         |    |
| Role"                                         | •  |
| VLAN ID                                       |    |
| IP Address*                                   |    |
| Routing Method*                               |    |
| ROUTING INFORMATION                           |    |
| 2. Endpoint                                   |    |
| + Add                                         |    |
|                                               |    |
| X Cancel                                      | ĸt |

- 9. Specify the following settings for **Endpoint 1** and **Endpoint 2**:
  - **Port**: Click and in the **Advanced** tab, select a physical or logical port on a router, or click on the **3D Explorer** tab to select a physical or logical port on a router.
  - Role: Select Any To Any or Hub or Spoke (depending on the option selected in the SETTINGS tab).
  - VLAN ID: The VLAN ID in a range of 1-4094. Enter a single value, multiple values separate by commas, and/or ranges, where '-' designates the range, for example: 390-780. If the selected endpoint has no services on it, the VLAN ID field is optional. Once defined, a VLAN ID must be defined in all endpoints, although different values/ranges can be specified. If you specify multiple VLANs, you must use the same values for all endpoints.
  - **IP Address**: The IP address.
  - Routing Method: The routing method (Static, BGP or OSPF).
  - **ROUTING INFORMATION**: Specify the options depending on the **Routing Method** selected.

10. If **Static**, add the static routing information. You can add up to 10 entries, with:

- **IP Address**: The IP address for the destination network in the format xxx.xxx.xxx/CIDR. The CIDR is a number (between 1 and 32).
- Preferences: The preference to allow next hop selection control where the customer prefixes are learned via multiple sources or multiple gateways using the same information source (between 0 and 255).

| Routing Method*     | ~            |
|---------------------|--------------|
| ROUTING INFORMATION |              |
| + Add               |              |
| IP Address*         | Preferences* |
| IP Address*         | Preferences* |

- 11. If **BGP**, add:
  - **Peering IP address**: The directly connected IP address of the Customer CE device.
  - **AS**: The BGP Autonomous System number to peer with the Customer CE (between 64512 and 655535).

| Routing Method*<br>BGP | • |
|------------------------|---|
| ROUTING INFORMATION    |   |
| Peering IP address*    |   |
| AS                     |   |

12. If **OSPF**, add:

- **OSPF Metric**: An optional parameter to denote the cost of the CE-PE link (0 to 65535).
- **OSPF Area ID**: The OSPF area ID that will be used for the CE-PE link (0 to 4294967295).

| Routing Method*     | • |
|---------------------|---|
| ROUTING INFORMATION |   |
| OSPF Metric         |   |
| OSPF Area ID        |   |

- 13. Click **Add** to add additional endpoints (up to 100).
- 14. Click Next.
- 15. Review the **SUMMARY**.
- 16. Click Finish.

# **Service Settings**

You can configure which rollbacks are allowed.

#### To view the service settings:

In the applications bar in Crosswork Hierarchical Controller, select Services > Services Manager > Settings. A list of the service settings appears.

| rvices Manager                                                     | Tunnels Point to Point | Multi Point |  | Operations | 🗘 Setti |
|--------------------------------------------------------------------|------------------------|-------------|--|------------|---------|
| Services Settings                                                  |                        |             |  |            |         |
| OPTICAL TRANSCEIVERS APPLI                                         | ICATION CODES          |             |  |            |         |
| Select a file to upload                                            |                        |             |  |            |         |
| CONFIGURATION                                                      |                        |             |  |            |         |
| Develop Mode         Advanced Mode         Direct Optical Requests |                        |             |  |            |         |
| DEMO MODE                                                          |                        |             |  |            |         |
| RSVP Tunnel                                                        |                        |             |  |            |         |
| L3-VPN                                                             |                        |             |  |            |         |
| IP Link                                                            |                        |             |  |            |         |
| SR Policy<br>TE++ Container                                        |                        |             |  |            |         |
| Circuit E-Line                                                     |                        |             |  |            |         |
| OTN Line                                                           |                        |             |  |            |         |
| OCH                                                                |                        |             |  |            |         |
| Packet E-Line                                                      |                        |             |  |            |         |
| OCH-NC                                                             |                        |             |  |            |         |
| ALLOWED ROLLBACKS                                                  |                        |             |  |            |         |

- 2. In **OPTICAL TRANSCEIVERS APPLICATION CODES**, click to select a file with the application codes.
- 3. Select which rollbacks are allowed when the services are provisioned (**RSVP Tunnel**, **L3-VPN**, **IP Link**, **SR Policy**, **TE++ Container**, **Circuit E-Line**, **OTN Line**, **OCH**, **Packet E-Line** and/or **OCH-NC**).

# Services Manager Operations

You can view the latest Services Manager operations.

#### To view the operations:

In the applications bar in Crosswork Hierarchical Controller, select Services > Services Manager > Operations. A list of the operations appears.

| Services Manager      | Tunnels P2P MP                       |        |                         |                         |          |                 | Operations     | Set |
|-----------------------|--------------------------------------|--------|-------------------------|-------------------------|----------|-----------------|----------------|-----|
| Operation Type        | Service Intent                       | Source |                         | ✓ Last Update           | + Flow   | ✓ State         | - Duration     |     |
| 82 ITEMS              |                                      |        |                         |                         |          |                 |                |     |
| Create Packet E-Line  | TEST-PACKET-VLAN-301-401             | UI     | 08-12-2021 17:56:53 UTC | 08-12-2021 18:01:32 UTC | Rollback | √ Done          | 0:00:00.278745 |     |
| Create Packet E-Line  | TEST-PACKET-PROT-0712-1              | UI     | 07-12-2021 23:18:32 UTC | 07-12-2021 23:23:07 UTC | Rollback | √ Done          | 0:00:00.275480 |     |
| Create Circuit E-Line | SI/f9a3e7e36ac444fcb10916da7d90e8bc  | UI     | 17-11-2021 21:05:09 UTC | 17-11-2021 21:06:57 UTC | Normal   | √ Done          | 0:00:00.107706 |     |
| Create Circuit E-Line | SI/fe7458965a2c4730bd0ab7837aa86f42  | UI     | 16-11-2021 07:35:42 UTC | 16-11-2021 07:36:41 UTC | Normal   | √ Done          | 0:00:00.058800 |     |
| Delete Circuit E-Line | SI/34d6ec53f9a24cd19187f12edbdf1a0f  | UI     | 16-11-2021 07:31:41 UTC | 16-11-2021 07:32:58 UTC | Normal   | √ Done          | 0:00:00.077402 |     |
| Create Circuit E-Line | SI/34d6ec53f9a24cd19187f12edbdf1a0f  | UI     | 14-11-2021 15:10:30 UTC | 14-11-2021 15:11:41 UTC | Normal   | √ Done          | 0:00:00.071759 |     |
| Delete Circuit E-Line | SI/38bb50a02875403d852c757c79ede17f  | UI     | 14-11-2021 15:06:04 UTC | 14-11-2021 15:06:08 UTC | Normal   | ≭ Failed        | 0:00:00.003507 |     |
| Delete Circuit E-Line | SI/2b710e7145c04ddc9d26f8fd8a82d233  | UI     | 14-11-2021 15:04:22 UTC | 14-11-2021 15:05:50 UTC | Normal   | √ Done          | 0:00:00.088153 |     |
| Delete Circuit E-Line | SI/d2c72b86b4594eb98a37f7b690269f78  | UI     | 14-11-2021 15:00:23 UTC | 14-11-2021 15:02:38 UTC | Normal   | √ Done          | 0:00:00.134841 |     |
| Delete Circuit E-Line | SI/17a5ce05e3be4c4f93e95860611ad980  | UI     | 14-11-2021 15:00:19 UTC | 14-11-2021 15:02:34 UTC | Normal   | √ Done          | 0:00:00.135178 |     |
| Delete Circuit E-Line | SI/d2c72b86b4594eb98a37f7b690269f78  | UI     | 14-11-2021 14:48:39 UTC | 14-11-2021 14:48:42 UTC | Normal   | <b>≭</b> Failed | 0:00:00.003085 |     |
| Delete Circuit E-Line | SI/17a5ce05e3be4c4f93e95860611ad980  | UI     | 14-11-2021 14:48:05 UTC | 14-11-2021 14:48:08 UTC | Normal   | <b>≭</b> Failed | 0:00:00.002605 |     |
| Create Circuit E-Line | SI/17a5ce05e3be4c4f93e95860611ad980  | UI     | 11-11-2021 16:32:46 UTC | 11-11-2021 16:34:10 UTC | Normal   | √ Done          | 0:00:00.084374 |     |
| Create Circuit E-Line | SI/d2c72b86b4594eb98a37f7b690269f78  | UI     | 11-11-2021 16:17:35 UTC | 11-11-2021 16:19:14 UTC | Normal   | √ Done          | 0:00:00.099545 |     |
| Create Circuit E-Line | SI/92df4395ce3e49d9adeda89b0b8e8d36  | UI     | 11-11-2021 15:43:45 UTC | 11-11-2021 15:44:19 UTC | Rollback | √ Done          | 0:00:00.033931 |     |
| Create Circuit E-Line | SI/38bb50a02875403d852c757c79ede17f  | UI     | 11-11-2021 15:33:57 UTC | 11-11-2021 15:35:20 UTC | Normal   | √ Done          | 0:00:00.083147 |     |
| Delete Circuit E-Line | SI/bd328da9758342a490010cf95b056be2  | UI     | 11-11-2021 15:23:43 UTC | 11-11-2021 15:25:19 UTC | Normal   | √ Done          | 0:00:00.096597 |     |
| Delete Circuit E-Line | SI/c7c3e1cf0b0e4fdcb5036f88b3138582  | UI     | 11-11-2021 15:21:27 UTC | 11-11-2021 15:22:25 UTC | Normal   | √ Done          | 0:00:00.057368 |     |
| Create Circuit E-Line | \$I/c7c3e1cf0b0e4fdcb5036f88b3138582 | UI     | 09-11-2021 21:46:30 UTC | 09-11-2021 21:47:51 UTC | Normal   | √ Done          | 0:00:00.081065 |     |
| Create Circuit E-Line | SI/32cea215f7de4f818ef634d06c532334  | UI     | 09-11-2021 21:39:44 UTC | 09-11-2021 21:40:18 UTC | Rollback | √ Done          | 0:00:00.034169 |     |
| Delete Circuit E-Line | SI/efc6a878e9c54a2db183263306ecbbfe  | UI     | 09-11-2021 21:35:58 UTC | 09-11-2021 21:36:45 UTC | Normal   | √ Done          | 0:00:00.047147 |     |
| Create Circuit E-Line | SI/efc6a878e9c54a2db183263306ecbbfe  | UI     | 09-11-2021 21:11:19 UTC | 09-11-2021 21:12:23 UTC | Normal   | √ Done          | 0:00:00.064012 |     |
| Create Circuit E-Line | SI/1ac17bdcbc4c46e5aa2d2e3ea1559b33  | UI     | 09-11-2021 20:58:59 UTC | 09-11-2021 20:59:07 UTC | Rollback | X Failed        | 0:00:00.007709 |     |
| Create Circuit E-Line | SI/bd328da9758342a490010cf95b056be2  | UI     | 09-11-2021 20:32:07 UTC | 09-11-2021 20:33:19 UTC | Normal   | √ Done          | 0:00:00.072413 |     |
| Create Circuit E-Line | SI/e50697abfd2e4c37988e3d99c64639f8  | UI     | 09-11-2021 20:05:55 UTC | 09-11-2021 20:06:33 UTC | Rollback | √ Done          | 0:00:00.037934 |     |

#### 2. Select the required operation.

| peration Type        | Service Intent                      | Source + | + Created -             | Last Update 👻           | Flow •   | State •       | Duration       | - |
|----------------------|-------------------------------------|----------|-------------------------|-------------------------|----------|---------------|----------------|---|
| LITEMS               |                                     |          |                         |                         |          |               |                |   |
| reate Packet E-Line  | TEST-PACKET-VLAN-301-401            | UI       | 08-12-2021 17:56:53 UTC | 08-12-2021 18:01:32 UTC | Rollback | ✓ Done        | 0:00:00.278745 |   |
| reate Packet E-Line  | TEST-PACKET-PROT-0712-1             | UI       | 07-12-2021 23:18:32 UTC | 07-12-2021 23:23:07 UTC | Rollback | ✓ Done        | 0:00:00.275480 |   |
| reate Circuit E-Line | SI/f9a3e7e36ac444fcb10916da7d90e8bc | UI       | 17-11-2021 21:05:09 UTC | 17-11-2021 21:06:57 UTC | Normal   | √ Done        | 0:00:00.107706 |   |
| reate Circuit E-Line | SI/fe7458965a2c4730bd0ab7837aa86f42 | UI       | 16-11-2021 07:35:42 UTC | 16-11-2021 07:36:41 UTC | Normal   | ✓ Done        | 0:00:00.058800 |   |
| elete Circuit E-Line | SI/34d6ec53f9a24cd19187f12edbdf1a0f | UI       | 16-11-2021 07:31:41 UTC | 16-11-2021 07:32:58 UTC | Normal   | ✓ Done        | 0:00:00.077402 |   |
| reate Circuit E-Line | SI/34d6ec53f9a24cd19187f12edbdf1a0f | UI       | 14-11-2021 15:10:30 UTC | 14-11-2021 15:11:41 UTC | Normal   | ✓ Done        | 0:00:00.071759 |   |
| elete Circuit E-Line | SI/38bb50a02875403d852c757c79ede17f | UI       | 14-11-2021 15:06:04 UTC | 14-11-2021 15:06:08 UTC | Normal   | X Failed      | 0:00:00.003507 |   |
| elete Circuit E-Line | SI/2b710e7145c04ddc9d26f8fd8a82d233 | UI       | 14-11-2021 15:04:22 UTC | 14-11-2021 15:05:50 UTC | Normal   | ✓ Done        | 0:00:00.088153 |   |
| elete Circuit E-Line | SI/d2c72b86b4594eb98a37f7b690269f78 | UI       | 14-11-2021 15:00:23 UTC | 14-11-2021 15:02:38 UTC | Normal   | √ Done        | 0:00:00.134841 |   |
| Hete Circuit E-Line  |                                     | U        | 14-11-2021 15:00:23 UTC | 14-11-2021 15:02:38 UTC | Normal   | <b>√</b> Done | 0:00:00.134841 |   |

- 3. To view more details, select the **required** tab:
  - **Summary**: Additional details about the operation, e.g., Status: Rollback Done.

Last Updated at: 08-12-2021 18:01:32 UTC Status: Rollback ✓ Done ► Extra

- Logs: The operation logs for normal and rollback flows.
- Errors: The operation errors, e.g., Discovery took too long.

Americas Headquarters Cisco Systems, Inc. San Jose, CA Asia Pacific Headquarters Cisco Systems (USA) Pte. Ltd. Singapore Europe Headquarters Cisco Systems International BV Amsterdam, The Netherlands

Cisco has more than 200 offices worldwide. Addresses, phone numbers, and fax numbers are listed on the Cisco Website at https://www.cisco.com/go/offices.

Cisco and the Cisco logo are trademarks or registered trademarks of Cisco and/or its affiliates in the U.S. and other countries. To view a list of Cisco trademarks, go to this URL: https://www.cisco.com/go/trademarks. Third-party trademarks mentioned are the property of their respective owners. The use of the word partner does not imply a partnership relationship between Cisco and any other company. (1110R)